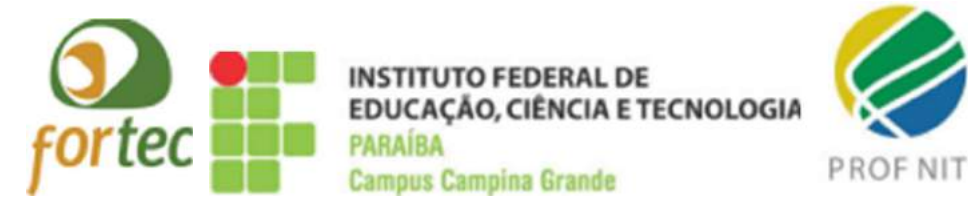

INSTITUTO FEDERAL DE EDUCAÇÃO, CIÊNCIA E TECNOLOGIA DA PARAÍBA - IFPB - CAMPUS CAMPINA GRANDE PROGRAMA DE PÓS GRADUAÇÃO STRICTU SENSU MESTRADO PROFISSIONAL EM PROPRIEDADE INTELECTUAL E TRANSFERÊNCIA DE TECNOLOGIA PARA INOVAÇÃO – PROFNIT

# GUSTAVO CAMPÊLLO ARAUJO

# MAPEAMENTO E PADRONIZAÇÃO DOS PROCESSOS ADMINISTRATIVOS NA COORDENAÇÃO DE GESTÃO DE PESSOAS DO INSTITUTO FEDERAL DA PARAÍBA - CAMPUS CAMPINA GRANDE

CAMPINA GRANDE, PB. 2022

GUSTAVO CAMPÊLLO ARAUJO

MAPEAMENTO E PADRONIZAÇÃO DOS PROCESSOS ADMINISTRATIVOS NA COORDENAÇÃO DE GESTÃO DE PESSOAS DO INSTITUTO FEDERAL DA PARAÍBA - CAMPUS CAMPINA GRANDE

> Trabalho de Conclusão de Curso (TCC) apresentado como requisito final para obtenção do título de Mestre em Propriedade Intelectual e Transferência de Tecnologia para Inovação, PROFNIT, pelo IFPB Câmpus Campina Grande, PB.

> Orientador Prof. Dr. Katyusco de Farias Santos

CAMPINA GRANDE, PB. DEZEMBRO, 2022

# A658m Araújo, Gustavo Campêllo Mapeamento e padronização dos processos administrativos na Coordenação de Gestão de Pessoas do Instituto Federal da Paraíba - Campus Campina Grande / Gustavo Campêllo Araújo. - Campina Grande, 2023. 110 f.: il. Trabalho de Conclusão de Curso (Mestrado em Propriedade Intelectual e Transferência de Tecnologia para a Inovação- ProfNIT) - Instituto Federal da Paraíba, 2023. Orientador: Prof. Dr. Katyusco de Farias Santos 1. Propriedade intelectual 2. Administração pública -Padronização de procedimentos. 3. Guia de procedimentos - Manual de serviço 4. IFPB I. Santos, Katyusco de Farias II Título. CDU 347:351

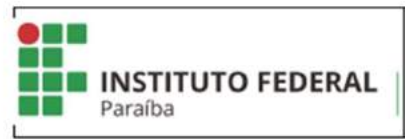

Instituto Federal de Educação, Ciência e Tecnologia da Paraíba CAMPUS CAMPINA GRANDE

#### DECLARAÇÃO 47/2023 - CPROFNIT/DDE/DG/CG/REITORIA/IFPB

Em 24 de agosto de 2023.

PROGRAMA DE PÓS GRADUAÇÃO STRICTU SENSU

MESTRADO PROFISSIONAL EM PROPRIEDADE INTELECTUAL E TRANSFERÊNCIA DE **TECNOLOGIA PARA INOVAÇÃO** 

FOLHA DE APROVAÇÃO

**GUSTAVO CAMPELLO ARAÚJO** 

#### MAPEAMENTO E PADRONIZAÇÃO DOS PROCESSOS ADMINISTRATIVOS NA COORDENAÇÃO DE GESTÃO DE PESSOAS DO IFPB - CAMPUS CAMPINAGRANDE

Membros da banca examinadora

Dr. KATYUSCO DE FARIAS SANTOS (Orientador do PROFNIT IFPB Campus Campina Grande - PB)

> Dra. Cristiane Drebes Pedron 2<sup>0</sup> Membro (Externo/ PROFNIT)

Dr. Luciano Pacelli Medeiros de Macedo

3<sup>°</sup> Membro (Externo/IFpb)

Dra. Ana Cristina Alves de Oliveira Dantas

4<sup>°</sup> Membro (Interno / PROFNIT-IFPB)

#### 23 de dezembro de 2022

#### Documento assinado eletronicamente por:

- E Katyusco de Farias Santos, PROFESSOR ENS BASICO TECN TECNOLOGICO, em 24/08/2023 15:06:02
- · Luciano Pacelli Medeiros de Macedo, DIRETOR(A) CD3 DCSOL-SD, em 24/08/2023 16:16:58.
- Ana Cristina Alves de Oliveira Dantas, DIRETOR(A) GERAL CD2 DG-CG, em 25/08/2023 09:41:24.
- · Cristiane Drebes Pedron, PROFESSOR DE ENSINO SUPERIOR NA ÁREA DE ORIENTAÇÃO EDUCACIONAL em 27/09/2023 18:12:59.

Este documento foi emitido pelo SUAP em 15/03/2023. Para comprovar sua autenticidade, faça a leitura do QRCode ao lado ou acesse https://suap.flpb.edu.br/autenticardocumento/ e forneça os dados abatio:

Código 403813<br>Verificador: b39c22bf5c Código de Autenticação:

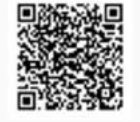

NOSSA MISSÃO:Ofertar a educação profissional, tecnológica e humanística em todos os seus niveis e modalidades por meio do Ensino, da Pesquisa e da Extensão, na perspectiva de contribuir na formação de cidadãos para atuarem no mundo do trabalho e na construção de uma sociedade inclusiva, justa, sustentável e democrática.

VALORES E PRINCÍPIOS: Ética. Desenvolvimento Humano, Inovação, Qualidade e Excelência, Transparência, Respeito, Compromisso Social e Ambiental.

Autorizo, exclusivamente para fins acadêmicos e científicos, a reprodução total ou parcial deste Trabalho de Conclusão de Curso intitulado "MAPEAMENTO E PADRONIZAÇÃO DOS PROCESSOS ADMINISTRATIVOS NA COORDENAÇÃO DE GESTÃO DE PESSOAS DO INSTITUTO FEDERAL DA PARAÍBA - CAMPUS CAMPINA GRANDE", autoria de GUSTAVO CAMPÊLLO ARAUJO, por processos de fotocopiadoras e eletrônicos. Igualmente, autorizo sua exposição integral nas bibliotecas e no banco virtual de dissertações do IFPB, PROFNIT e da CAPES.

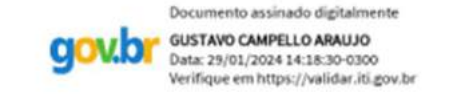

Gustavo Campêllo Araujo

Campina Grande, 09 de março de 2023

### RESUMO

O Instituto Federal da Paraíba (IFPB) conta, em 2022, com vinte e um Campi, os quais seguem seus próprios ritos no que concerne ao trâmite de seus processos administrativos. Logo, a eficiência se mostra prejudicada pela falta de padronização das atividades a serem desempenhadas pela Administração Pública. Assim, é imprescindível que haja uma unificação de ações para tratar do mesmo tipo de processo. Portanto, notase que as atividades administrativas nem sempre acontecem de maneira qualificada, tendo em vista a ausência de regras predeterminadas que garantam a eficácia e a eficiência dos procedimentos administrativos, possibilitando desta forma a satisfação das necessidades do cidadão. Neste estudo foi desenvolvido um mapeamento para padronização dos processos administrativos que tramitam na Coordenação de Gestão de Pessoas do IFPB Campus Campina Grande (CGP-CG). E assim, identificou-se o número de setores envolvidos – os quais variam de um a nove - e a quantidade de sistemas utilizados para a execução destes por parte dos servidores (que estão num intervalo de um a cinco). Para o desenvolvimento deste relatório, foram utilizados os aspectos metodológicos da pesquisa bibliográfica, documental, descritiva, exploratória e pesquisa de campo de cunho quantitativo. Os resultados alcançados com este estudo foram um artigo científico submetido ao "Cadernos de Prospecção", o mapeamento de todos os tipos de processos administrativos utilizados pelos servidores desta instituição e um manual para padronização de dos processos na CGP-CG. Este foi elaborado através de fluxogramas e passo a passo descritivo das atividades. Conclui-se assim, que com aplicação deste projeto no setor supracitado, pode favorecer a atividade interna deste, viabilizando a melhoria da atividade pública e satisfação das necessidades dos clientes internos e externos do setor.

PALAVRAS-CHAVE: Normatização; Guia de procedimentos; BPMN.

# ABSTRACT

The Federal Institute of Paraíba now has twenty-one Campi, and its various administrative units follow their own rites regarding the processing of their administrative processes. Therefore, efficiency is hampered by the lack of standardization of activities to be performed by the Public Administration. Therefore, it is essential that there is a unification of actions to deal with the same type of process. Therefore, it is noted that administrative activities do not always take place in a qualified manner, in view of the absence of predetermined rules that guarantee the effectiveness and efficiency of administrative procedures, thus enabling the satisfaction of citizens' needs. In this study, a mapping was developed to standardize the administrative processes that are carried out in the People Management Coordination of the IFPB Campus Campina Grande (CGP-CG). And so, the number of sectors involved was identified - which vary from one to nine - and the number of systems used for the execution of these by the servers (which are in a range of one to five). For the development of this report, methodological aspects of bibliographical, documental, descriptive, exploratory research, field research of a quantitative nature were used. The results achieved with this study were a scientific article submitted to "Cadernos de Prospecção", the mapping of all types of administrative processes used by the servers of this institution and a manual for the standardization of processes in the CGP-CG. This was elaborated through flowcharts and descriptive step by step of the activities. It is thus concluded that with the application of this project in the studied sector, it can favor its internal activity, enabling the improvement of public activity and satisfaction of the needs of internal and external customers of the sector.

KEYWORDS: Normalization; Guide; Administrative procedures; BPMN.

# **LISTA DE FIGURAS**

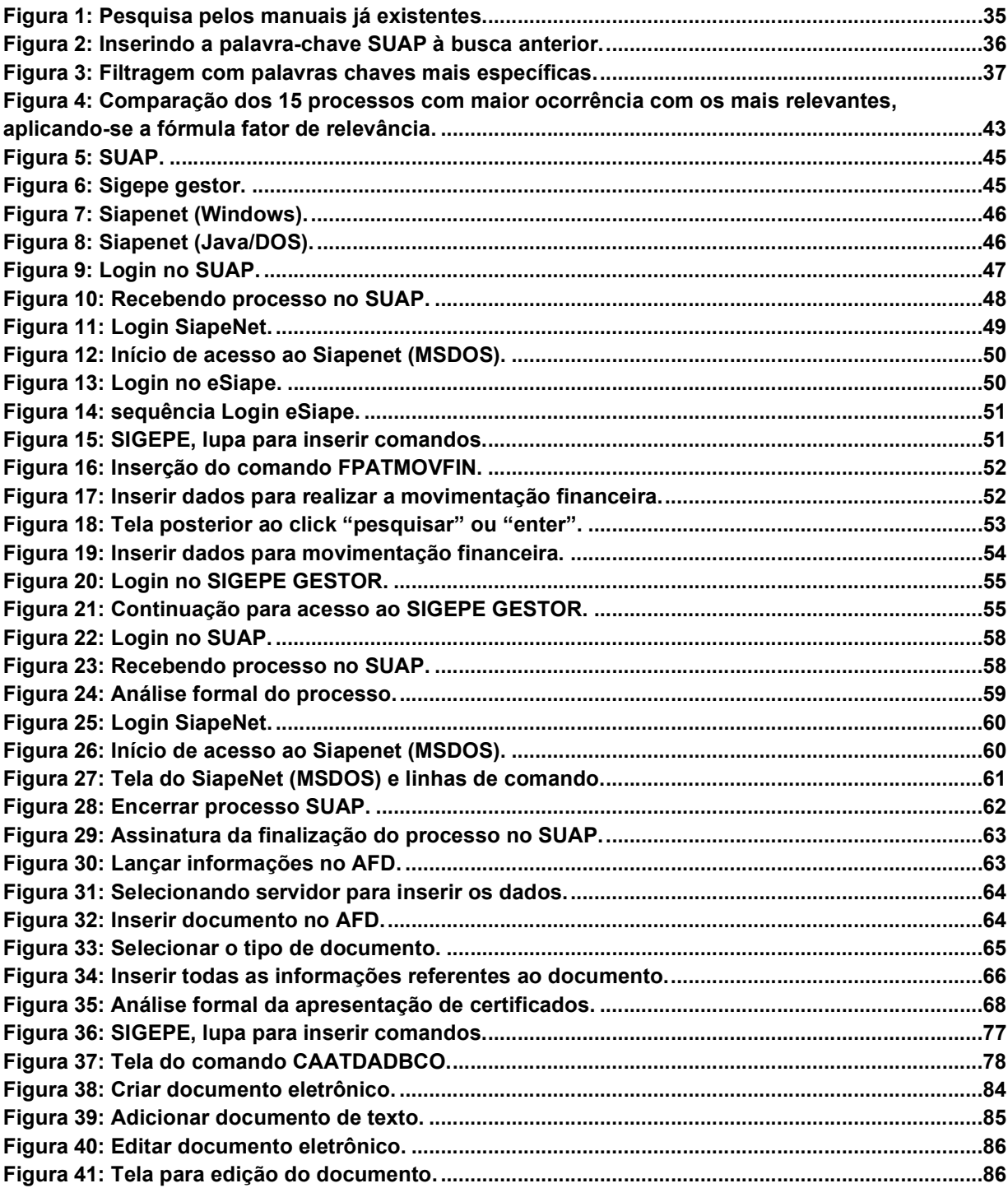

# LISTA DE FLUXOGRAMAS

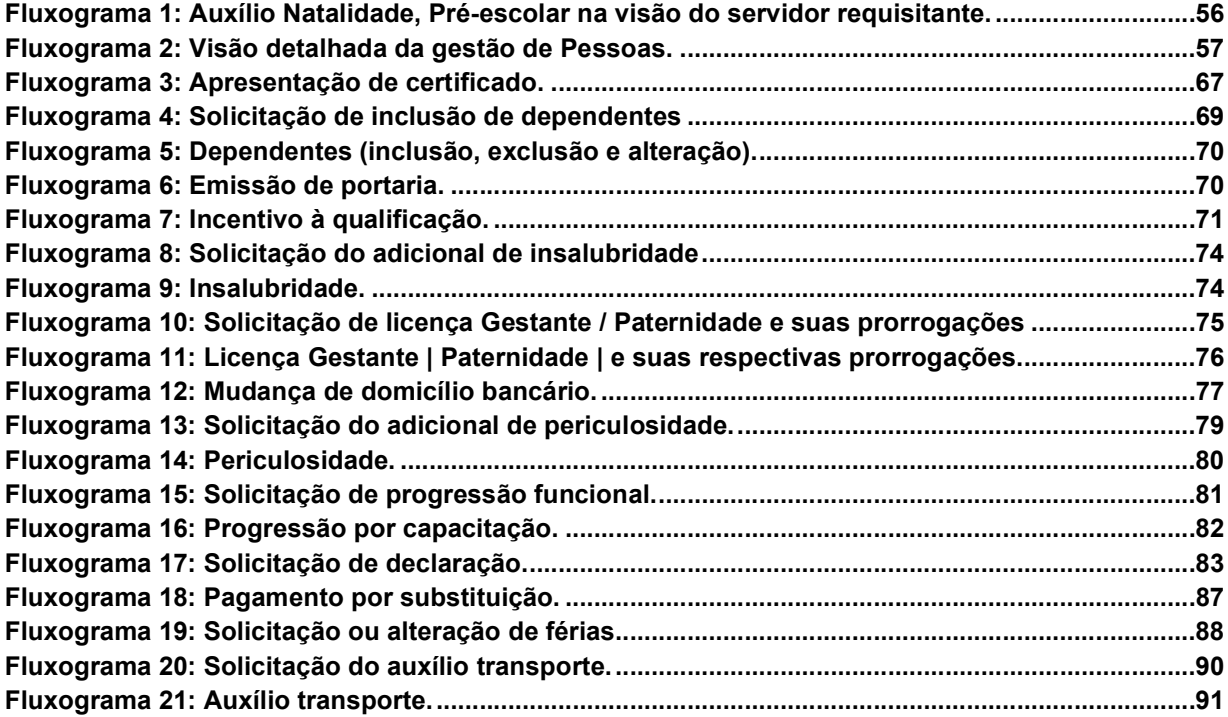

# LISTA DE GRÁFICOS

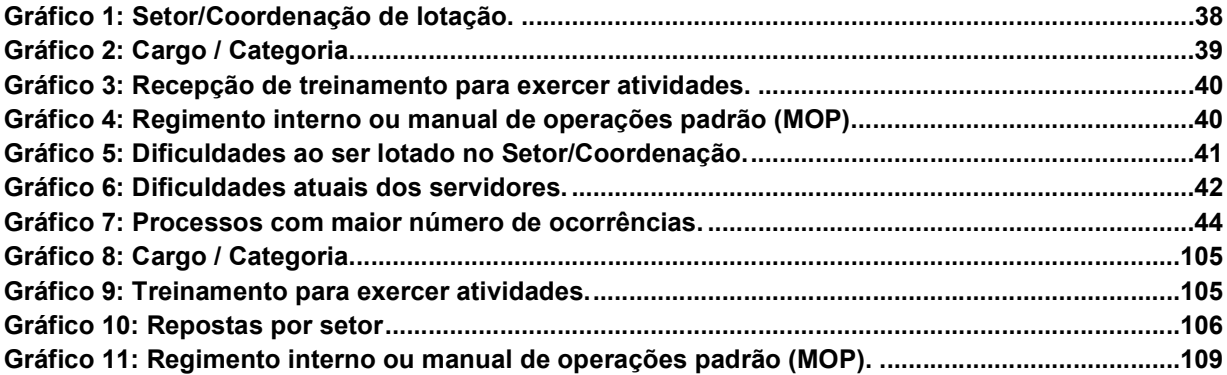

# LISTA DE TABELAS

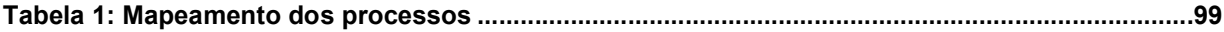

# LISTA DE ABREVIATURA E SIGLAS

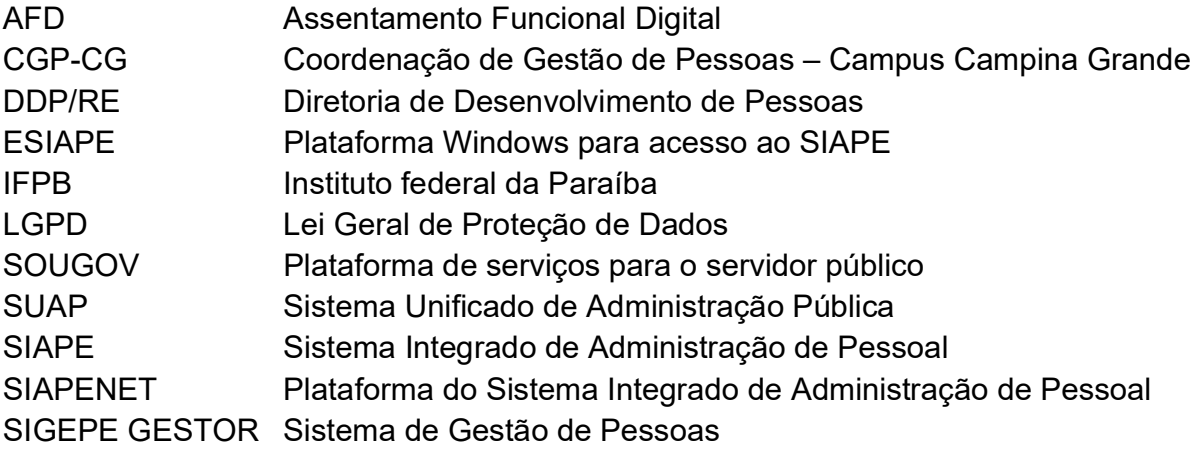

# **SUMÁRIO**

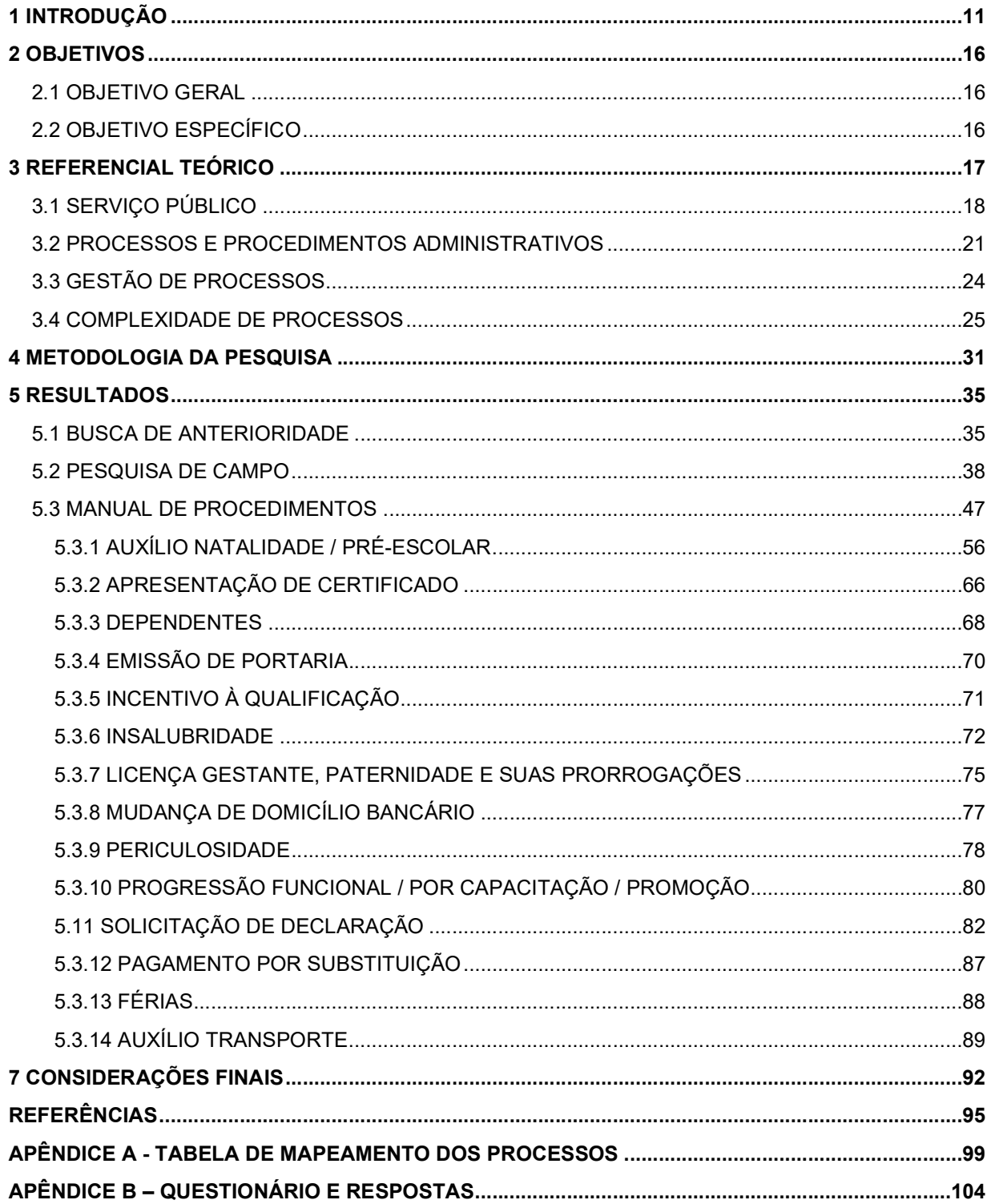

## 1 INTRODUÇÃO

O serviço público tem obrigatoriedade legal de disponibilizar à população um serviço público adequado que satisfaça às condições de regularidade, continuidade, eficiência, e cortesia na sua prestação, conforme preconiza a Lei nº 8.987/95, em seu art. 6º §1º.

Analisando o conceito de Inovação Tecnológica em Produtos e Processos (TPP) trazido no Manual de Oslo (2006), compreendem as implantações de produtos e processos tecnologicamente novos e substanciais melhorias tecnológicas em produtos e processos. Logo após, traz que o termo "produto" é usado para relacionar-se a tanto a bens como a serviços. Então, aplicando-se aos serviços públicos, estes devem passar por modificações para alcançar maior satisfação dos seus consumidores, os cidadãos.

Assim, tendo como pressuposto que a Inovação acontece através da realização de atividades disruptivas, porém, vinculadas aos princípios administrativos determinados na própria Constituição Federal de 1988, artigo 37, são eles: legalidade, impessoalidade, moralidade, publicidade e eficiência. Por conseguinte, a Inovação se insere no cenário da Administração Pública, com o intuito de quebrar os paradigmas e tendo como objeto desenvolver atividades que garantam, ou possibilitem, a satisfação dos anseios dos cidadãos.

Afim de atender essa demanda associada a um sistema mais inovador, é mister a padronização das atividades a serem desempenhadas pela Administração Pública, em específico a coordenação de gestão de pessoas do Instituto Federal da Paraíba (IFPB), uma vez que além de receber diuturnamente solicitações administrativas, também é um setor com grande rotatividade de servidores, o que dificulta ainda mais para se atingir uma forma padronizada de tramitação dos processos.

Em termos gerais, a rotina de trabalho de um Técnico Administrativo no IFPB compreende turnos de oito horas. Assim, divide-se o atendimento ao público entre sete horas da manhã até às vinte e duas horas, com escolha do servidor para cumprir sua carga horária no início do dia (7:00 as 18:00) ou no período vespertino e noturno (14:00 as 22:00), com a devida pausa e adequação de compatibilidade com os componentes do setor.

No ano de 2017, a Coordenação de Gestão de Pessoas – Campus Campina Grande (CGP-CG) contava com quatro servidores oficialmente lotados no setor, porém, por motivos diversos, dois deles tiveram que se ausentar durante vários meses. Os dois servidores que estavam atuando no setor, haviam adentrado no mesmo apenas há alguns meses, tendo que recorrer à reitoria para sanar as dúvidas sobre tramitação dos processos administrativos. Outro entrave que o setor enfrentava era a dependência do transporte físico do processo administrativo de uma unidade administrativa para outra, pois era transportado por carro oficial ou via Correios.

Com a rotatividade dos servidores do quadro do Instituto Federal da Paraíba, surge a deficiência da passagem de conhecimento e informações, dos antigos ocupantes dos mais diversos cargos dentro desta instituição para os novos integrantes. Logo, ocorre a necessidade de adaptação ou adequação técnica para sanar as demandas emergentes nas coordenações que compõem o setor administrativo do IFPB. Dado que os novatos não recebem treinamento anterior para desenvolver as funções às quais serão alocados, há uma falta de padrão nas ações desenvolvidas por estes, e assim, a demanda de informações advindas da Reitoria é demasiado grande.

Com o advento da implantação do Sistema Unificado de Administração Pública (SUAP) a gestão de processos dentro da instituição foi melhorada, porém os trâmites internos dos setores, em específico, a Coordenação de Gestão de Pessoas (CGP), não segue o mesmo padrão, em todos os Campi, para os processos que ali tramitam.

A partir da experiência enquanto servidor da CGP-CG, sendo desta forma um observador participante, e ainda, avaliando as necessidades do setor, especialmente nas reuniões de equipe onde são expostas as demandas internas, foi verificado que não existe nenhum documento normativo que possibilite a orientação dos usuários internos da instituição para a realização dos procedimentos relacionados aos processos administrativos internos.

Apesar de todos os campi fazerem parte de uma única instituição, IFPB, cada um possui particularidades em seus procedimentos, fato este comprovado pela análise de pastas funcionais que chegam ao Campus Campina Grande por meio de remoção interna de servidores e acaba dificultando a realização das atividades do setor em questão.

Aliado à essa conjuntura, tem-se o cenário de novos serviços sendo ofertados a

comunidade interna, técnicos e professores, e com o advento da Lei federal nº 14.129, (Lei do Governo Digital) as instituições federais de ensino implementam a digitalização de documentos e serviços, os quais são implementados semestralmente desde 2017.

Neste contexto de novidade, adaptação e grandes mudanças, percebeu-se a necessidade de um mapeamento dos processos que abarque as informações necessárias para a realização das atividades administrativas dentro do setor. Uma vez que a atividade pública não pode perder a sua continuidade pelo fato da ausência ou inexistência de servidores que possuam conhecimento prévio por atuarem no setor.

O constante crescimento da máquina pública torna ainda mais difícil gerir os servidores públicos, bem como, mitigar costumes e vícios contraproducentes que fazem parte da coisa pública. E uma das suas grandes limitações, ainda é a inexistência de padronização de atividades em muitos setores da Administração Pública (CARNEIRO; MENECUCCI, 2013).

Do mesmo modo, verifica-se que as atividades administrativas não seguem um padrão de excelência, tendo em vista a ausência de normas predeterminadas e organizadas de acordo com as necessidades de cada setor institucional que garantam à eficiência e a eficácia dos procedimentos administrativos, permitindo desta forma a satisfação das necessidades dos cidadãos (CARNEIRO; MENECUCCI, 2013).

Leva-se a crer, que devido às dificuldades existentes para a execução contundente dos serviços públicos em geral, e em específico para as atividades administrativas realizadas na CGP do IFPB Campus Campina Grande, a criação de um documento unificador de ações dos servidores que compõem o quadro do referido setor, seja bem-vindo.

Nesse sentido, surge a pergunta que serviu de base para o desenvolvimento deste estudo: como satisfazer as necessidades de realização de atividades de maneira contínua e padronizada para a efetividade das ações internas com relação às demandas do setor de Gestão de pessoas do IFPB campus Campina Grande?

O processo de Inovação da máquina pública brasileira busca a melhoria da qualidade de seus serviços prestados aos cidadãos. Nesta senda, verifica-se que o desenvolvimento de métodos e técnicas de execução das atividades administrativas se torna essencial para o aumento da potencialidade e qualidade dos serviços prestados à população por parte do Poder Público em todas as suas esferas administrativas (SANO, 2020).

Contudo, o treinamento dos servidores e a criação de técnicas e métodos para a execução de suas atividades administrativas tornam-se o diferencial para os administradores gerentes que buscam a excelência dos serviços prestados em suas organizações governamentais.

Cabe ainda ressaltar que a padronização das atividades possui importância no contexto da Inovação administrativa, uma vez que possibilita o desenvolvimento de materiais que servirão de orientação para a realização dos procedimentos, de maneira única e com a garantia da eficácia e da eficiência, que fazem parte dos princípios da Administração Pública.

Sendo assim, a proposta de desenvolvimento de produto tecnológico aqui exposta possui caráter inovativo dentro da instituição devido a carência de documentos normativos dentro da instituição IFPB direcionados à orientação sobre a realização de processos administrativos.

A partir do mapeamento dos processos realizado, é possível aplicá-lo no setor de Gestão de Pessoas do IFPB campus Campina Grande, e por ventura, também nos demais setores de gestão de pessoas dos vinte e um Campi do IFPB, além da reitoria do Instituto. É importante evidenciar que este produto também poderá ser aplicado em outras instituições públicas, desde que adaptado às necessidades de cada setor, garantindo padronização e continuidade das atividades internas de cada Instituição.

Devido à grande variedade de tipos processuais apontados no mapeamento de processos alocados ao setor em questão, e o limite temporal para execução da atividade proposta, os processos escolhidos para compor o guia obedeceu ao critério de ocorrências no lapso temporal pré-fixado.

O mapeamento realizado dos processos administrativos ficou restrito ao período da pesquisa compreendido entre janeiro de 2019 e agosto de 2022, e identificou que os quinze processos de maior ocorrência somados, correspondem a 75% (setenta e cinco por cento) de processos administrativos abertos atribuídos à CGP.

Acredita-se que, com o manual, os servidores que compõem o referido setor desempenhem suas funções com maior eficiência, redução de falhas, custos, tempo e com maior aproveitamento de recursos (humanos, maquinário, estrutural).

A relevância deste trabalho para o Instituto Federal da Paraíba – Campus Campina Grande é a redução de retrabalhos nos processos internos da Coordenação de Gestão de Pessoas, redução de tempo dos trâmites dos processos, erros do setor, etc. Ademais, o artigo "MAPEAMENTO DE PROCESSOS: UM ESTUDO DE CASO NA COORDENAÇÃO DE GESTÃO DE PESSOAS DO CAMPUS CAMPINA GRANDE/IFPB foi submetido à revista "Cadernos de Prospecção" e um documento onde constará o passo a passo pormenorizado dos quinze processos mais recorrentes do trâmite processual administrativo no período compreendido entre janeiro de 2019 e agosto de 2022. Além disso, conclui-se o TCC e a disponibilização do Manual em meio físico e/ou virtual.

A atividade do servidor público consiste em satisfazer as demandas em cada setor da Administração Pública. No ato de contratação dos servidores públicos, que passa por um processo de concurso público de provas ou de provas e títulos, bem como a sua nomeação e posse, ficam determinadas as ações que cada indivíduo deve realizar para que se alcance a plena satisfação dessas demandas.

Outro ponto de grande importância é a garantia de proteção de dados sensíveis relacionados a cada servidor, tendo como base as determinações contidas na Lei Geral de Proteção de Dados (LGPD), vez que não é adequado e nem permitido a liberação de informações deste tipo para terceiros.

Tendo em vista as obrigações determinadas em regras normativas sobre as atribuições do cargo de cada servidor público, considera-se a terceirização desta atividade oneração para a Administração Pública, vez que os próprios servidores podem realizar o desenvolvimento de manuais sem a necessidade de terceirização, já que atuam diretamente na resolução das demandas de cada setor administrativo.

# 2 OBJETIVOS

# 2.1 OBJETIVO GERAL

Desenvolver um mapeamento para padronização de atividades que contemplou a representatividade de 75% dos processos administrativos internos mais utilizados pelos servidores da instituição junto à Coordenação de Gestão de Pessoas do IFPB – Campus Campina Grande, no período compreendido entre janeiro de 2019 e agosto de 2022.

# 2.2 OBJETIVO ESPECÍFICO

- Mensuração entre os tipos de processos da CGP-CG quais os mais recorrentes e que demandam maior custo (tempo e esforço);
- Realização de busca de anterioridade, tendo em vista a necessidade do desenvolvimento de um produto inovador;
- Avaliação de manuais disponíveis que regem instituições públicas, visando à confecção de um guia que atenda às necessidades do setor objeto deste estudo, a Coordenação de Gestão de Pessoas do IFPB - Campus Campina Grande (CGP-CG);
- Confecção de um manual de padronização para os principais processos tramitados pela CGP-CG e por fim,
- Divulgação dos resultados deste projeto de TCC através da produção de artigo científico.

### 3 REFERENCIAL TEÓRICO

A Inovação tem sido o foco para se obter excelência na prestação de serviços nos mais diversos setores econômicos, pois busca encontrar novas técnicas e métodos, e assim, quebrar paradigmas estabelecidos, principalmente em se falando de serviço público (CAVALCANTE, 2017).

A Lei de nº 8.987/95 traz o conceito de Serviço adequado: "é o que satisfaz as condições de regularidade, continuidade, eficiência, segurança, atualidade, generalidade e cortesia na sua prestação."

Tendo em vista a atividade administrativa e os processos nela tramitados, principalmente com relação a administração pública, constata-se que é importante um direcionamento adequado a fim de se obter uma padronização das ações e atividades dos colaboradores, alcançando os objetivos de forma hábil e diligente.

O avanço na metodologia de gestão está sendo o diferencial para o incremento na qualidade laboral, dado que para atender as demandas de clientes cada vez mais específicos e exigentes, os prestadores de serviços também "evoluem", objetivando abarcar todas as necessidades do consumidor.

Simples notar tal melhoria quando se leva em conta o progresso humano e social corroborados, sobretudo, pela globalização e coletivização de negociações internacionais, modelos e de necessidades ligadas ao comércio. Fato que acarreta a padronização de ações dos consumidores e produtores, com a meta de satisfazer aqueles o mais célere possível (BARACHINNI, 2002).

Com base no exposto, constata-se que por meio da gestão de processos, há uma probabilidade de reduzir os entraves que a falta de padronização nos processos pode gerar. Bem como suprir as 'lacunas' entre os procedimentos, aumentando a qualidade no atendimento e diminuindo possíveis falhas decorrentes destas quando não possuem padronização. E assim, possibilita a diminuição dos possíveis gargalos existentes nas rotinas administrativas, fatores estes primordiais para a garantia da qualidade dos serviços, além de diminuição do tempo gasto em realizá-las.

Nesse sentido, percebe-se a função do serviço público como ferramenta de atuação da Administração para a efetivação da atividade estatal com vistas à plena realização do bem comum.

## 3.1 SERVIÇO PÚBLICO

O serviço público, por si, se caracteriza pelas atividades desenvolvidas pelo agente público cuja função principal é satisfazer as demandas existentes que garantam o bem-estar social em todas as esferas da Administração Pública. Sua determinação consta do texto constitucional brasileiro, onde se prevê as formas de prestação do serviço público: "Art. 175. Incumbe ao Poder Público, na forma da lei, diretamente ou sob regime de concessão ou permissão, sempre através de licitação, a prestação de serviços públicos." (CF, 1988, on line)

Conceituando doutrinariamente o termo Serviço Público, tem-se que:

Serviço público é a atividade consistente na oferta de utilidade ou comodidade material fruível singularmente pelos administrados que o Estado assume como pertinente a seus deveres em face da coletividade e cujo desempenho entende que deva se efetuar sob regime jurídico de direito público, isto é, outorgador de prerrogativas capazes de assegurar a preponderância do interesse residente no serviço e de imposições necessárias para protegê-lo contra condutas comissivas ou omissivas de terceiros ou dele próprio gravosas a direitos ou interesses dos administrados em geral e dos usuários do serviço em particular (MELLO, p.50, on line).

Levando em consideração o conceito acima exposto acerca de serviço público e tendo em vista que este consiste em prestação de serviço que tem como utilizador o cidadão, constituindo-se de atividade material destinada à satisfação de necessidades da comunidade e para o interesse desta.

Logo, entende-se serviço público como sendo a atividade desenvolvida sob a égide do Estado, cuja função é prestar serviços que atendam às necessidades da comunidade, sendo a esfera pública o fornecedor de tais serviços, mesmo que de maneira indireta, tendo garantias constitucionais para sua efetiva execução (DI PIETRO, 2014).

Tendo como fonte normativa a Constituição Federal de 1988, o serviço público possui princípios norteadores que consolidam sua execução e finalidade, tendo como objeto a ser alcançado no executar de suas atividades, a satisfação das necessidades da população de maneira equânime e igualitária.

Como princípios administrativos do Serviço Público, tem-se: eficiência, continuidade, segurança, regularidade, atualidade, generalidade/universalidade, cortesia, legalidade, impessoalidade, moralidade, publicidade, supremacia do interesse público sobre o particular, indisponibilidade do interesse público, razoabilidade e proporcionalidade (MELLO, 2005).

#### a) Princípio da eficiência

Determina que os serviços públicos devem ser realizados da maneira mais eficiente, tanto a prestação como os resultados a serem alcançados (MELLO, 2005).

### b) Princípio da continuidade

Determina que os serviços públicos devem ser prestados continuadamente, sem interrupções, se relacionando diretamente com o princípio da eficiência. Importante mencionar que existem situações onde não existe a continuidade, a exemplo de situação de emergência, problemas técnicos nas instalações ou falta de pagamento por parte do utilizador (MELLO, 2005).

## c) Princípio da segurança

Sua função é garantir que a prestação dos serviços públicos será realizada de maneira segura para o agente e seus usuários (MELLO, 2005).

#### d) Princípio da regularidade

Determina que cabe ao Estado prestar os serviços públicos. O descumprimento dessas obrigações pelo ente estatal pode causar danos e perdas aos usuários, podendo estes ajuizar pedidos de indenização contra a Fazenda Pública por conta dos danos sofridos quando os serviços não são prestados de maneira adequada (MELLO, 2005).

#### e) Princípio da atualidade

Determina que os serviços públicos deverão ser realizados tendo como base técnicas modernas para sua efetivação (MELLO, 2005).

### f) Princípio da generalidade/universalidade

Determina que os serviços públicos devem ser acessíveis a toda a população e sem nenhum tipo de restrição, tendo como pressuposto igualdade de acesso e satisfação das necessidades do maior número de usuários (MELLO, 2005).

### g) Princípio da legalidade

Aos agentes públicos no uso de suas atribuições, deve-se seguir as determinações legais (MELLO, 2005).

### h) Princípio da Impessoalidade

Determina que as atividades desenvolvidas pelo agente público devem prezar pela isonomia e igualdade para com todos os cidadãos, não sendo admitido regalias (MELLO, 2005).

### i) Princípio da Moralidade

Determina que os agentes públicos devem atuar perante o serviço público e seus usuários com ética e moral, garantindo lisura dos atos administrativos (MELLO, 2005).

### j) Princípio da publicidade

Determina que todos os atos administrativos devem ser publicizados para que toda a população tenha conhecimento das atividades desenvolvidas pela máquina estatal (MELLO, 2005).

### k) Principio da supremacia do interesse público.

Determina que o interesse público é maior, ou seja, o bem comum está acima do bem individual e assim deve agir o serviço público, buscando o bem para a maior parte das pessoas (MELLO, 2005).

### l) Princípio da cortesia

Determina que caiba ao agente público ser cortês e educado com os usuários (MELLO, 2005).

#### m) Princípio da eficácia

Determina que é alcançar o objetivo proposto pelo edital (LEITÃO, 2021).

## 3.2 PROCESSOS E PROCEDIMENTOS ADMINISTRATIVOS

Inicialmente, para contextualizar esse ponto do estudo, faz-se necessário conceituar os termos processo e procedimento administrativo, tendo em vista suas funções perante as atividades desenvolvidas no serviço público.

Por processo, entende-se como um conjunto de documentos ordenados que formem a vontade jurídica do querelante, cuja função é dar suporte físico e jurídico ao procedimento administrativo, ou seja, informar fatos e comprovar verdades acerca do pedido (DINAMARCO, 2009).

Em se tratando de procedimento administrativo, esse caracteriza pelas ações realizadas de maneira cronologicamente organizada, percorrendo todas as etapas do processo de maneira formal e correlacionada, com vistas à obtenção de um resultado, ou seja, uma solução legal para a demanda. Importante mencionar que cada etapa do procedimento administrativo se caracteriza por legalidade de decisões, ou seja, todas as decisões tomadas tem embasamento na norma regente, garantindo dessa forma direitos e impondo deveres aos envolvidos. Assim, entende-se que procedimento administrativo é a tramitação do processo (DINAMARCO, 2009).

Tendo o conceito de ambos os instrumentos legais, entende-se que procedimento é cada etapa legalmente constituída para que o processo chegue ao fim almejado que é a solução de uma demanda.

No serviço público, os processos são prática comum e corriqueira dentro das instituições. É através dos processos administrativos, realizados de maneira apropriada através do uso de seus procedimentos administrativos adequados que se torna possível a execução das atividades internas de uma organização.

De acordo com Di Pietro (2014), os processos administrativos cumprem a função de levar aos setores responsáveis as necessidades de cada usuário de uma instituição, seja ele público externo ou interno. Assim, a geração de processos administrativos tem a função de organizar um pedido de determinado usuário e possibilita a Administração Pública realizar os procedimentos necessários para a resolução da demanda.

Nesse sentido, percebe-se a função primordial dos processos administrativos e dos procedimentos atrelados a tais processos para satisfazer as necessidades do usuário, uma vez que é a ferramenta adequada a ser utilizada para solicitar do Poder Público a solução de problemas individuais.

Tendo em vista os conceitos acima expostos, bem como a função do processo e dos procedimentos administrativos para a realização da atividade pública e satisfação dos usuários, baseados especialmente nos princípios administrativos que constam da CF/88, percebe-se a necessidade de uma gestão de processos caracterizada pela eficiência, eficácia e efetividade das ações realizadas pelo agente público. Pois como trás Barroso:

> [...] a efetividade significa, portanto, a realização do Direito, o desempenho concreto de sua função social. Ela representa a materialização dos fatos, dos preceitos legais e simboliza a aproximação, tão íntima quanto possível, entre o dever-ser normativo e o ser da realidade social (BARROSO,1993, p. 79).

Assim, entende-se que efetividade é a plena realização da atividade do indivíduo, fazendo com que suas ações estejam de completo acordo com as determinações legais e as necessidades administrativas de sua atuação.

Ao se tratar do tema padronização, tem-se em mente organizar métodos, abordagens, ações, que sejam realizadas de maneira contínua, em busca de um resultado caracterizado pela qualidade dos bens/serviços oferecidos ao consumidor destes (MATIAS, 2013).

 Tendo em vista que a execução das etapas procedimentais pode ser realizada por pessoas distintas, tem-se a necessidade de estabelecer regras que possam ser seguidas por todos os componentes de um grupo de trabalho ou equipe, buscando a qualidade do produto ofertado ao final da realização de todas as etapas destes processos (MATIAS, 2013).

> A padronização se torna um meio para transmitir informações, viabilizando a informação dos clientes através de especificações, os regulamentos internos da empresa, a educação e treinamento de forma a levar para os níveis hierárquicos mais baixos as informações necessárias ao melhor desempenho de suas funções, promovendo a satisfação de todos. Além disso, ela permite a melhoria e a garantia da confiabilidade, qualidade uniforme, a prevenção da ocorrência de problemas e o estabelecimento de procedimentos padrões de operação,

reduzindo os custos do processo como simplificação de atividades e utilização mínima de materiais, além de melhorar a produtividade dos funcionários e oferecer-lhes maior segurança para a execução de suas atividades (CAMPOS, 1999, p. 38).

Por meio da padronização, verifica-se um instrumento de disseminação de informações direcionadas, tendo em vista a necessidade destas em cada demanda específica. Nesse sentido, padronizar tem como pressuposto garantir a organização de informações no intuito de satisfação de necessidades sem perda de tempo no que tange à pesquisa por estas informações.

> A padronização consiste em um ciclo que contém: - 1º Planejar o Padrão responder as perguntas: Quem faz o que, como, quando, onde e por que (método e meta); - 2º Executar conforme o padrão - treinamento On the Job Training ou Treinamento no local de trabalho, a partir de agora denominado OJT. Trabalhar na rotina conforme treinado; - 3º Verificar a eficiência e a eficácia do binômio Padrão e Treinamento; - 4º Melhorar 1º, 2º e 3º (ARANTES, 1998, P.17).

Entende-se, assim, que a padronização segue uma espécie de cronograma no qual são definidas etapas a serem cumpridas para que cada informação esteja inserida no local certo para o uso adequado e resposta rápida, objetiva e acertada das demandas. Nesse sentido, percebe-se que a padronização gera impactos no resultado dos processos, vez que executar atividades seguindo um padrão predeterminado através de um manual, guia, ou qualquer outro tipo de documento norteador e orientador de atividades traz benefícios para a atividade interna de um setor.

 São etapas que podem servir de base para a construção de um documento orientador de atividades a serem desempenhadas em um setor específico:

> Descrever os processos especificamente, juntamente com seu objetivo; Apresentar como o processo deve se iniciar e terminar; Determinar os encarregados por cada ponto dentro do processo; Detalhar como o processo é executado e qual a sequência das etapas, bem como os setores responsáveis, Explicar a expectativa de resultados para determinado processo (ARANTES, 1998, p. 20).

Verifica-se que qualquer ação cujo objetivo seja adequar as atividades de um setor, com vistas a sua padronização, devem seguir determinadas regras que possibilitem estabelecer um padrão. Importante mencionar também que para se alcançar resultados satisfatórios, a padronização deve ter um objetivo definido, baseado na melhoria da qualidade.

### 3.3 GESTÃO DE PROCESSOS

O atual contexto de gestão de processos, segundo ASSUNÇÃO e MENDES (2000), enquanto ferramenta administrativa capaz de aprimorar as atividades internas de uma instituição, faz com que as organizações busquem desenvolver métodos e técnicas cada vez mais eficazes de gestão de processos que possibilitem eficácia e eficiência na execução das demandas.

Através da gestão de processos, torna-se possível evidenciar a realização plena dos princípios constitucionais da eficiência, eficácia e efetividade. Já mencionado o princípio da eficiência, este tem o condão de utilizar de todos os recursos disponíveis para prestar o melhor serviço possível com menor custo (PAIM, 2009).

Em se tratando de eficácia, esta se caracteriza pelo fato de a realização da atividade alcançar o fim proposto. Por efetividade, entende-se pelo efeito prolongado da resolução de uma demanda, ou seja, reutilização das mesmas ações para resolver problemas semelhantes de usuários diversos (PEQUENO, 2021).

Tendo como base os princípios já mencionados para a realização do serviço público de qualidade, percebe-se que a gestão de processos é uma modalidade de execução de atividades rotineiras que garante a produtividade e rapidez na realização destas, vez que determina etapas do processo para agilizar a sua realização. (PAIM, 2009).

Em se tratando de etapas do processo, são elas: análise de rotinas, definição de metas, execução e monitoramento de tarefas, além da administração do processo como um todo e assim simplificar, descentralizar e garantir transparência, num processo de aperfeiçoamento contínuo (PAIM, 2009).

Na mesma linha de raciocínio, Melo (2000) também enumera etapas de gestão de processo cuja função precípua é a execução plena das atividades administrativas, solucionando cada demanda adequadamente e de acordo com suas peculiaridades e tendo como objetivo maior a não repetição de etapas.

Assim, verifica-se que a gestão de processos é uma ferramenta necessária para a modernização e inovação do serviço público, vez que possibilita melhoria de resultados, desenvolvimento de planejamento, inovação de processos e ações para solucionar

demandas, garantindo desta forma a satisfação plena dos usuários de tais serviços prestados pela Administração (CBOK, 2013).

Analisando os temas abordados neste capítulo e tendo como pressuposto da Administração Pública os princípios basilares norteadores das ações dos agentes públicos em busca do bem comum, percebe-se que para que o serviço público atinja suas metas, é necessário que seus agentes atuem de maneira orientada, coordenada e padronizada.

Para que a atuação acima descrita seja efetiva, a gestão de processos e a padronização de ações possui papel determinante, vez que traça caminhos adequados a serem seguidos para o perfeito cumprimento das demandas em cada setor da esfera pública.

Logo, para a realização da padronização desenvolvida neste estudo, a análise dos temas relacionados à gestão de processos e padronização destes possibilitou o desenvolvimento adequado e cientificamente justificado dos produtos tecnológicos aqui apresentados.

# 3.4 COMPLEXIDADE DE PROCESSOS

 A gestão de processos tem como principal objetivo flexibilizar processos, aprimorando a utilização de recursos e consequentemente satisfazendo de maneira mais positiva as necessidades do cliente final (MARTINHO; RIJO; NUNES, 2015).

> As organizações apresentam o desafio cada vez maior de gerir seus processos de negócio, pois estes, em muitos casos, apresentam um alto grau de complexidade. É neste contexto que a Gestão de Processos de Negócio, denominada Business Process Management (BPM) em inglês, tem sido amplamente utilizada como um conceito que inclui as atividades de modelagem, implementação, execução, monitoramento, análise e otimização de processos de negócio (PEREIRA, 2018, p.773).

 Sabe-se que as organizações, para funcionarem de maneira satisfatória, devem realizar as etapas de seus processos internos com a maior possibilidade de excelência possível. Contudo, têm-se que as organizações, tanto públicas quanto privadas, possuem uma quantidade significante de processos necessários para alcançar o objetivo organizacional.

É importante salientar que o método apresentado pode (deve) ser ajustado conforme a realidade de cada organização e ao segmento de mercado em que ela atua. As escalas de quantificação dos fatores devem ser ajustadas e calibradas conforme os limites máximos, médios e mínimos existentes (WACHTER, 2016, on line).

De acordo com Wachter (2016), alguns elementos podem ser avaliados na complexidade de um processo, tais como:

- Quantidade de executores: verifica o número de agentes que operam nos processos. Presume-se que quanto maior a quantidade de pessoas mais complexo é o processo;
- Setores envolvidos: Total de departamentos por onde o processo tramita, partindose da criação ao seu término. Quanto maior a quantidade de setores, mais complexo ele é;
- Comunicação com outros processos: Quanto maior for o número de interações destes, maior será a sua complexidade;
- Difusão no padrão do produto final: Processos mais complexos têm maior possibilidade de originarem serviços e/ou produtos abstratos. Porém, para este elemento ser aplicado, é imprescindível que os artefatos de seus processos sejam controlados;
- Localização geográfica: Deduz-se que um processo iniciado e concluído num só local, é menos complexo do que os que tramitam em diversos setores ou locais;
- Prazo de execução: Quanto menos tempo o processo puder ser trabalhado, maior será a complexidade;
- Quantidade de atividades ou atividades de controle: A complexidade aumenta na medida em que a quantidade de atividades ou o controle do processo, se eleve;
- Interferência externa/sensibilidade: Processos com maior rigidez geralmente são mais complexos (regulamentações, variações climáticas, economia, etc.).

Além disto, os processos se caracterizam também pela quantidade de elementos que os constitui, vez que etapas, documentações necessárias, número de colaboradores que atuarão no processo, são elementos determinantes para a sua complexidade. Nesse sentido, analisar cada processo de maneira individualizada possibilita a avaliação da complexidade de cada um deles no contexto organizacional. Dessa forma, torna-se possível gerenciar as ações internas para a perfeita execução de todas as etapas procedimentais (PEREIRA et.al., 2018).

De acordo com Cardoso et al. (2006), a gestão por processos torna-se essencial nas organizações, e proporciona a implementação e integração de sistemas. Aumentando assim, a importância de avaliar como pode-se evitar os erros e haver melhoria nos processos. Segundo os autores, há evidências de que a complexidade dos processos aumenta proporcionalmente o número de falhas.

Segundo Cardoso (2008), a complexidade de um processo é caracterizada pelo grau de dificuldade de compreensão e explicação deste. As variáveis existentes, tais como o número de atividades, a quantidade de derivações de cada tarefa e o número de interações, permitem essa mensuração. Logo, um processo pode ser denominado complexo devido ao alto número de fluxos, de setores envolvidos nas demandas e de sistemas ou plataformas utilizadas.

Muketha et al. (2010) pesquisaram sobre métricas que determinem a complexidade de um processo. Foi realizada a análise da literatura no período de 2005 a 2010 e apresentaram as métricas de Cardoso et al. (2006), Gruhn e Laue (2006), Mendling e Neumann (2007), Cardoso (2008), Vanderfeesten et al. (2008) e Lassen e Aalst (2009). A conclusão foi de que poucas métricas foram apresentadas e, somente algumas, foram validadas. A métrica de Cardoso (2008) foi o destaque por apresentar uma validação e resultados teóricos significativos.

Conforme Cardoso (2008) definiu, não há apenas uma variável para medir a complexidade de um processo, e sim, quatro aspectos possíveis. O primeiro deles é o cômputo do número de atividades existentes há em um processo específico. Assim, identificou que a possivelmente a complexidade do processo aumente de acordo com o número de atividades deste. O segundo aspecto identificado é a contagem de fluxos de controle e suas derivações. Os segmentos que ocorrem simultaneamente são representados por gateways.

Já o terceiro cenário de medição da complexidade que Cardoso (2008) aborda é pela análise de dependência entre os fluxos de dados. É a perspectiva mais dinâmica, pois baseia-se na interação dos dados com suas atividades. Quanto mais as estruturas dos dados forem complexas, influirá também no processo. A quarta e última perspectiva consiste na contabilidade de recursos que são utilizados em um processo, sejam eles tecnológicos, humanos ou maquinários.

Latva-Koivisto (2001) traz que o processo complexo dificulta sua gestão. A proposta do autor é que a diminuição das falhas no processo não pode afetar sua complexidade, porém pode ser aperfeiçoada se não modificar outras propriedades do processo. Assim, pode-se reduzir a complexidade do processo a fim de se conseguir melhorias, porém sem influir nas características positivas deste.

A mensuração da complexidade de um processo está relacionada à sua confiabilidade, à legibilidade, ao esforço e à manutenção dos processos de negócio, onde pode-se encontrar uma imagem de eficiência contida em uma documentação ou em um processo (Cardoso, 2008). Deste modo, a aplicação de métricas como instrumento de gerencia são importantes para os desenvolvedores, contribuindo para estimar custos e prazos; definir objetivos razoáveis; ajudar na modificação dos processos e na tomada de decisões.

Algumas métricas foram encontradas em pesquisa bibliográfica, nas quais admitem a classificação e a identificação processos de negócios levando-se em conta a sua complexidade, a exemplo do Peso Cognitivo, Número de Atividades em um Processo (NAP) (CARDOSO, 2008) e a Complexidade Ciclomática de McCabe. Segundo Cardoso (2008), esta última tem tido destaque na utilização para medição da complexidade de processos de software.

De acordo com Cardoso et al. (2006), a MCC contabiliza, através de controle de fluxo, o número de vários caminhos que objetivam o mesmo fim. Os autores ainda deliberam que McCabe usou a Teoria dos Grafos na medida de complexidade dos processos, onde foi utilizado o conceito de número ciclomático.

Esse número é a contabilização de fluxos que são autônomos, atribuindo um valor que será utilizado para comparar um processo a outro. Desde a sua formulação, tal métrica é uma das mais aplicadas, inclusive, nos códigos-fonte no Departamento de Defesa Americano. Este fator é um forte indicador que a MCC é confiável para aferir a complexidade de fluxo de controle e, por conseguinte, é utilizada em vários projetos de programas de computadores.

De acordo com Gruhn e Laue (2006), o Peso Cognitivo é uma métrica que atribui um peso (valor), único para cada bloco, para mensurar a legibilidade e compreensão das partes de um programa de computador. Portanto, o Total do Peso Cognitivo de um software é a soma dos Pesos Cognitivos de todos os blocos de verificação.

À vista disso, segundo a métrica acima, a complexidade de um programa está ligada a três aspectos: dados iniciais, processamento destes e dados de saída. Em várias ocasiões, porém, o Business Process Management (BPM) mostra o fluxo de controle de informações de maneira superficial, resultando na irrelevância dos pesos de entrada e saída de dados. Logo, para a utilização de tal métrica em processos de negócios, alguns fatores são imprescindíveis, tais como o número de episódios de finalização e derivações que geram caminhos diversos.

Ademais, conforme Gruhn e Laue (2006), o Peso Cognitivo usa os conceitos de Controle de Fluxo (CFC) para as divisões inclusivas, exclusivas e paralelas. Os autores utilizam outras métricas, tais como a quantidade de: padrões (ou não) para modelos de processo de negócio, de alças para mensurar suas estruturas e atividades. Segundo Muketha et al. (2010), os pesquisadores citados propõem utilizar a métrica NAP isoladamente, assim como Cardoso et al. (2006) o faz.

A proposta de Cardoso (2008) é usar duas métricas conexas para a complexidade de CFC: a Complexidade de Controle de Fluxo Absoluta (CFCabs) - a qual compõe-se do somatório dos segmentos de cada tipo de gateway – e a Complexidade de Controle de Fluxo Relativa (CFCrel), que é formulada pelo CFCabs dividido pelo número total de gateways. A validação dessas métricas vieram através de Rolón et al. (2009) utilizando a modelagem BPMN (Business Process Modeling Notation).

> CFCabs= Σ Caminhos CFCrel = (Σ Caminhos) / (Σ Gateways)

Ainda de acordo com Cardoso et al. (2006), em relação à Complexidade de atividade, estes determinam que a métrica NAP decorre de uma já bastante utilizada na produção de programas de computador, o número de Linhas de Código. Consoante com Cardoso (2008), a NAP é tida como uma medida trivial, sendo composta pela soma de todas as atividades de um certo processo de negócio.

#### NAP = Σ Atividades

Uma outra perspectiva de mensurar a Complexidade de atividade é a quantidade de atividades e elementos de controle de fluxo (ACF), onde é composta do somatório de todas as atividades com o número completo de gateways, conceituados como divisores de fluxos ou agrupamento desses, em um processo (MARTINHO; RIJO; NUNES, 2015).

$$
ACF = \Sigma \text{ Atividades} + \text{Gateways}
$$

Com base no que foi apresentado, a complexidade dos processos da instituição e setor estudados pode ser medida a partir da disponibilização dos modelos de cada processo e suas variáveis.

### 4 METODOLOGIA DA PESQUISA

Este estudo foi caracterizado por uma pesquisa bibliográfica, documental, exploratória, descritiva, aliada ao método de pesquisa de campo, com análise de cunho quantitativo.

A pesquisa bibliográfica é desenvolvida com base em material já elaborado, constituído principalmente de livros e artigos científicos. As consultas foram feitas em livros específicos sobre o assunto acima discriminado (LAKATOS; MARCONI, 2006).

Enfatiza-se a pesquisa bibliográfica por abranger toda bibliografia já tornada pública em relação ao tema de estudo, desde publicações avulsas, boletins, jornais, revistas, livros, pesquisas, monografias, teses, material cartográfico, etc. (LAKATOS; MARCONI, 2006).

Aliada à pesquisa bibliográfica, a pesquisa documental foi realizada através de coleta de dados acerca de guias e manuais de procedimentos administrativos nas Coordenações de Gestão de Pessoas de outros Campi e outras instituições.

É importante evidenciar o caráter de confidencialidade das informações, sendo necessário mencionar que não houve publicações de dados confidenciais. "[...] na pesquisa documental, o trabalho do pesquisador(a) requer uma análise mais cuidadosa, visto que os documentos não passaram antes por nenhum tratamento científico" (OLIVEIRA, 2006, p. 70).

O estudo aqui apresentado se caracterizou, predominantemente, pela pesquisa exploratória, descrita da seguinte forma: "que se caracteriza pelo desenvolvimento e esclarecimento de ideias, com o objetivo de oferecer uma visão panorâmica, uma primeira aproximação a um determinado fenômeno que é pouco explorado" (OLIVEIRA, 2006, p.65). Este tipo de pesquisa tem a função de contribuir para o real entendimento do problema proposto, conservando maior contato com as características e com a realidade do universo estudado.

Em se tratando de pesquisa do tipo descritiva, entende-se que esta tem como objetivo a descrição das características de determinada população ou fenômeno (LAKATOS; MARCONI, 2006).

A pesquisa de campo se caracteriza por investigações que, tendo como base

científica a pesquisa bibliográfica e documental, utiliza-se da coleta de dados como ferramenta para agrupar informações e se alcançar o resultado buscado. "A pesquisa de campo tem a finalidade de observar fatos e fenômenos da maneira como ocorrem na realidade por meio da coleta de dados." (GIL, 1995, p.62).

A fim de obter informações referentes a como os Institutos Federais acolhem os novos servidores, realizando (ou não) cursos preparatórios para realização das atividades nos setores de lotação, foi realizado um questionário "instrumento de coleta de dados constituído por uma série de perguntas, que devem ser respondidas por escrito" (MARCONI; LAKATOS, 1999, p.100). O questionário e suas respostas constam no Apêndice B deste relatório.

Por pesquisa de cunho quantitativo, entende-se aquela realizada utilizando de dados quantificadores para se chegar ao fim proposto. Assim, entende-se que por meio da utilização da pesquisa quantitativa, torna-se possível analisar e quantificar os dados coletados através das entrevistas, gerando dados que subsidiam o resultado alcançado (GIL, 1995).

Esta pesquisa foi realizada no período compreendido entre 05 de janeiro de 2019 a 30 de agosto de 2022, um recorte temporal a fim de que seja retratada a realidade atual do setor e um histórico recente. Enfatiza-se a determinação deste período, tendo em vista a grande diversidade de processos existentes, bem como, o aumento da demanda sobre processos diversos para satisfazer as necessidades dos usuários, fato este que ocasiona a modificação na tramitação desses processos constantemente.

A busca de anterioridade foi realizada a partir da pesquisa em sites específicos (Google acadêmico, sites oficiais dos Institutos Federais que usam a plataforma SUAP para gerir os processos administrativos), dando o suporte informativo desta pesquisa.

Em relação aos métodos de atuação profissional que garantam eficácia e eficiência das atividades internas do setor analisado, CGP-CG, foi realizada uma pesquisa nos sites institucionais, bem como em documentos internos do setor estudado, conforme mencionado na parte introdutória desta pesquisa. Verificou-se que não existe um guia que possibilite de maneira adequada a orientação procedimental dos fluxos dos processos recebidos pelo setor.

Tendo analisado manuais e guias existentes disponíveis na Internet, buscou-se

utilizar tais documentos como exemplo de melhores práticas e identificar as suas estruturas formais.

O mapeamento dos processos seguiu as seguintes etapas: dividiu-se em processos físicos e eletrônicos e fez-se a contagem de todos os tipos processuais que foram protocolados pelo público. Os processos com o mesmo contexto foram agrupados, como por exemplo: solicitação de férias, interrupção de férias e alteração de férias, foram contabilizados e colocados num só grupo chamado férias.

Após isso, verificou-se a quantidade de setores envolvidos na resolução de cada processo, bem como, a quantidade de sistemas/plataformas para execução dos procedimentos administrativos. Com o intuito de filtrar os principais processos administrativos, quais sejam, os mais utilizados e de maior complexidade, realizados pelos servidores desta instituição.

A mensuração dos processos recebidos pela CGP foi contabilizada a partir da Plataforma SUAP e organizada na tabela 2 que consta no Apêndice A. O critério de filtragem dos processos para serem descritos no manual foi realizado seguindo o número de ocorrências, representados na coluna C (representando a soma dos processos físicos e os processos eletrônicos).

Finalizando esta etapa da pesquisa, foram confeccionados fluxogramas utilizandose da ferramenta tecnológica "drwa.io", seguindo a notação BPMN. Esses fluxogramas mostram as tarefas na visão do gestor de pessoas. Os fluxogramas disponibilizados pelo IFPB, os que tem o logotipo do IFPB, representam a visão do servidor requisitante do processo.

Por fim, foi desenvolvido o artigo científico "MAPEAMENTO DE PROCESSOS: UM ESTUDO DE CASO NA COORDENAÇÃO DE GESTÃO DE PESSOAS DO CAMPUS CAMPINA GRANDE/IFPB", com a URL da Submissão em revista com Qualis B3: https://periodicos.ufba.br/index.php/nit/authorDashboard/submission/52198,para compor uma das exigências do mestrado PROFNIT, além da confecção de relatório técnico conclusivo.

A partir dos estudos aqui descritos, foi confeccionado um manual, onde foi produzido material escrito contendo propostas de direcionamento para a execução das tarefas no setor estudado. Com o intuito de garantir um serviço público de qualidade e
que satisfaça as necessidades de todos aqueles que dele necessitarem.

Através da Metodologia de Pesquisa acima descrita, foi possível desenvolver o presente relatório aqui exposto, propondo a uniformização dos procedimentos administrativos no setor objeto deste estudo, bem como possibilitando a continuidade do serviço público prestado, sem que ocorram riscos quanto relacionados às paralisações deste serviço por conta da ausência de informação.

### 5 RESULTADOS

### 5.1 BUSCA DE ANTERIORIDADE

A busca de anterioridade foi realizada no site de busca Google para localizar os manuais de instituições públicas disponibilizados na internet.

Foram utilizadas as seguintes palavras: manual de procedimento administrativo gestão de pessoas, Siapenet, eSiape, Sigepe e SIGAC.

Evidencia-se que a data de realização das buscas encontra-se descrita em cada imagem apresentada, vez que esta foi realizada através do procedimento de print screen, da tela de pesquisa na rede mundial de computadores, utilizando-se computador desktop com Windows 10 instalado, de propriedade do pesquisador.

A pesquisa aconteceu entre os meses de janeiro de 2019 a agosto de 2022.

∙ Google:

a) Busca com as palavras chave: manual de procedimento administrativo gestão de pessoas:

Figura 1: Pesquisa pelos manuais já existentes.

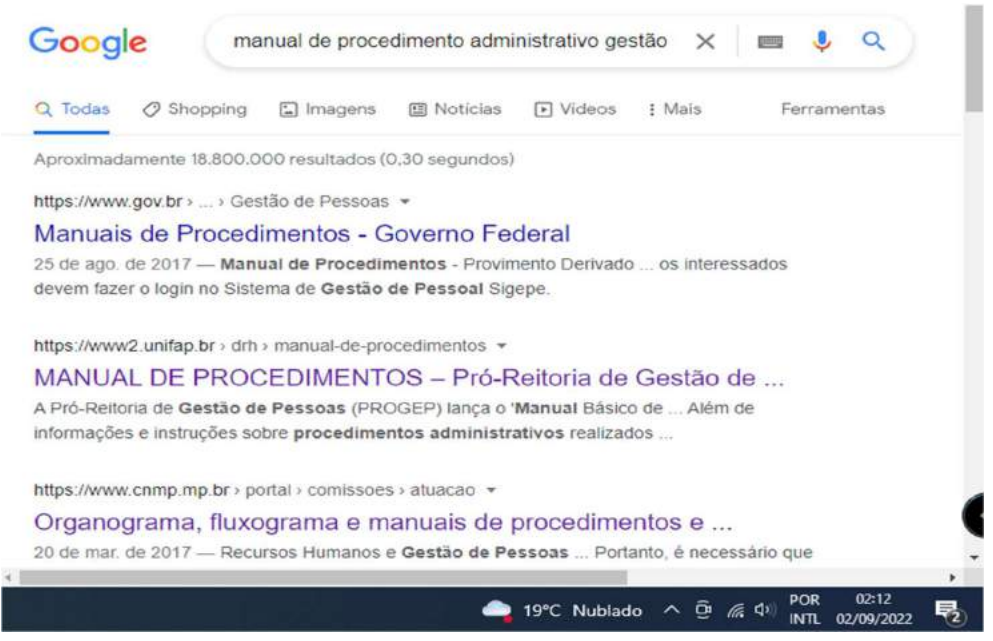

Fonte: Google, 2022.

Foram encontrados 18 milhões e 800 mil e resultados, e após análise de vários manuais, viu-se a necessidade de restringir mais a busca para contemplar os sistemas que a CGP usa. Logo, foi inserido SUAP nas palavras-chave da busca anterior, ficando: manual de procedimento administrativo gestão de pessoas + SUAP.

> $\Box$  $\times$ G manual de procedimento admini x + ← → C △ a google.com/search?q=manual+de+procedimen... @ ☆ © □ ★ □ ●  $\ddot{\phantom{a}}$ Google manual de procedimento administrativo gestão X = U Ferramentas Aproximadamente 23.000 resultados (0,39 segundos) https://www.cp2.g12.br > prodi > Manual-GP = Por SUAP - Módulo Gestão de Pessoas Manual do Usuário 5 de mar. de 2015 - Já está implantado no Colégio Pedro II o módulo Protocolo, que permite o acompanhamento dos processos, a criação do registro de novo processo, o ... https://www.cp2.g12.br > pro\_reitorias > prodi = PDF SUAP - Módulo Protocolo Manual do Usuário - Colégio Pedro II 13 de mar. de 2015 - Além do número do processo, devem estar listados a data de encaminhamento, o assunto, o despacho e a pessoa jurídica de destino. Figura 3-Caixa https://manuais.ifsp.edu.br > books > export > html Gestão de Pessoas - Manuais IFSP 2. Menu SUAP: Gestão de Pessoas > PGD > Cadastro > Atividades ... Este procedimento é necessário para que o(a) servidor(a) consiga submeter seu Plano de 02:11 ● 19°C Nublado へ @ 系 中

Figura 2: Inserindo a palavra-chave SUAP à busca anterior.

Fonte: Google, 2022.

Com 23 mil resultados, vale destacar o "Manual de gestão de pessoas" do IFSP. Citando o detalhe de que o SUAP disponibilizado pela instituição acima possui mais funcionalidades do que o adotado no IFPB.

Com a intenção de restringir ainda mais os resultados, decidiu-se então, inserir o nome das plataformas de gestão de pessoas que a CGP usa para verificar se algum manual contempla tais ferramentas. Os termos acrescentados foram: Siapenet, eSiape, Sigepe e SIGAC. Então, o termo de busca ficou deste modo: manual de procedimento administrativo gestão de pessoas + SUAP + Siapenet + eSiape + Sigepe + SIGAC.

Figura 3: Filtragem com palavras chaves mais específicas.

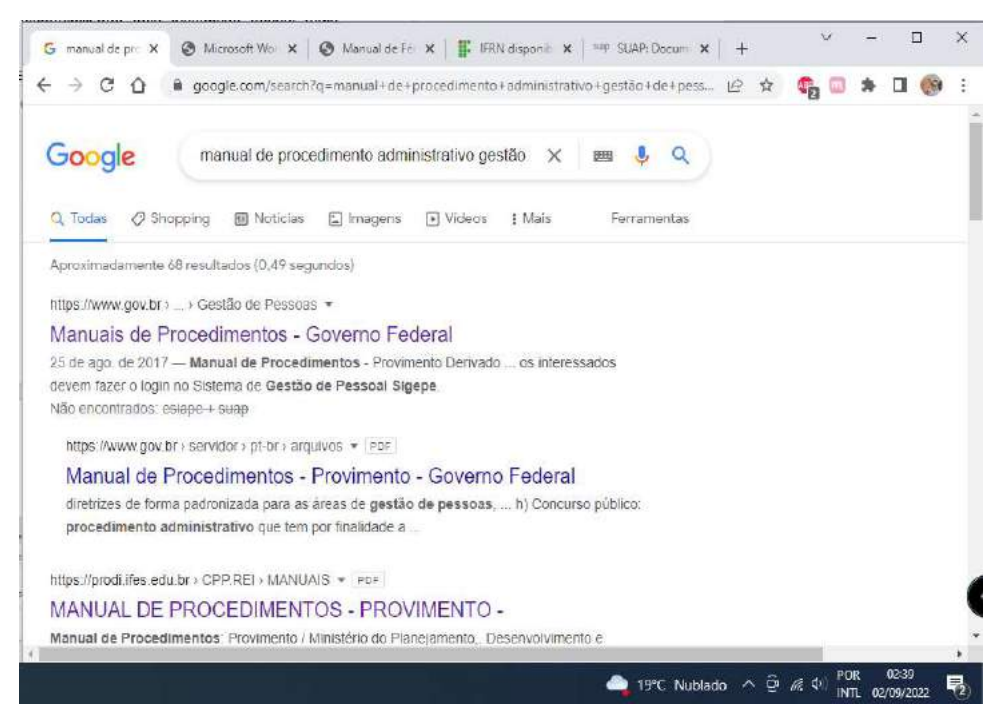

#### Fonte: Google, 2022.

Apresentando 68 resultados, destes, destacam-se o "Manual de procedimentos" do Ministério do Planejamento e o manual da Unilab no que concerne à substituição temporária do titular do cargo. O procedimento adotado por tal instituição é bem mais objetivo do que o adotado pelo IFPB.

Após as várias filtragens e análises dos documentos encontrados, o manual aqui proposto se diferencia dos demais pois trata da realidade do servidor atuante dentro da CGP, gerindo os processos e realizando os procedimentos a eles relacionado, enquanto que na maioria dos resultados os manuais abordam o perfil do servidor comum que irá iniciar um processo administrativo.

Conclui-se que não foram encontrados registros de material idêntico ao tema proposto, pois os modelos encontrados abordam o contexto de realidades locais, bem como outros sistemas de gestão de processos.

### 5.2 PESQUISA DE CAMPO

O objetivo desta pesquisa foi coletar informações referentes a: como o IFPB acolhe os novos servidores, realizando (ou não) cursos preparatórios para realização das atividades nos setores de lotação; identificar os regulamentos internos dos setores/coordenações e as dificuldades atuais e passadas dos servidores.

As respostas a seguir, foram de livre consentimento para verificar a opinião de 38 servidores das instituições de ensino, acerca das suas respectivas coordenações.

Com a identificação dos cargos dos respondentes e associando às suas respostas, mostra a realidade vivida por cada categoria, seja ela docente ou técnico administrativo/laboratório.

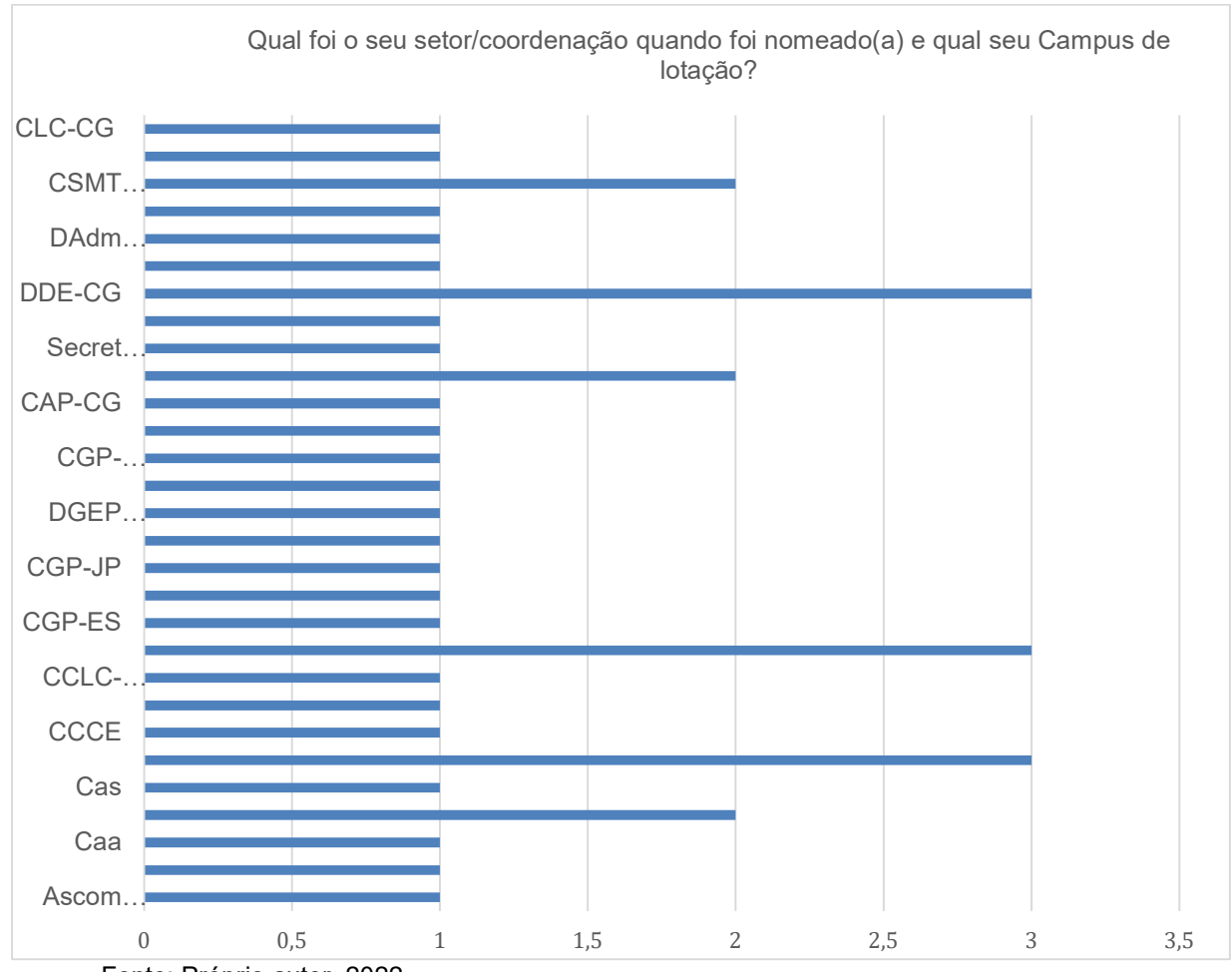

#### Gráfico 1: Setor/Coordenação de lotação.

Fonte: Próprio autor, 2022.

O gráfico acima representa a distribuição de servidores respondentes da pesquisa. Atualmente o IFPB conta com 21 (vinte e um) campi e a Reitoria, porém apenas 15 (quinze) desses tem a coordenação de gestão de pessoas. Vale destacar que os setores de gestão de pessoas estão distribuídos nos campi e na reitoria. O gráfico nos mostra que cinco CGP´s e dois setores da reitoria responderam ao questionário, representando 43% (quarenta e três porcento) da amostra.

 O gráfico abaixo mostra a distribuição de servidores divididos entre as categorias de técnico (TAE) e docente. Oito docentes responderam ao questionário, enquanto trinta TAE o fizeram.

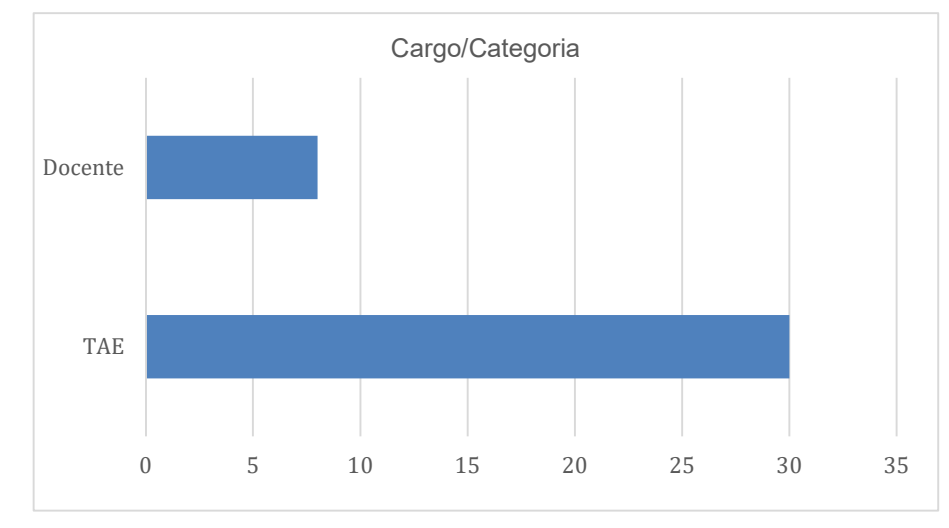

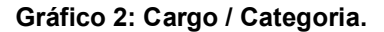

O objetivo da pergunta abaixo foi verificar se os novos servidores do IFPB recebem treinamento antes de desempenharem suas funções. Verifica-se que houveram vinte e oito respostas "Não", enquanto dez foram "sim". E desses, apenas dois treinamentos foram específicos para o setor ou coordenação em que o servidor foi lotado, quais sejam: Coordenação de Controle Acadêmico (CCA) no IFPB campus Picuí e CGP do campus Princesa Isabel – contudo, o treinamento foi realizado pela servidora que estava deixando o cargo.

Fonte: Próprio autor, 2022.

É importante mencionar que, a princípio, um treinamento e ações de padronização de processos e procedimentos, faz mais sentido para o TAE, que está na atividade meio, do que para um docente da atividade fim do Instituto de Ensino.

### Gráfico 3: Recepção de treinamento para exercer atividades.

Ao ser nomeado/empossado como servidor do Instituto Federal de ciência e tecnologia, você recebeu algum treinamento para desenvolver sua...idades no setor/coordenação mencionado acima? 38 respostas

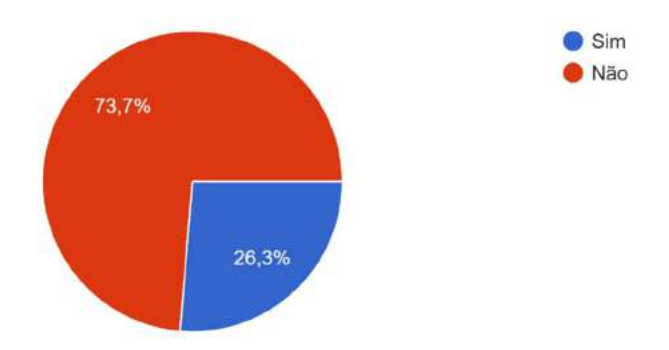

Fonte: Google Forms, 2022.

A motivação do questionamento a seguir, foi verificar a existência de algum manual de procedimentos ou um regimento interno, a fim de identificar algum grau de padronização.

### Gráfico 4: Regimento interno ou manual de operações padrão (MOP).

 $10$ 

O setor/coordenação para o qual foi designado, tem regimento interno / manual de procedimentos das atividades?  $-5(13.2\%)$ Sim

20

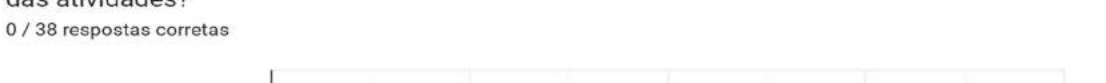

Não

 $\theta$ 

33 (86,8%)

40

30

Fonte: Google Forms, 2022.

O questionamento abaixo tem o intuito de verificar as dificuldades do servidor recém lotado em alguma coordenação. As respostas literais estão no APÊNDICE B – QUESTIONÁRIO E RESPOSTAS desse relatório. Contudo, a fim de agrupar respostas com o mesmo escopo, houve a necessidade de condensação dos dados em palavraschave que ocorreram nas respostas.

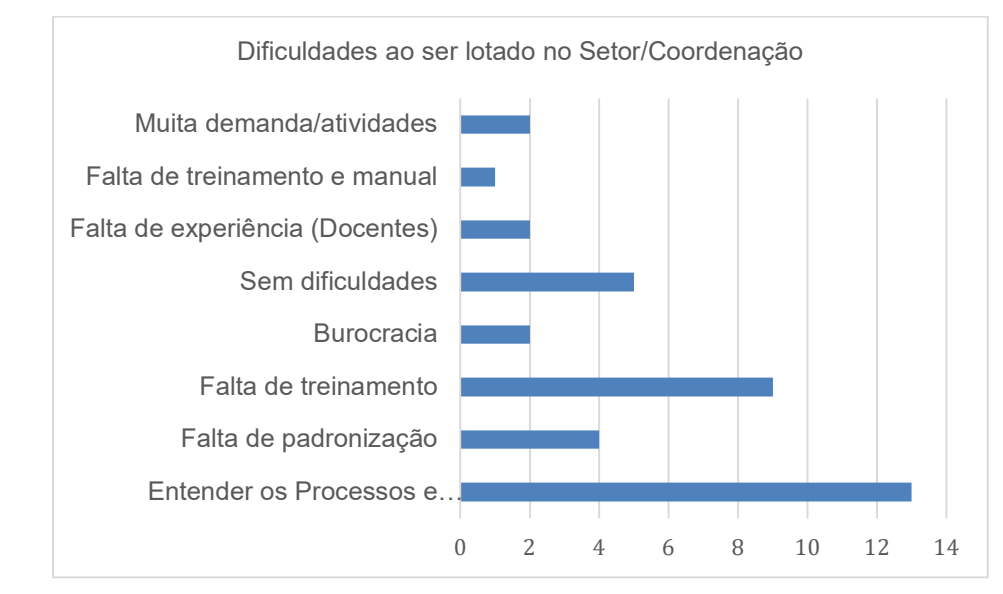

Gráfico 5: Dificuldades ao ser lotado no Setor/Coordenação.

Analisando as respostas, pode-se ainda associar quatro subgrupos, tais como: Falta de Treinamento e Manual, de Padronização, de Treinamento e Entender os processos e procedimentos, e assim, obter o conjunto A. Denominando os subgrupos restantes por "Outros", temos que o conjunto A contém 71% das respostas, enquanto que o conjunto Outros contém 29%.

E por fim, o gráfico a seguir, reúne as respostas das atuais dificuldades que os servidores ainda enfrentam ao exercerem suas atualidades funcionais. O texto de todas as respostas está contido no Apêndice B. As respostas foram sintetizadas formando três grupos.

Ao ponderar sobre as respostas obtidas no contexto citado, pode-se concluir que os servidores encontram obstáculos para desenvolverem suas funções institucionais,

Fonte: Próprio autor, 2022

mesmo após passado algum tempo de sua posse no cargo. Conclui-se que os servidores sentem a necessidade dos setores e coordenações serem regidos por um documento unificador de ações, pois o conhecimento é disseminado empiricamente.

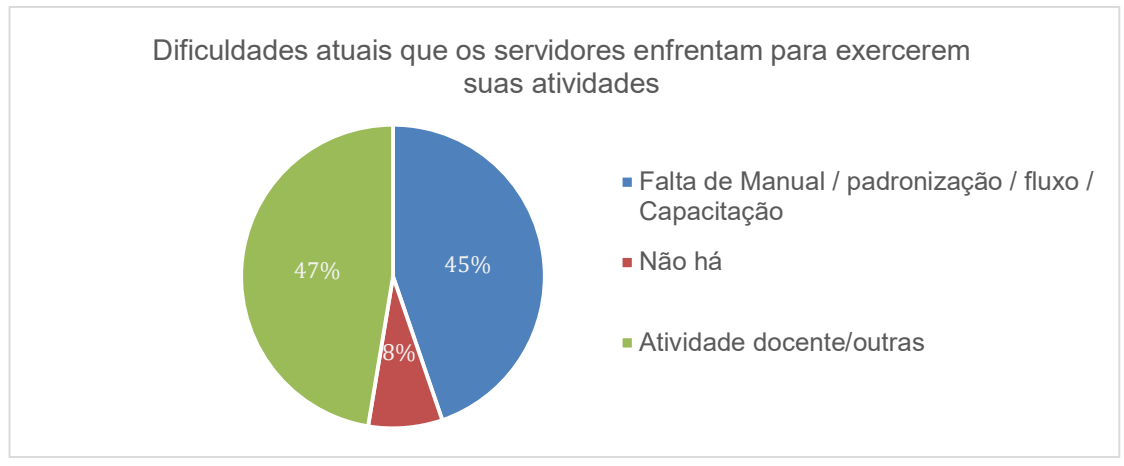

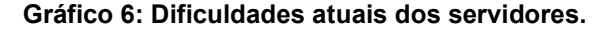

Com base no exposto acima, pode-se inferir que o IFPB até o presente momento, não tem um programa de treinamento específico para os servidores desempenharem a contento as suas funções. Além disso, os diversos setores carecem de regimento interno ou um manual para padronização dos seus processos e procedimentos.

Tendo em vista o exposto sobre complexidade de processos na sessão do referencial teórico desse estudo, demonstrando dessa forma a importância do embasamento teórico científico realizado para essa pesquisa, tem-se a análise da complexidade de execução dos processos da CGP-CG. Especificamente pelo fato de ter como objeto de estudo os processos cuja complexidade, nesse caso caracterizada pela quantidade de setores envolvidos, sistemas utilizados e o número de ocorrências de determinado processo.

O estudo propõe ainda, uma fórmula denominada de "fator de relevância" (FR).

$$
FR = N SIS \times SET \times O/T
$$

42 Esta consiste em representar numericamente o custo em tempo e quantidade de

Fonte: Próprio autor, 2022

servidores alocados para resolução de certa demanda. Tal fórmula é o resultado da multiplicação do número de sistemas e/ou plataformas (NSIS) vezes o número de setores que interagem com o processo (SET) vezes o número de ocorrências do processo (O) dividido pelo valor total das somas das multiplicações.

Analisando a Tabela 1 que consta no Apêndice A, onde os dados estão classificados seguindo o parâmetro da coluna C, obtêm-se o Gráfico 7. Nota-se que, os quinze processos com maior ocorrência representam 75% (setenta e cinco por cento) do total de processos alocados à CGP-CG.

Por outro lado, após a aplicação da fórmula de fator de relevância, 18% do total de relevância dos processos são compostos por oitenta e dois tipos processuais, enquanto quinze tipos compreendem 82% da relevância total. Deste modo, a composição do manual seria alterada em seis processos.

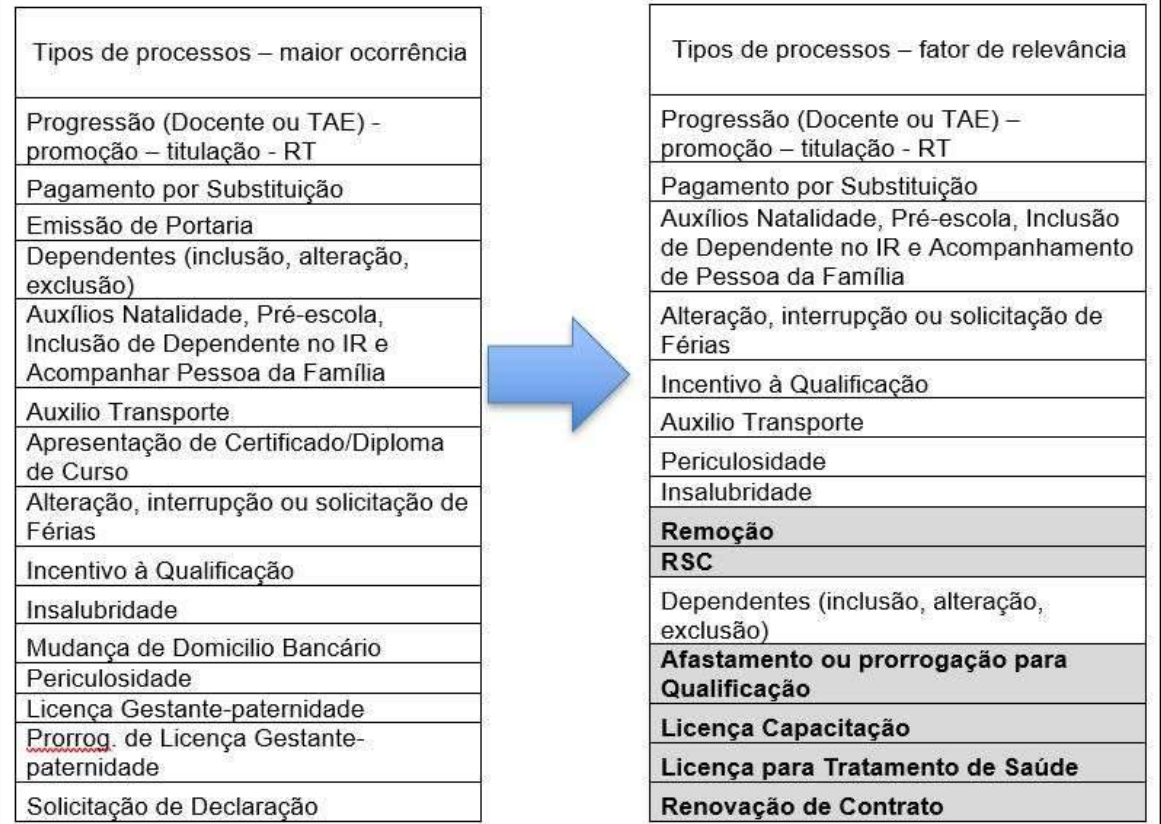

#### Figura 4: Comparação dos 15 processos com maior ocorrência com os mais relevantes, aplicando-se a fórmula fator de relevância.

Fonte: Próprio autor, 2022.

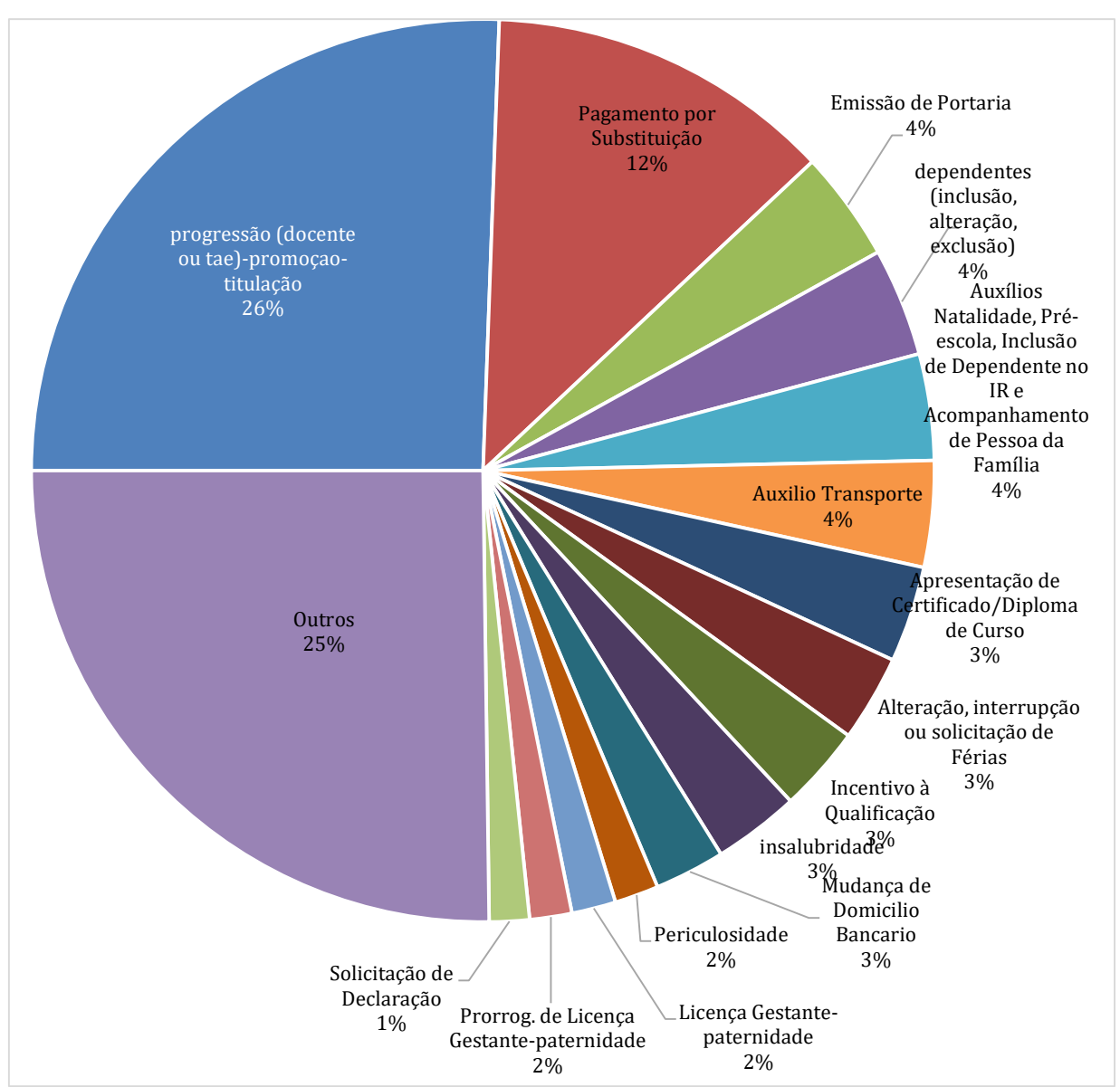

Gráfico 7: Processos com maior número de ocorrências.

Fonte: próprio autor, 2022.

Na CGP são usados cinco sistemas para gerir os processos. Recebe-se as demandas através da plataforma Sistema Unificado de Administração Pública (SUAP) ou SouGov, e dependendo do tipo de processo, SÃO acessadas as plataformas: eSiape, SiapeNet (versão Windows ou Java/DOS), Sigepe Gestor e SouGov.

As respectivas telas iniciais do SUAP e SIGEPE estão representadas nas

Figura 5: SUAP. e Figura 6: Sigepe gestor.

#### Figura 5: SUAP.

| suap                                                  |                                        |                           |                                                                                 |                                              |                                                    |
|-------------------------------------------------------|----------------------------------------|---------------------------|---------------------------------------------------------------------------------|----------------------------------------------|----------------------------------------------------|
| Gustave Campello                                      | AN OFFICE DEPENSORS                    |                           | A RIVERGATODE KIND                                                              | DARIOSCOMPENDENTIA                           | <b>G JUSTRAL DE SERVIÇOS</b>                       |
| Q Download line<br><b>A INICIO</b><br>C ADMINISTRAÇÃO | 23<br><b>SERVIDORES SEM SETOR SUAR</b> | SERVIDORES SEMICARGO      | ALUNOS CONTIADOS<br>INCOMPLETOS<br>Adapt pere emissão ne<br>terificers district | $\bullet$<br>Samprofessores                  | <b>NEUS CHANADOS</b><br>Currentes aportos par vost |
| E CENTRAL DE SERVIÇOS                                 | PROCESSO ELETRÔNICO                    | PROCESSO ELETRONICO       | ACCESDE EXTENSÃO                                                                | A NOVIDADESNO SSTEMA                         | <b>ER NOTICIAS DO POSTAL DO IFPS</b>               |
| <b>III</b> DES. INSTITUCIONAL                         | E Caivo do Processos:                  |                           | E Cadactrar area ne conhacimento                                                |                                              |                                                    |
| <b>O</b> ENSINO                                       |                                        |                           |                                                                                 | ж                                            |                                                    |
| $=$ EXTENSÃO                                          | + Adicioner Processo                   | 26                        | di Submeter projeto                                                             | (Saude) Adicão de roctricão de apenso        |                                                    |
| 1 GESTÄDDE PESSOAS                                    | + Addoner Requestments                 | PROCESSOS<br>A ensemining |                                                                                 | um aslendario de advidade físico<br>$2058 -$ |                                                    |
| <b>E PESQUISA</b>                                     | E Topos de Propaggios                  |                           |                                                                                 | C& Cm (1012) 19:18                           |                                                    |
| TEC. DAINFORMAÇÃO                                     | <b>R</b> MANUALS DO SISTENA            |                           | <i>LOGOUT AUTOMATICO</i>                                                        |                                              |                                                    |
| <b>BABL</b>                                           | A Planejameinto Inititudional          | + Dianase passagens       |                                                                                 |                                              |                                                    |
|                                                       | ic! Progressão por merito              | Website demander          |                                                                                 |                                              |                                                    |
|                                                       |                                        |                           | 4 horse<br>Te mas de ese insignada instituídade                                 |                                              |                                                    |

Fonte: SUAP, 2022

Figura 6: Sigepe gestor.

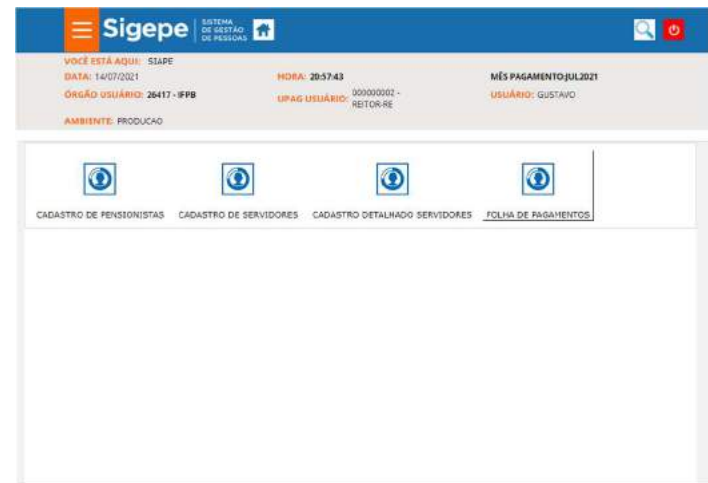

Fonte: SIGEPE, 2022

 A plataforma do Sistema Integrado de Administração de Recursos Humanos (SiapeNet) trata da execução de comandos para atender as demandas, como homologação de férias, e são realizadas no próprio navegador. Está representada na Figura 7. Para execução de tarefas que exigem mais comandos, usa-se a derivação da plataforma, representada na Figura 8. Para se obter acesso ao SiapeNet (MSDOS), impreterivelmente, o caminho é através do Siapenet (Windows).

Figura 7: Siapenet (Windows).

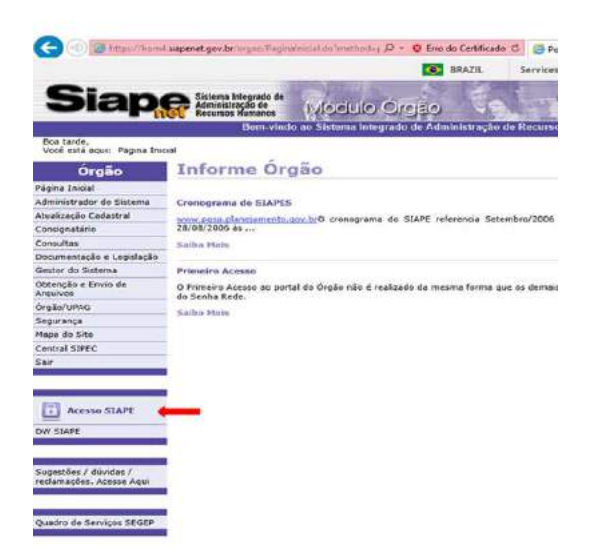

Fonte: SIAPENET, 2022.

Figura 8: Siapenet (Java/DOS).

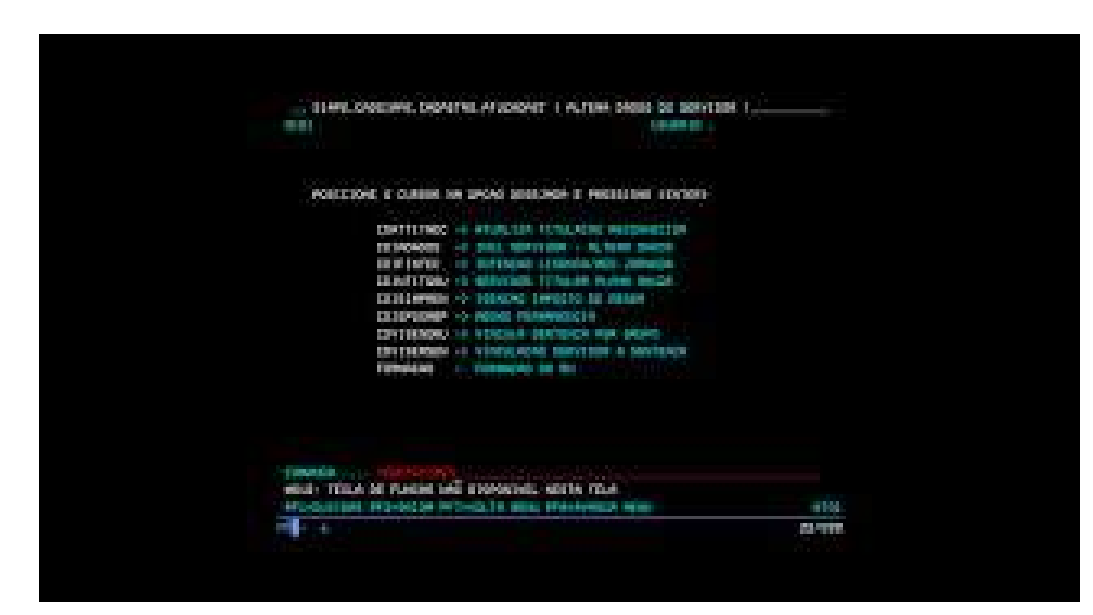

Fonte: SIAPENET, 2022.

## 5.3 MANUAL DE PROCEDIMENTOS

Algumas etapas são recorrentes nos processos selecionados, tais como acessos às plataformas, recebimento e finalização dos processos eletrônicos. Portanto, serão condensados no início dessa sessão, para evitar repetições desnecessárias.

## LOGIN NO SUAP

- 1. Acessar, no navegador, o site www.suap.ifpb.edu.br;
- 2. Digitar login (matrícula do servidor), senha;
- 3. Clicar em "acessar" ou apertar a tecla "enter".

### Figura 9: Login no SUAP.

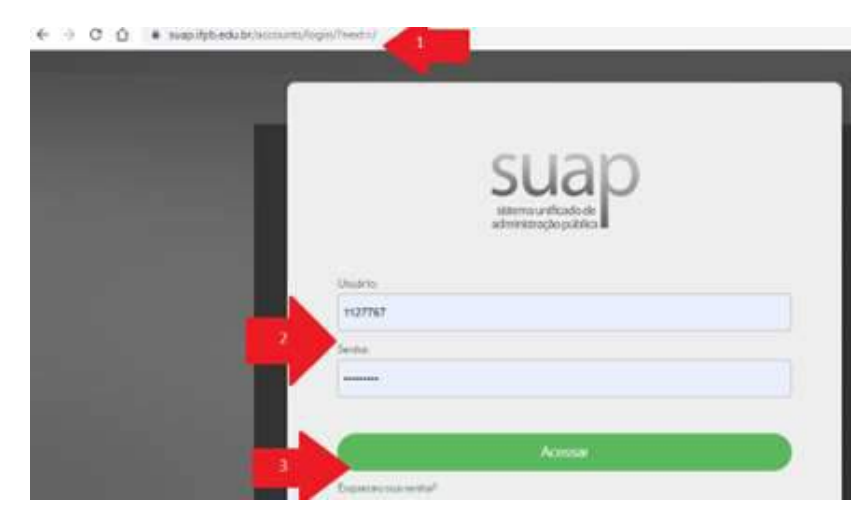

Fonte: SUAP, 2022

## RECEBER PROCESSO NO SUAP

A figura representa os passos abaixo:

- 1. Acessar menu lateral, item "Administração";
- 2. Clicar, no submenu, em "processos eletrônicos"
	- a. Clicar, no submenu, em "caixa de processos";
- 3. Clicar no ícone verde "Receber".

Figura 10: Recebendo processo no SUAP.

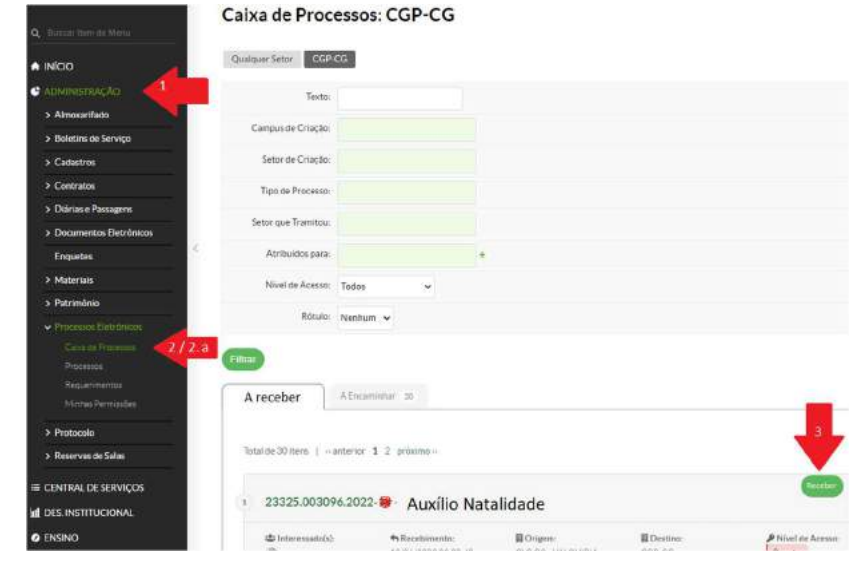

Fonte: SUAP, 2022

# LOGIN NO SIAPENET:

- 1- Entrar no site https://www1.siapenet.gov.br/orgao/Login.do?method=inicio;
- 2- Clicar o ícone "certificado digital" (estar com o token conectado no PC);
- 3- Selecionar o certificado no token;
- 4- Clicar "ok";
- 5- Inserir a senha de acesso;
- 6- Clicar "ok" (segue passo a passo após a próxima figura).

Figura 11: Login SiapeNet.

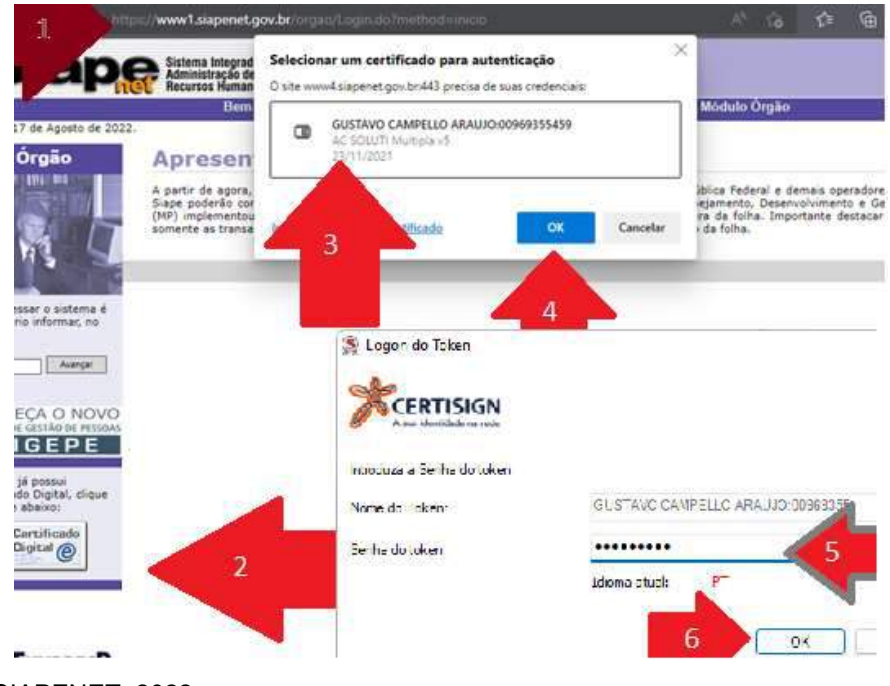

Fonte: SIAPENET, 2022

# LOGIN NO SIAPENET (MSDOS)

Para acessar tal sistema, continua-se a sequência apresentada na Figura 12 com os seguintes passos:

- 7- Clicar em "acesso Siape";
- 8- Clicar me abrir o arquivo "hodcivws.jsp".

Figura 12: Início de acesso ao Siapenet (MSDOS).

| Boa tarde. GUSTAVO CAMPELLO ARAUJO!<br>Você está aqui: Página Inicial |                                                                                                    | Ver ms                                                                                                    |  |  |
|-----------------------------------------------------------------------|----------------------------------------------------------------------------------------------------|----------------------------------------------------------------------------------------------------|--|--|
| Órgão                                                                 | Informe Orgão                                                                                                    | Todos os informes co<br>8                                                                                                    |  |  |
| Página Inicial<br>Administrador do Sistema                            | Central SIPEC - seu novo canal de atendimento com a                                                                     | Més/Ano Pagamento: 08/2022<br>HOMOL<br><b>D DA FOLHA DE PAGAMENTO</b>                                                                                                    |  |  |
| Atualização Cadastral                                                 | SGP:                                                                                                    | Senhores Dirigentes de Recursos Humanos.                                                                                                    |  |  |
| Consignatário                                                         |                                                                                                    | conforme onentado anteriormente, a homologação da folha tem<br>como objetivo<br>Saiba Mais<br>REJEIÇÃO NOS ARQUIVOS DE CRÉDITO DA FOLHA DE<br>PAGAMENTO - ORIENTACÕES<br>Caros dirigentes observem os passos abaixo para evitar rejeição<br>nos arquivos de crédito da folha de pagamento:<br>Saiba Mais |  |  |
| Consultas                                                             | ACESSO À CENTRAL DE SERVICOS:                                                                                           |                                                                                                    |  |  |
| Documentação e Legislação                                             | http://portald                                                                                                    |                                                                                                    |  |  |
| Gestor do Sistema                                                     | Saiba Mais                                                                                                    |                                                                                                    |  |  |
| Obtenção e Envio de<br>Arouivos                                       |                                                                                                    |                                                                                                    |  |  |
| Órgão/UPAG                                                            | HOMOLOGACAO DA FOLHA DE PAGAMENTO NO<br>STAPE/STAPENET                                                                  |                                                                                                    |  |  |
| Segurança                                                             |                                                                                                    |                                                                                                    |  |  |
| Mapa do Site                                                          | Informamos que conforme cronograma mensal publicado no<br>SIAPENET, o período disponibilizado no SIAPE para homologação |                                                                                                    |  |  |
| Central SIPEC                                                         | da folha serà de apenas um dia                                                                                          |                                                                                                    |  |  |
| Sair.                                                                 | Saiba Mais                                                                                                    |                                                                                                    |  |  |

Fonte: SIAPENET, 2022

# LOGIN NO eSIAPE

Para acessar tal sistema, a Figura 13 representa os passos abaixo:

- 1- Acessar o site "https://esiape.sigepe.gov.br/";
- 2- Clicar em "acessar com certificado digital";
	- a. Clicar em "ok".

#### Figura 13: Login no eSiape.

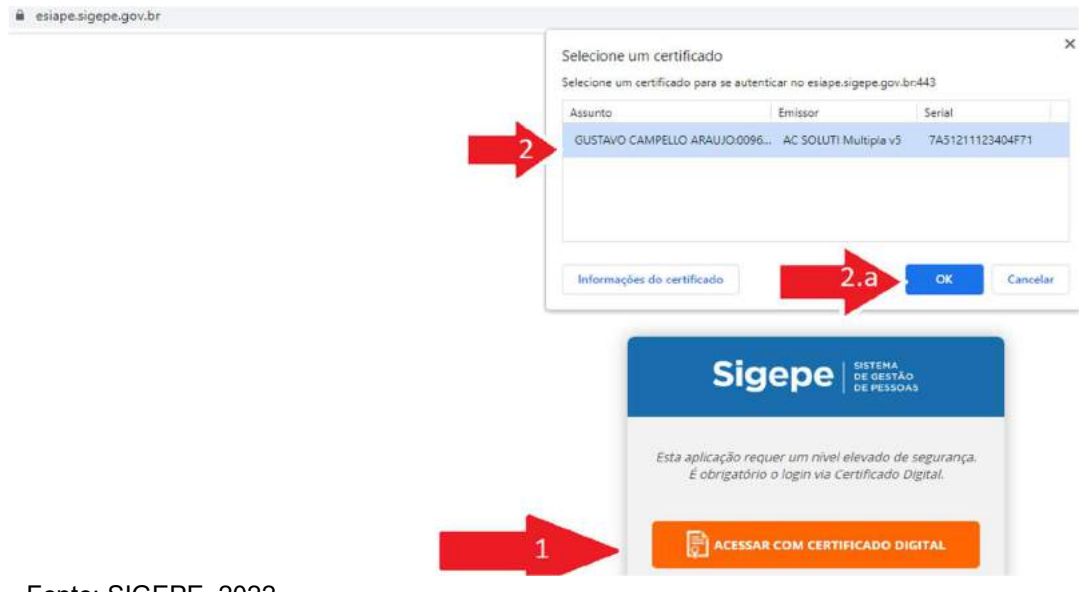

A sequência apresentada na Figura 14 com os seguintes passos:

- 1- Inserir a senha do token;
- 2- Clicar em "ok";
- 3- Na próxima tela, clicar em "avançar";
- 4- Na tela seguinte, apertar "enter".

## Figura 14: sequência Login eSiape.

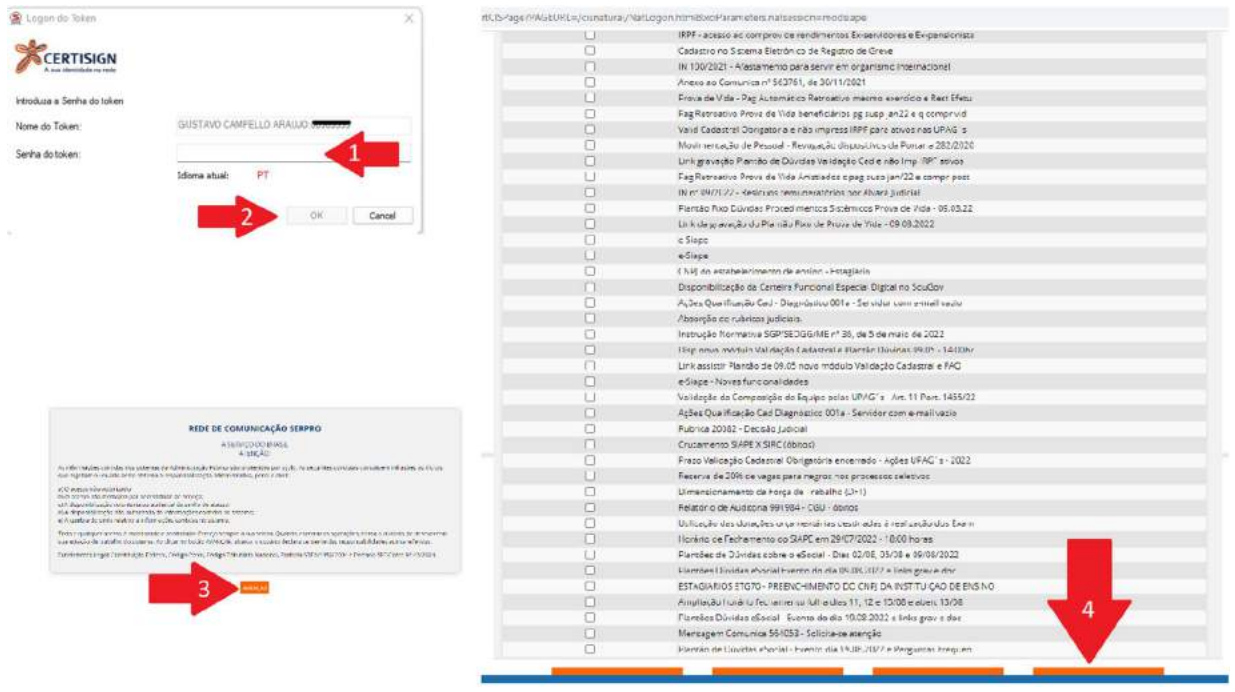

Fonte: SIGEPE, 2022.

## COMANDOS NO ESIAPE

A partir da tela inicial da plataforma, clicando no ícone da lupa, pode-se inserir comandos.

Figura 15: SIGEPE, lupa para inserir comandos.

| SISTEMA<br>DE GESTÃO<br><b>BODA</b>                   |                                        |                       |  |
|-------------------------------------------------------|----------------------------------------|-----------------------|--|
| <b>VOCE ESTA AQUI: SIAPE</b>                          |                                        |                       |  |
| DATA: 23/08/2022                                      | HORA: 13:47:17                         | MES PAGAMENTO-SET2022 |  |
| <b>ORGÃO USUÁRIO: 26417-IFPB</b><br><b>CONTRACTOR</b> | 000000002<br>UPAG USUÁRIO<br>REITOR-RE | USUARIO: GUSTAVO      |  |
| AMBIENTE: PRODUCAD                                    |                                        |                       |  |

Fonte: SIGEPE, 2022.

## EXEMPLOS DE COMANDOS NO ESIAPE

O comando FPATMOVFIN serve para fazer movimentação financeira.

Figura 16: Inserção do comando FPATMOVFIN.

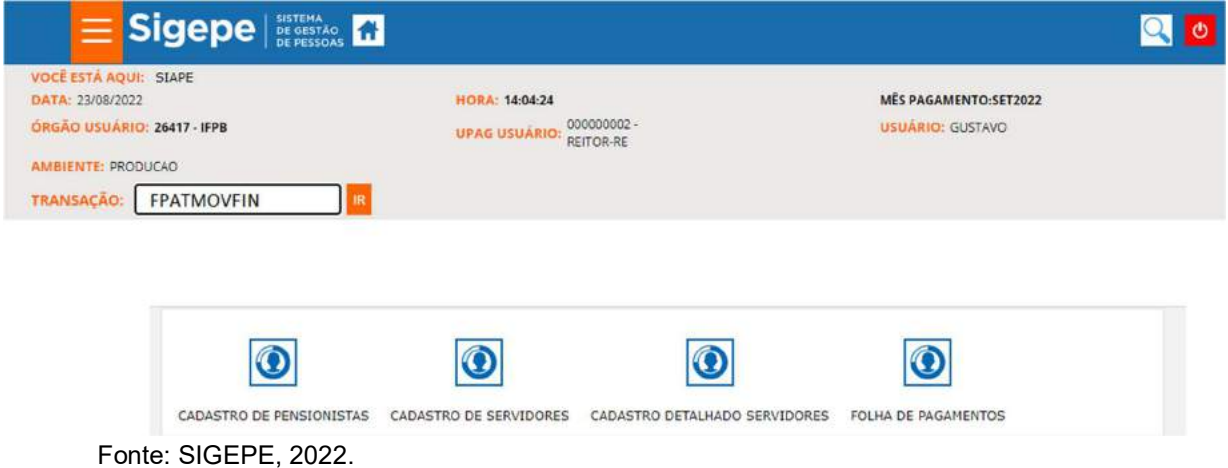

Após digitar o comando no campo "Transação", aparece a tela da Figura 17.

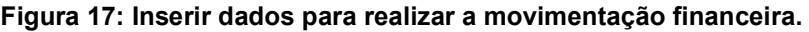

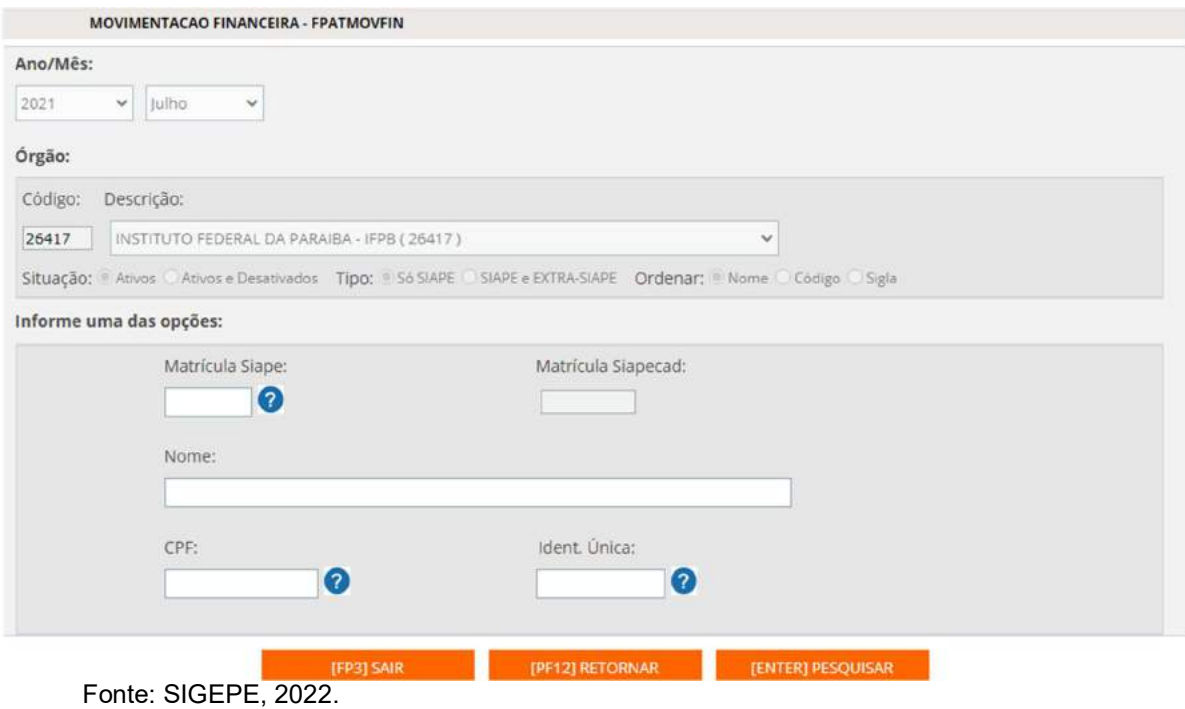

Então preenche um dos cinco campos para localizar o servidor que se deseja inserir as informações.

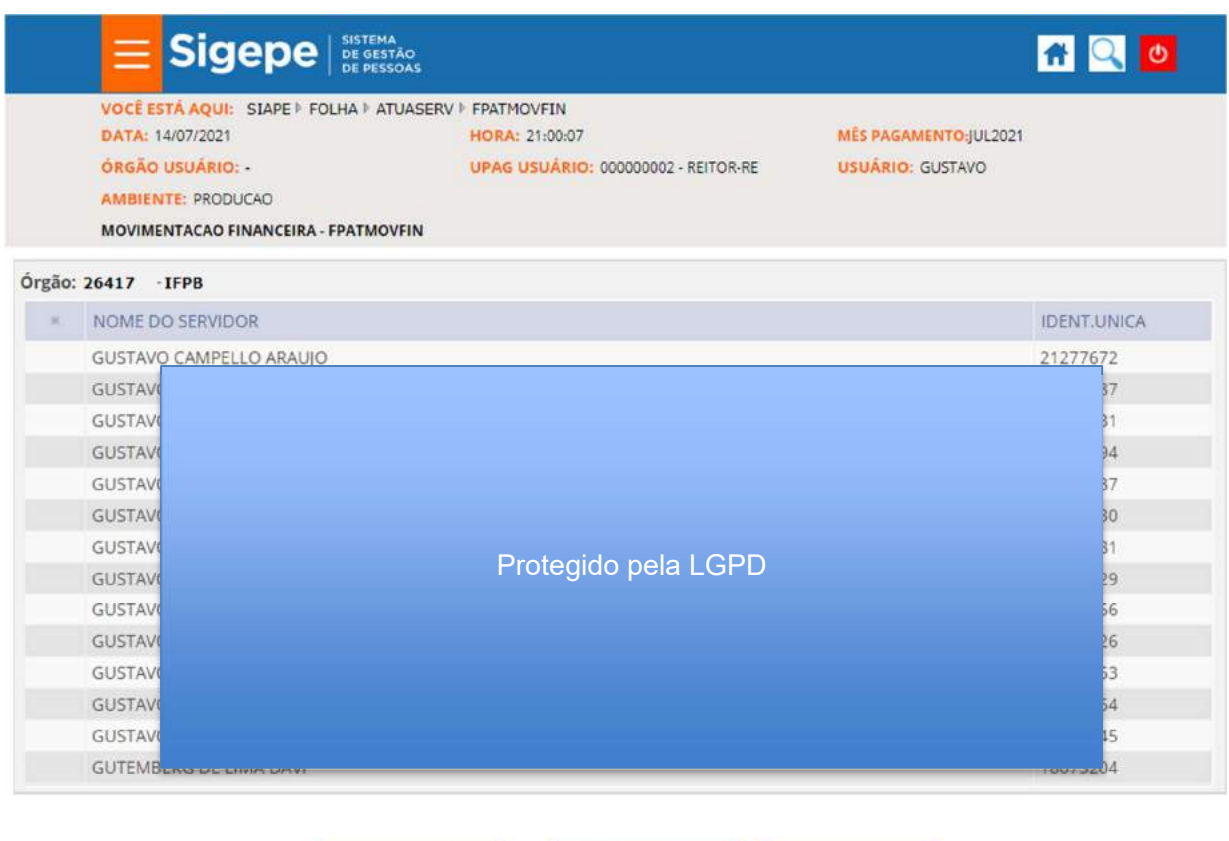

Figura 18: Tela posterior ao click "pesquisar" ou "enter".

Fonte: SIGEPE, 2022.

Os campos a serem preenchidos nessa tela são: Rendimento/Desconto, Código (rubrica), Sequência (digita 6 para o mês corrente ou 5 para mês anterior), Operação (exclusão, inclusão ou Alteração) e, um dos dois campos, do Valor informado ou Parametrizada.

[PF8] AVANÇAR

[PF12] RETORNAR

Figura 19: Inserir dados para movimentação financeira.

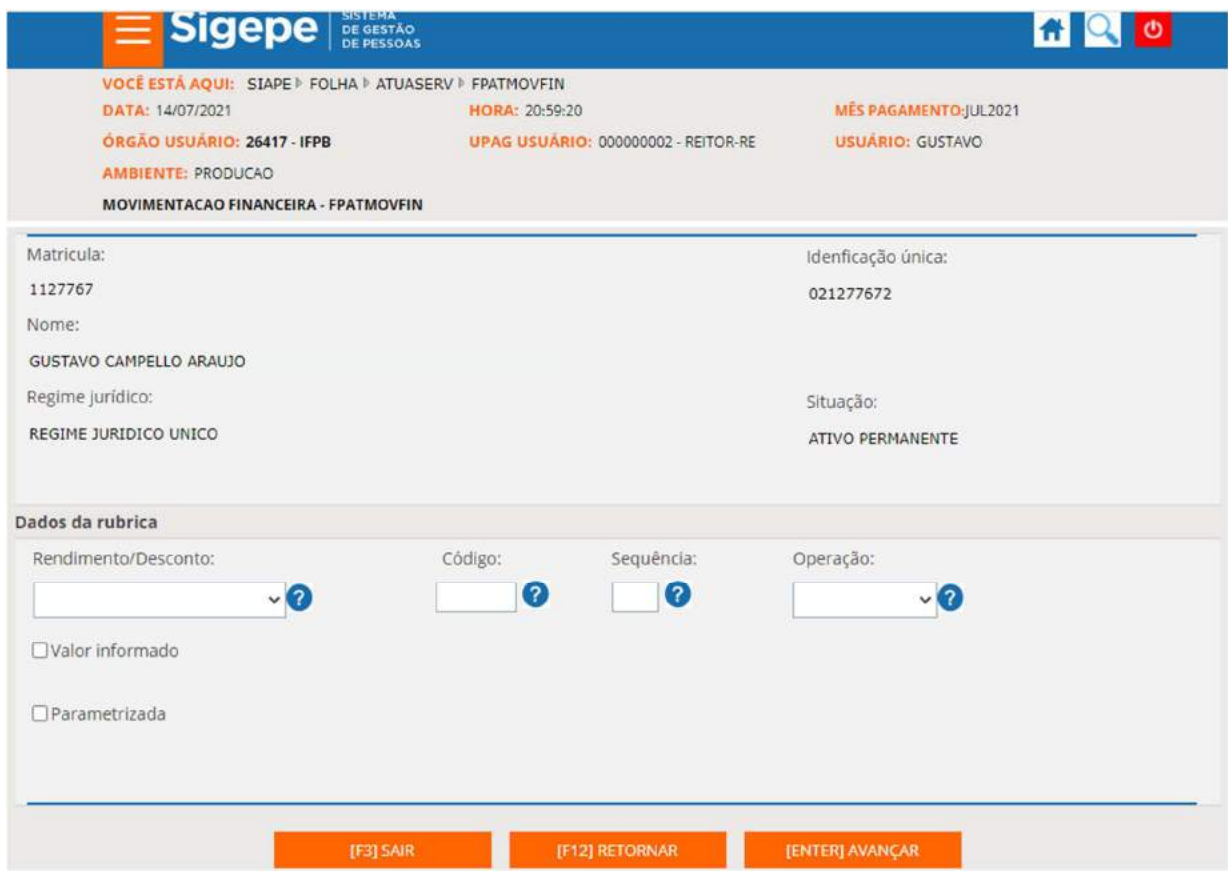

Fonte: SIGEPE, 2022.

# LOGIN NO SIGEPE GESTOR

- 1- Acessar o site sso.gestaodeacesso.planejamento.gov.br/casso/login
- 2- Clicar o ícone "certificado digital" (estar com o token plugado no pc)
- 3- Selecionar o certificado no token e
- 4- Clicar em "ok"
- 5- Inserir a senha de acesso.

Figura 20: Login no SIGEPE GESTOR.

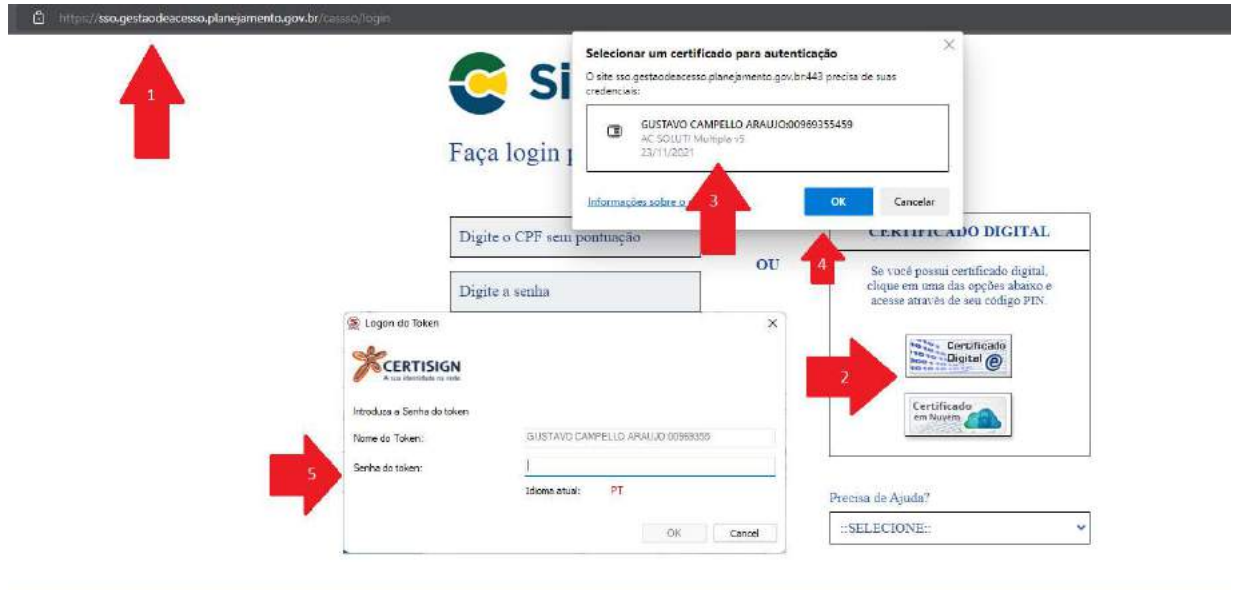

Fonte: SIGEPE, 2022.

A Erro! Fonte de referência não encontrada. complementa a sequência dos passos anteriores, clicando-se no ícone "Sigepe".

Figura 21: Continuação para acesso ao SIGEPE GESTOR.

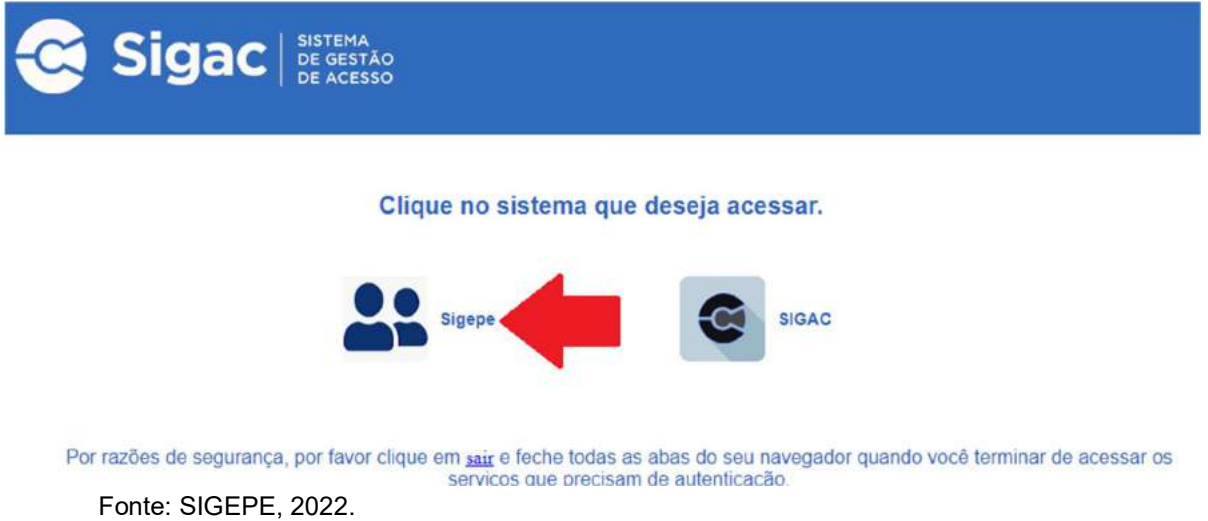

## 5.3.1 AUXÍLIO NATALIDADE / PRÉ-ESCOLAR

Estes auxílios são devidos à servidora ou ao servidor, quando a parturiente não for servidora, por motivo do nascimento do(a) filho(a), mesmo no caso de natimorto, em valor equivalente ao menor vencimento do serviço público. Está amparado legalmente pelo artigo 196 da Lei nº 8.112/90.

A seguir, é apresentado o Fluxograma 1 e o detalhamento das fases.

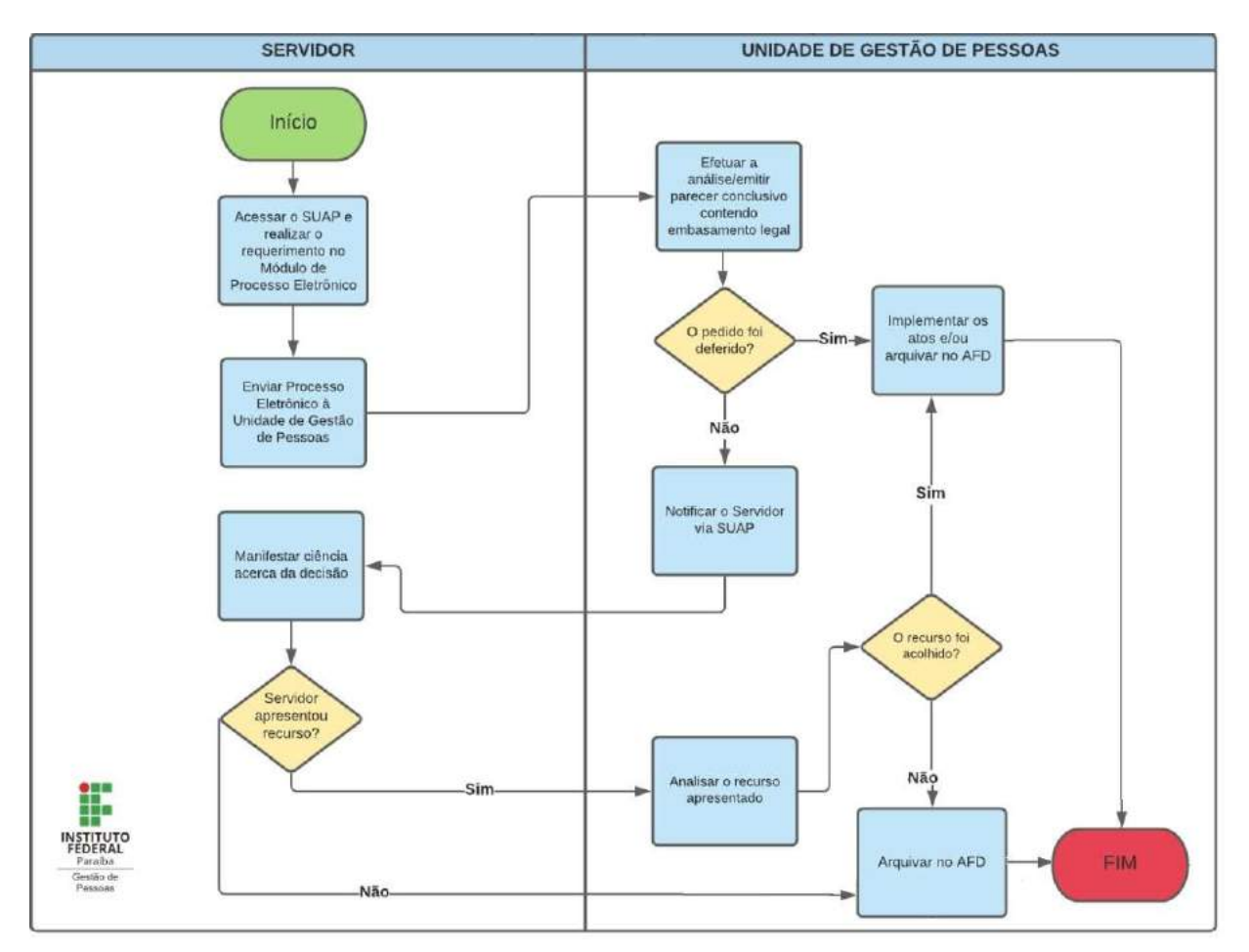

Fluxograma 1: Auxílio Natalidade, Pré-escolar na visão do servidor requisitante.

Detalhando-se a execução das tarefas realizadas pela Unidade de Gestão de Pessoas, tem-se as etapas representadas no Fluxograma 2 e descritos:

Fonte: IFPB, 2022.

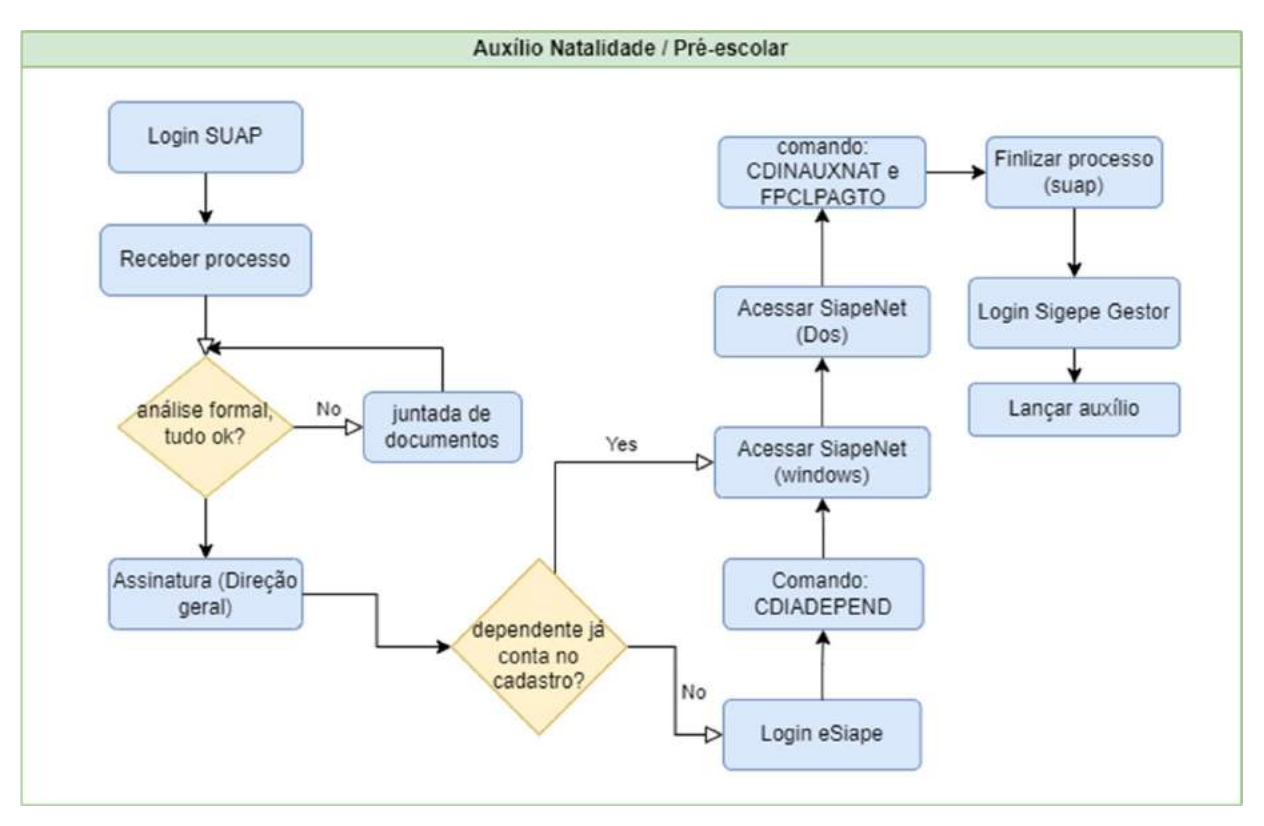

#### Fluxograma 2: Visão detalhada da gestão de Pessoas.

Fonte: Próprio autor, 2022.

A plataforma SUAP é usada para receber todas<sup>1</sup> as demandas dos servidores, assim demonstra-se a etapa de acesso do gestor de pessoas, seguida da Figura 22: Login no SUAP.:

- 1. Acessar, no navegador, o site www.suap.ifpb.edu.br;
- 2. Digitar login (matrícula do servidor), senha;
- 3. Clicar em "acessar" ou apertar a tecla "enter".

<sup>1</sup> Até a data 01/03/2021, após isso, houve ampliação das plataformas de geração de processos

Figura 22: Login no SUAP.

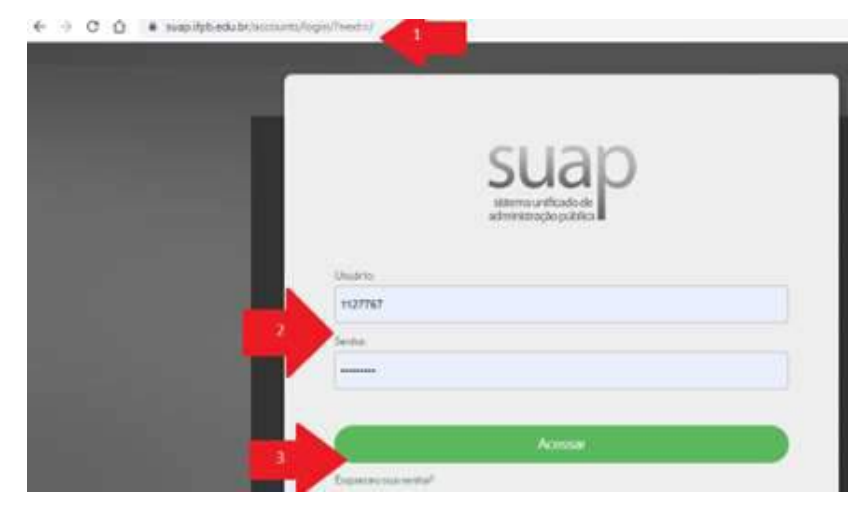

Fonte: SUAP, 2022

O recebimento do processo no SUAP está representado na Figura 23: Recebendo processo no SUAP., com os passos abaixo:

- 1. Acessar menu lateral, item "Administração";
- 2. Clicar, no submenu, em "processos eletrônicos"
	- a. Clicar, no submenu, em "caixa de processos";
- 3. Clicar no ícone verde "Receber";

Figura 23: Recebendo processo no SUAP.

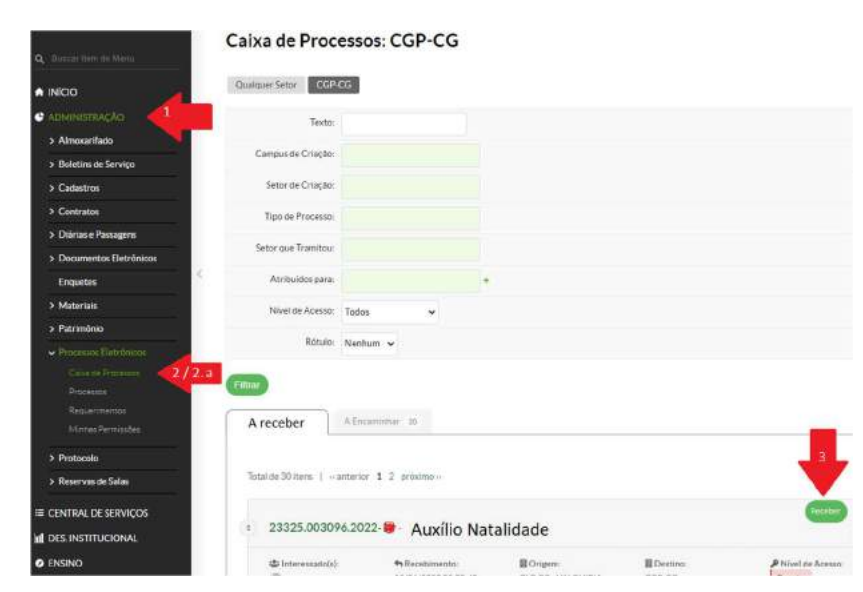

Fonte: SUAP, 2022

Em seguida,

Figura 24 representa os passos abaixo:

- 4. Em uma análise formal, verificar se o registro de nascimento da criança foi anexado, clicando no título do documento;
- 5. O documento (pdf) deverá ser a certidão legível.

## Figura 24: Análise formal do processo.

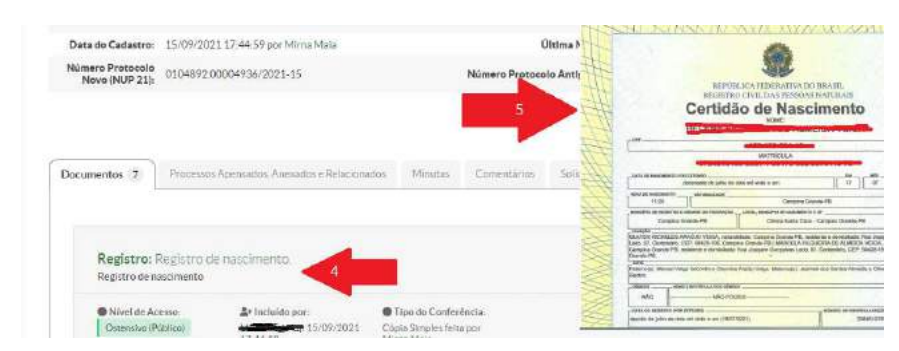

Fonte: SUAP, 2022.

Estando tudo em conformidade com os anexos no processo, o parecer da CGP é confeccionado e solicitado a assinatura da Direção Geral. Se o dependente (nascituro) não constar no cadastro do servidor solicitante, executar os procedimentos representados na sessão 5.3.3 DEPENDENTES.

Caso contrário, são realizados os passos a seguir, onde se fará o login na plataforma Siapenet:

- 1. Entrar no site https://www1.siapenet.gov.br/orgao/Login.do?method=inicio;
- 2. Clicar o ícone "certificado digital" (estar com o token conectado no PC);
- 3. Selecionar o certificado no token;
- 4. Clicar "ok";
- 5. Inserir a senha de acesso;
- 6. Clicar "ok" (segue passo a passo após a próxima figura).

Figura 25: Login SiapeNet.

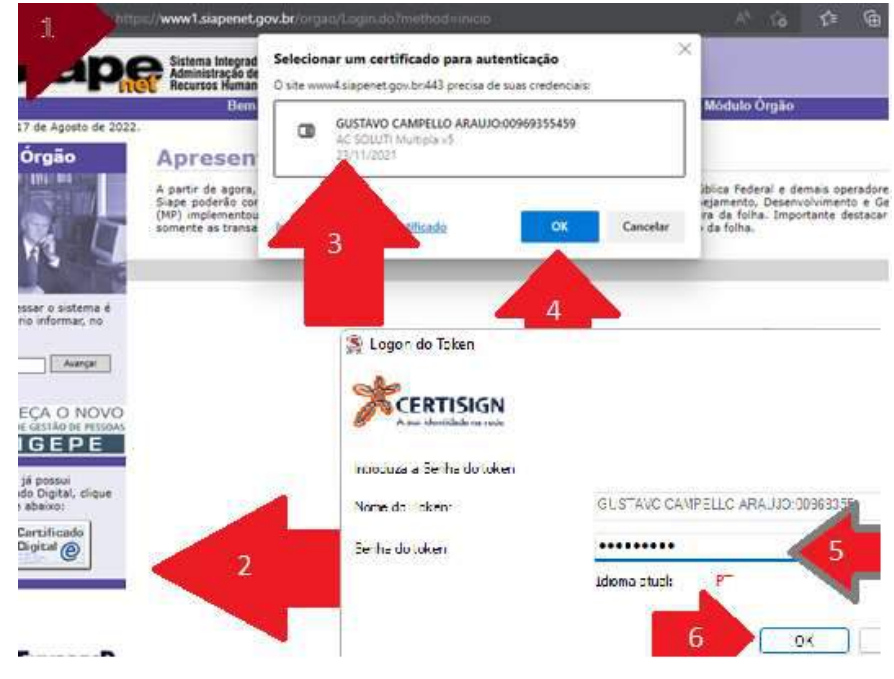

Fonte: SIAPENET, 2022

Continuando a sequência da etapa anterior, tem-se os seguintes passos para acessar o Siapenet (MSDOS) e representados na Figura 26:

- 1. Clicar em "acesso Siape";
- 2. Clicar me abrir o arquivo "hodcivws.jsp".

Figura 26: Início de acesso ao Siapenet (MSDOS).

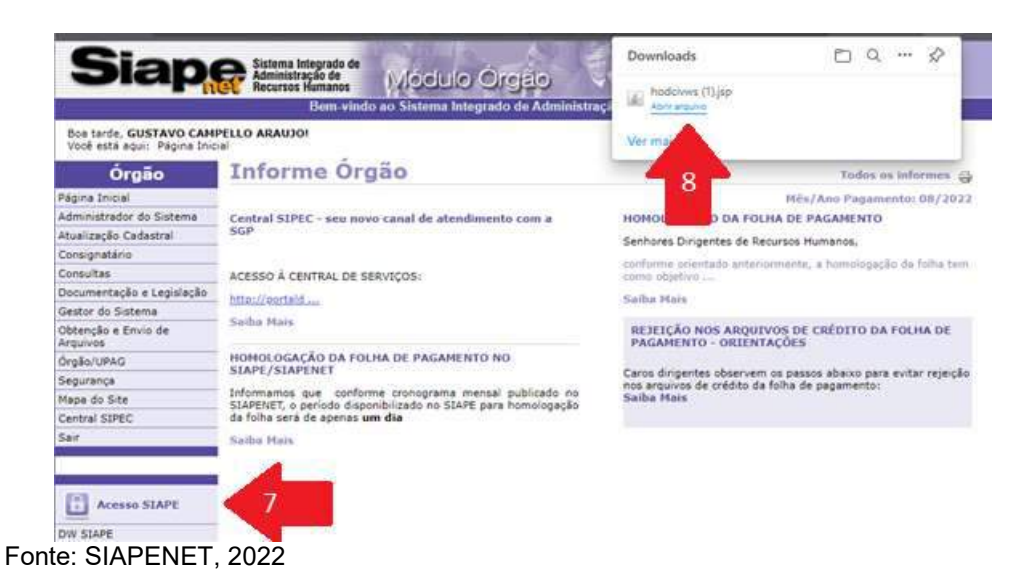

60

Continuando a sequência do passo descrito, tem-se as etapas seguintes, representados na

Figura 27:

- 1. Esperar abrir o terminal (tela preta, apertar 3x a tecla "enter");
- 2. colocar comando >cdinauxnat;
- 3. Selecionar servidor requerente (cpf, ou nome ou siape);
- 4. Inserir o CPF da mãe da criança (tecla enter);
- 5. seleciona a criança marcando um X;
- 6. selecionar se existe filho natimorto (com S ou N);
- 7. confirmar com S ou N.

#### Figura 27: Tela do SiapeNet (MSDOS) e linhas de comando.

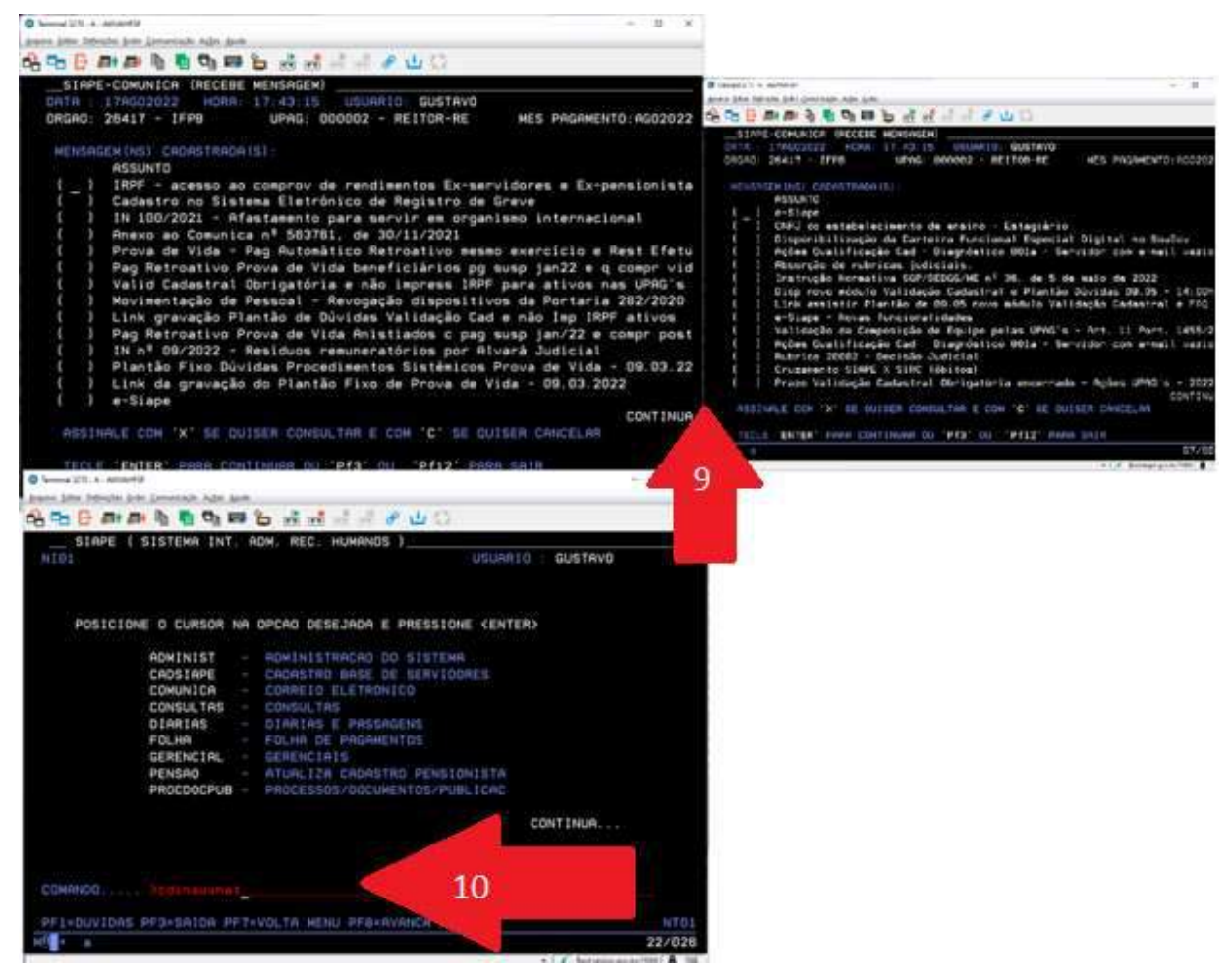

Fonte: SIAPENET, 2022

Após a conclusão dos comandos do Siapenet (MSDOS), tem-se que encerrar o processo na plataforma SUAP, seguindo os procedimentos abaixo e representados na

Figura 28:

- 1. clicar no ícone "Finalizar";
- 2. clicar em "ok".

Figura 28: Encerrar processo SUAP.

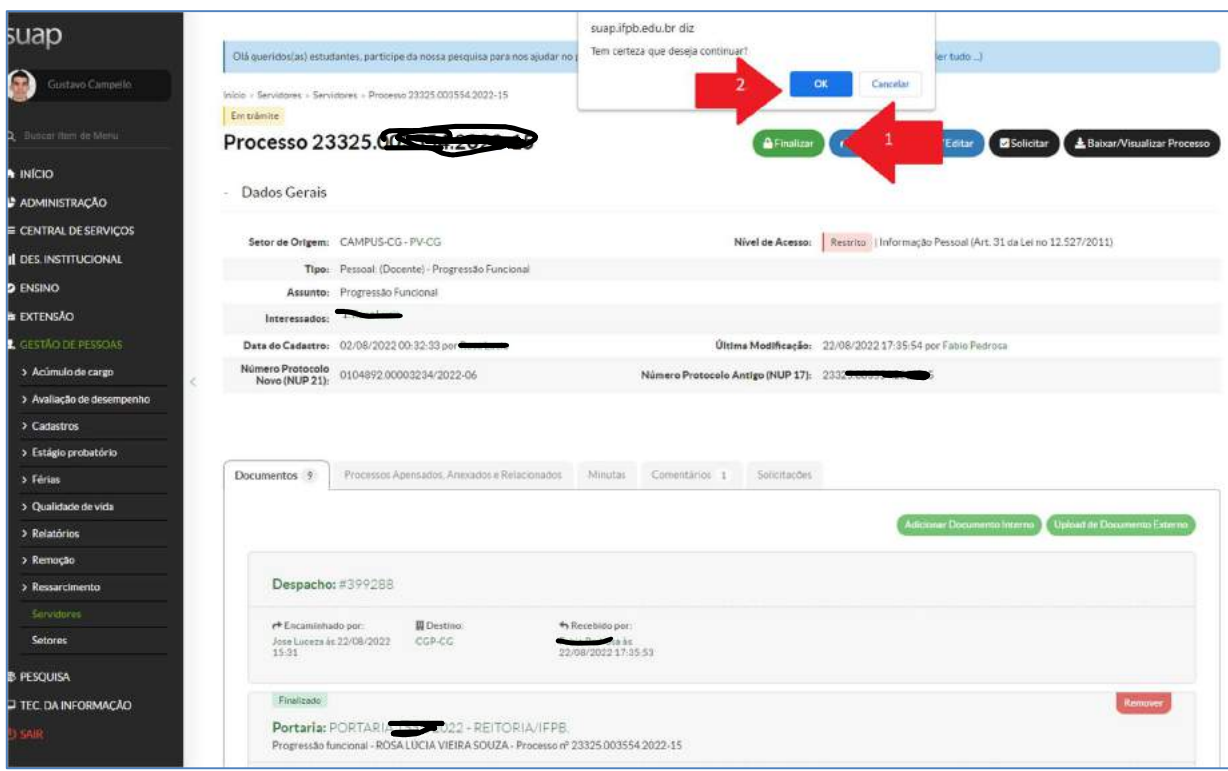

Fonte: SUAP, 2022

- 3. preencher o campo "justificativa" com: "solicitação atendida. Arquivado no AFD.";
- 4. Colocar a senha de usuário do SUAP;
- 5. Clicar em "assinar".

Os passos acima, estão representados na Figura 29.

### Figura 29: Assinatura da finalização do processo no SUAP.

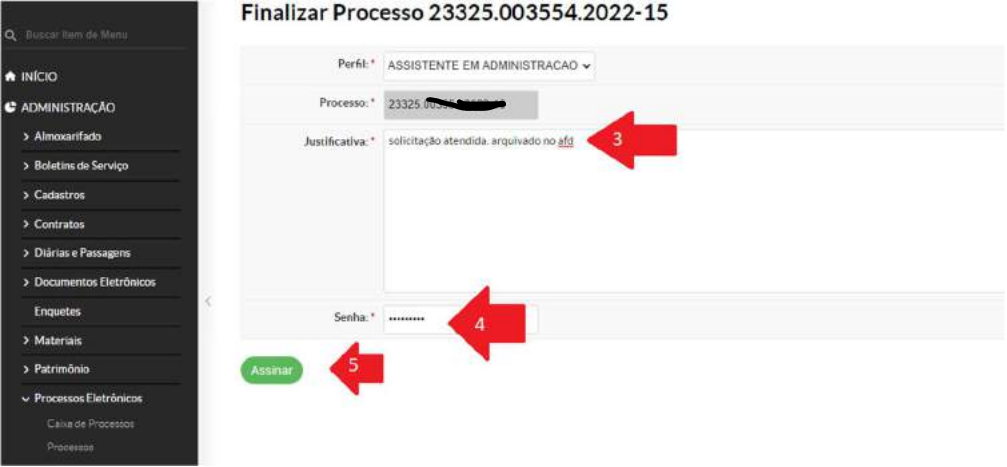

Fonte: SUAP, 2022

Esse tipo de processo é arquivado também no Assentamento Funcional Digital (AFD), que é acessado pela plataforma SIGEPE/SIGAC Gestor. Logo, para a realização desses passos, têm-se:

- 1. clicar no ícone "3 barrinhas";
- 2. selecionar a opção Gestão de Pessoas\Assentamento funcional digital;

Figura 30: Lançar informações no AFD.

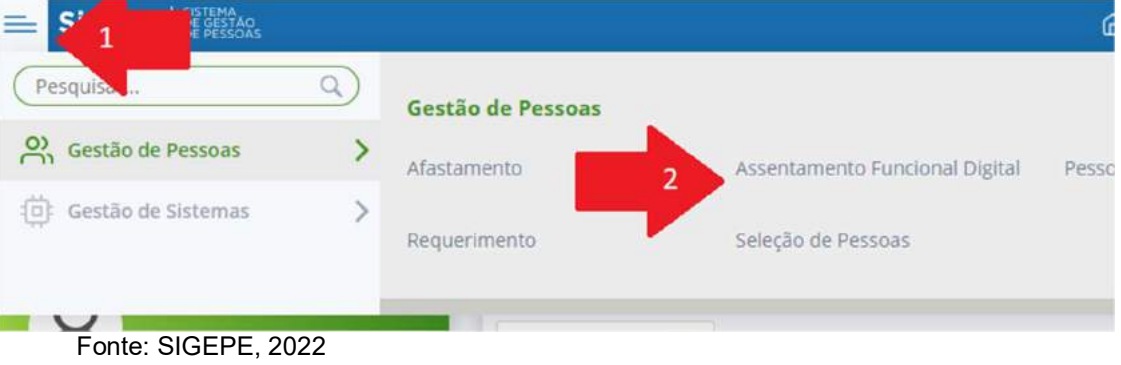

- 3. digitar o nome do servidor ou CPF que deseja incluir os dados;
- 4. clicar em pesquisar;

Figura 31: Selecionando servidor para inserir os dados.

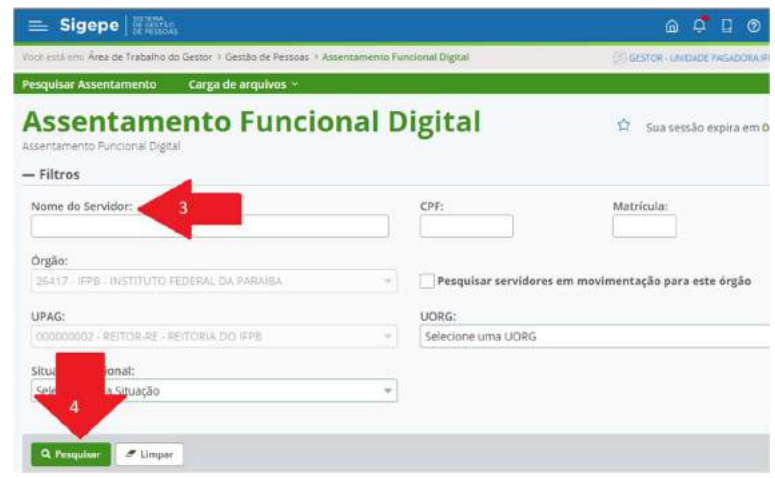

Fonte: SIGEPE, 2022

5. clicar "incluir documento";

Figura 32: Inserir documento no AFD.

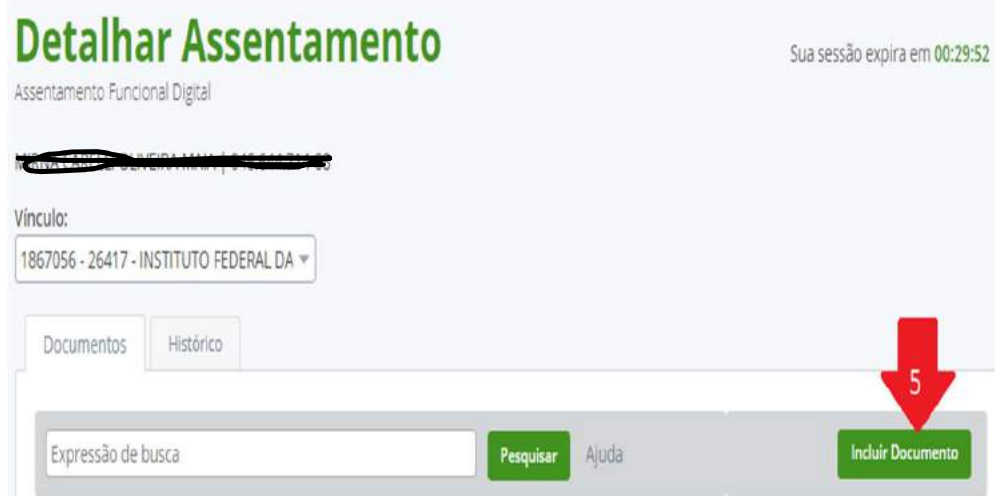

Fonte: SIGEPE, 2022.

- 6. Clicar em tipo de documento e procurar o tipo correto ou digitar no campo de busca alguma palavra chave do tipo do processo, por exemplo: natalidade;
- 7. Selecionar ato de concessão de auxílio natalidade;

Figura 33: Selecionar o tipo de documento.

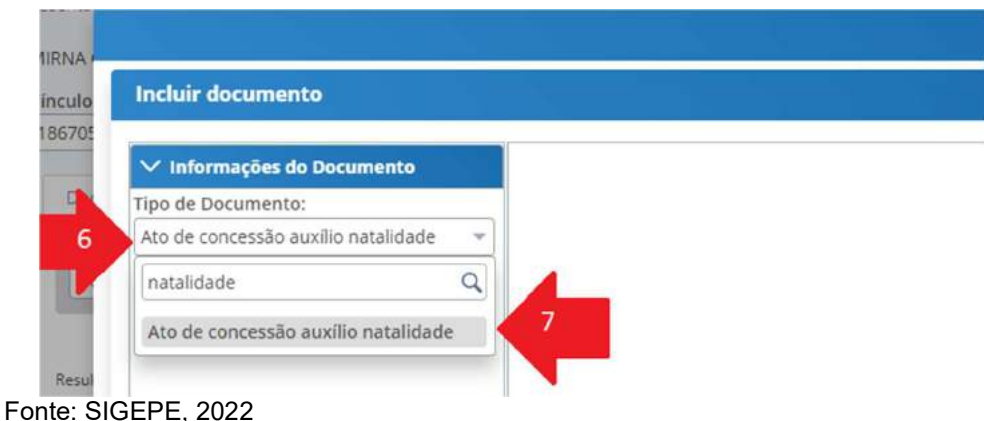

- 8. Clicar em anexar para incluir o PDF contendo o registro de nascimento do recém-nascido;
- 9. Preencher o campo "data de emissão" com a data da expedição da certidão;
- 10. Preencher o campo "numero" o número do processo no SUAP;
- 11. Selecionar o "tipo de conferencia" como cópia assinada digitalmente;
- 12. Preencher o campo "observação" com: "Filho(a): XXXXX" (nome do recémnascido);
- 13. Clicar em Assinar;
- 14. Clicar em certificado digital e clicar em abrir o arquivo que o browser sinalizar para download;
- 15. Se o Java pedir confirmação, apertar em Executar;
- 16. Selecionar seu token, clicar em assinar e colocar a senha.

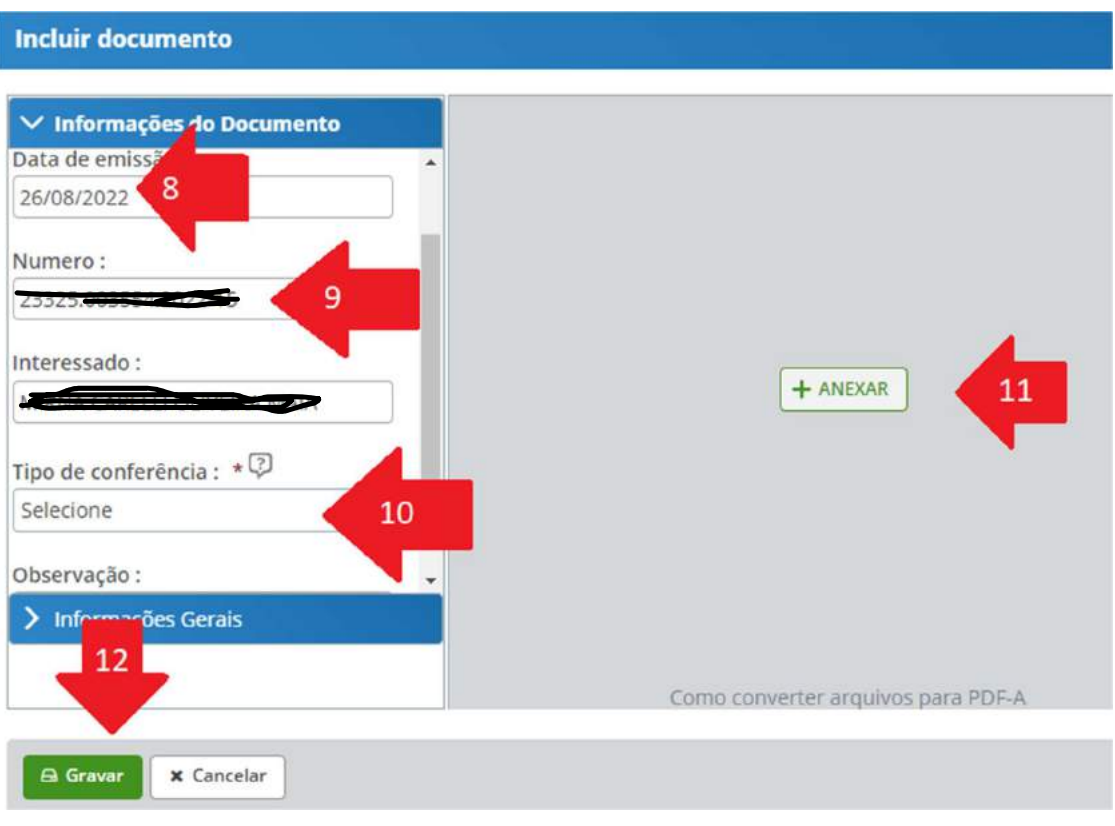

Figura 34: Inserir todas as informações referentes ao documento.

Fonte: SIGEPE, 2022.

### 5.3.2 APRESENTAÇÃO DE CERTIFICADO

O processo em epígrafe trata da apresentação dos certificados de conclusão dos cursos concluídos em processo de licença para capacitação pelo(a) servidor(a) requisitante, obedecendo ao inciso I do artigo 37 da Resolução AR nº 26/2020-Consuper/DAAOC/Reitoria-IFPB.

O servidor, após acessar a plataforma SUAP, receberá o processo e verificará quais os cursos foram realizados pelo requisitante e compará-los com o processo que deu origem à licença.

Estando tudo em conformidade com o pedido original, o parecer da gestão de pessoas é feito, podendo assim, finalizar a demanda. Caso contrário, é solicitado ao demandante, que junte os documentos necessários para tramitação normal do processo.

 Nesse tipo de processo, é exigido que se insira a informação no Assentamento Funcional Digital (AFD), acessado pela plataforma SIGEPE Gestor.

O Fluxograma 3 representa os passos da gestão de pessoas.

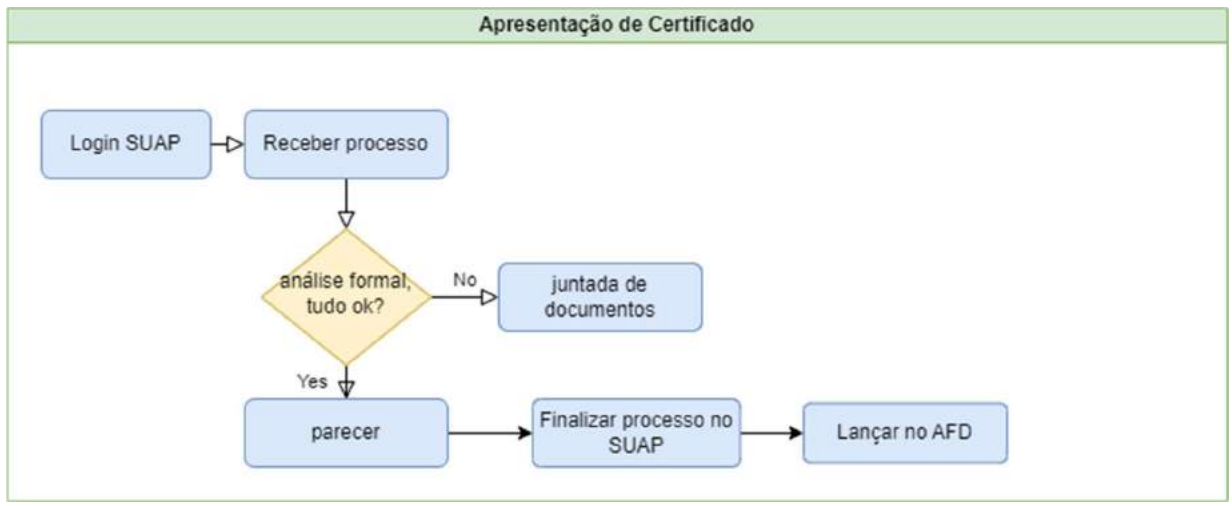

## Fluxograma 3: Apresentação de certificado.

Após acessar a plataforma SUAP e receber o processo (passos descritos no começo da sessão), verifica-se a listagem dos cursos que originaram a licença para capacitação e os certificados que foram apresentados.

Fonte: próprio autor, 2022.

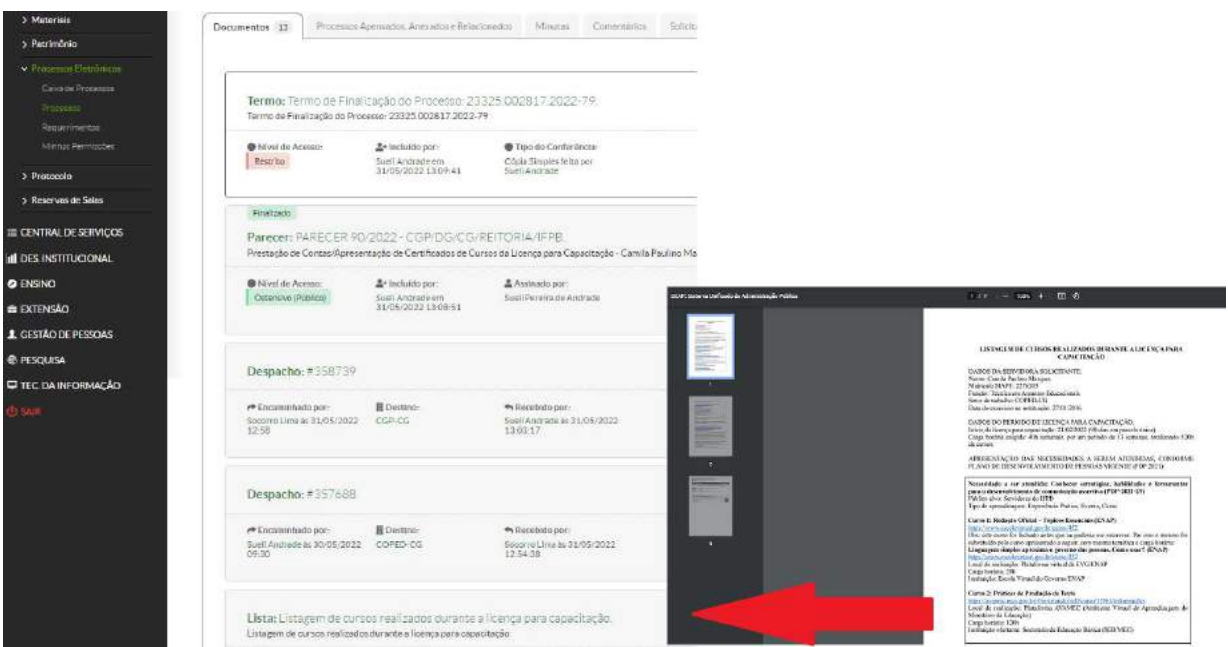

Figura 35: Análise formal da apresentação de certificados.

Fonte: SUAP, 2022

Após análise formal, é confeccionado o parecer utilizando o documento eletrônico, finaliza-se o processo e lança no AFD (descritos anteriormente).

### 5.3.3 DEPENDENTES

É direito dos servidores cadastrar dependentes em seus assentamentos funcionais afim de obter várias benesses, tais como: dedução do imposto de renda, ressarcimento com valores gastos em planos de saúde, obter o auxílio natalidade e préescolar, dentre outros.

No Fluxograma 4 são mostradas as etapas de solicitação do servidor requisitante para iniciar o processo. Enquanto que, no Fluxograma 5 são vislumbrados os procedimentos que o gestor de pessoas desenvolve com o intuito de atender tal demanda.

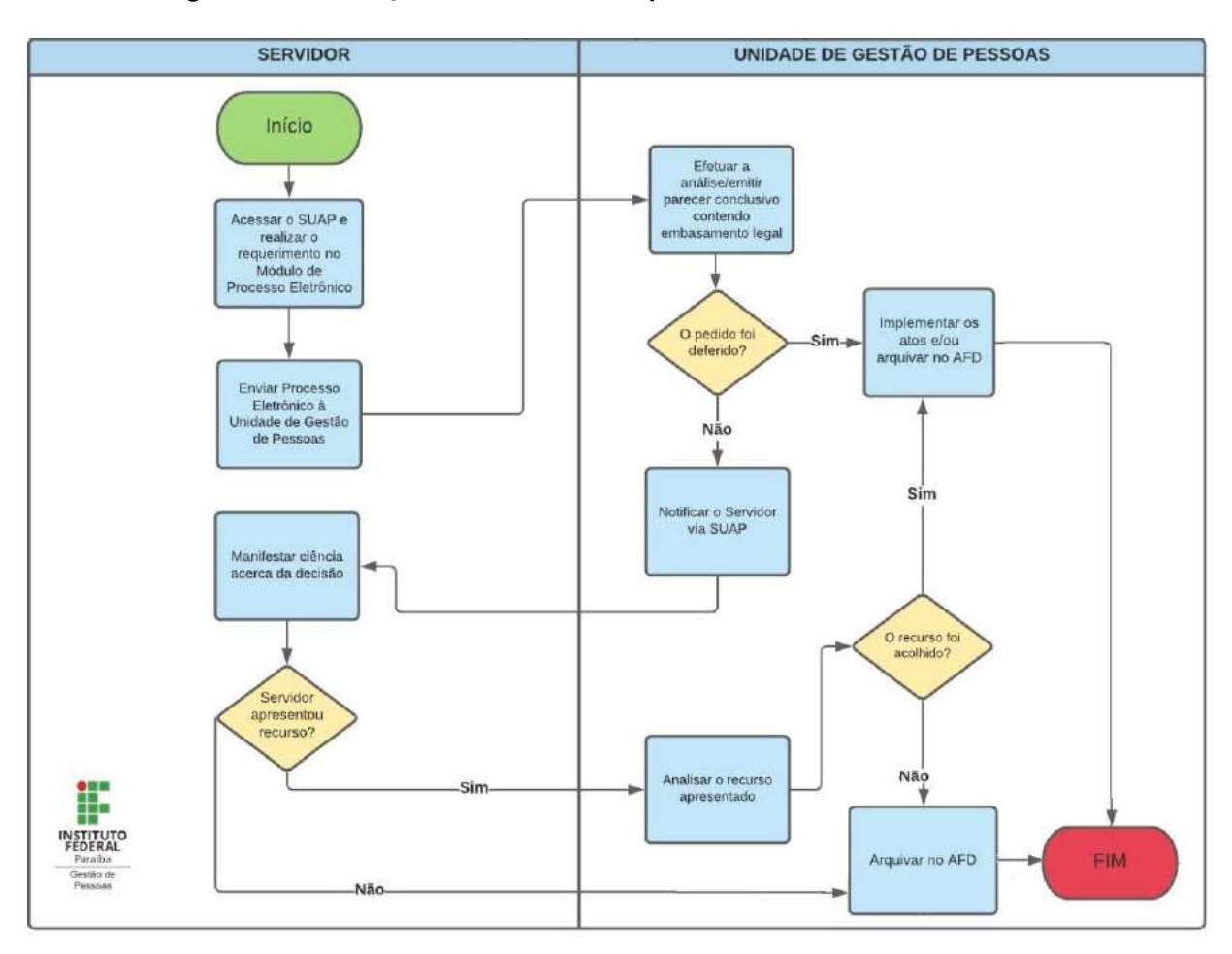

#### Fluxograma 4: Solicitação de inclusão de dependentes

Fonte: IFPB

Para o servidor da CGP incluir, excluir ou alterar um dependente do cadastro do servidor requisitante, ele deverá realizar o login na plataforma SUAP e receber o respectivo processo. Realizar a análise formal, ou seja, verificar se os dados anexados ao processo são documentos válidos para o trâmite do processo, quais sejam: CPF, RG ou certidão de nascimento ou casamento, dentre outros.

Caso falta alguma informação, a gestão de pessoas solicitará juntada de documentos ao processo. Então, o gestor de pessoas acessa a plataforma eSiape e executa o comando Cdiadepend, segue todos os passos para então, finalizar o processo no SUAP.
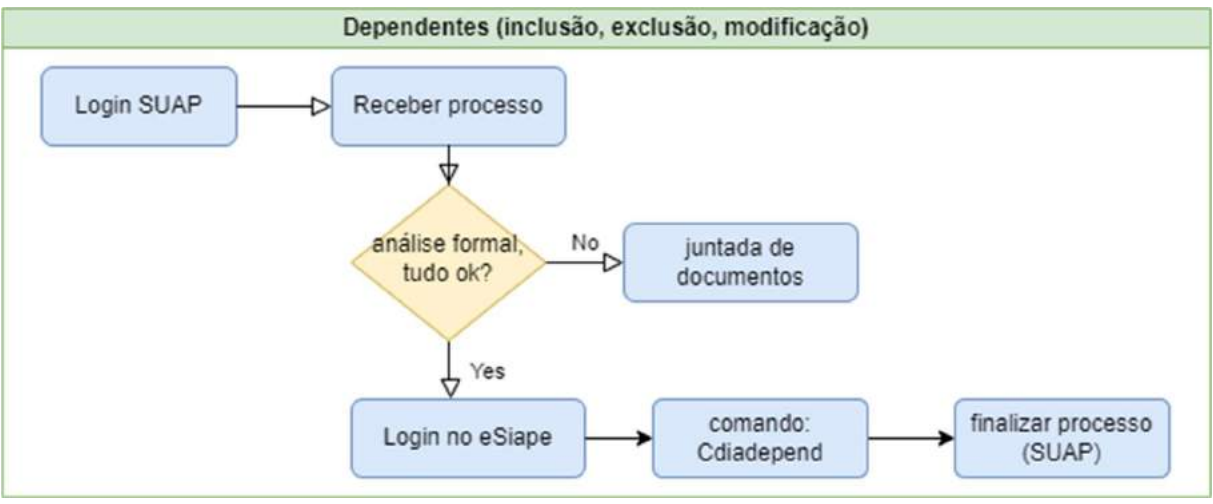

#### Fluxograma 5: Dependentes (inclusão, exclusão e alteração).

## 5.3.4 EMISSÃO DE PORTARIA

 Neste tipo de demanda, o servidor requisitante deseja homologar uma decisão ou requerer um direito através de um documento oficial, qual seja, uma portaria expedida pela Direção Geral do Campus.

 Os procedimentos que o servidor da gestão de pessoas deverá realizar está retratado no Fluxograma 6.

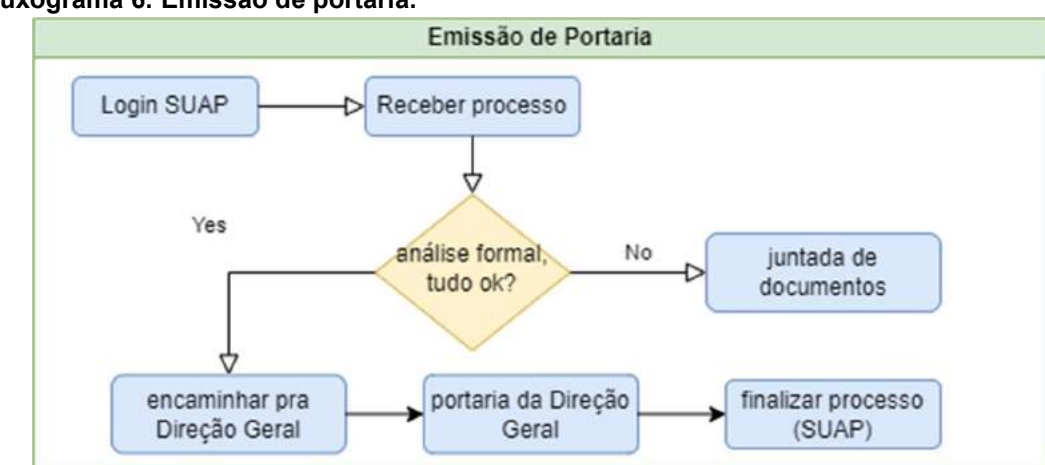

#### Fluxograma 6: Emissão de portaria.

Fonte: próprio autor, 2022.

Fonte: próprio autor, 2022.

Ao acessar a plataforma SUAP e realizar o recebimento do processo, o servidor da gestão de pessoas irá realizar a análise formal de documentos anexados ao processo eletrônico, que neste caso, consiste em: ata de reunião e votação para coordenador de curso, solicitação de designação para compor comissão, solicitação de exoneração de cargo ou função de confiança, portaria de localização, entre outros.

O processo é despachado para a Direção Geral, a qual, na medida da conveniência, atenderá o pleito. Posteriormente, o processo deverá ser finalizado na plataforma SUAP.

## 5.3.5 INCENTIVO À QUALIFICAÇÃO

 Este benefício deve ser solicitado pelo servidor que tiver concluído curso de educação formal superior ao exigido para o cargo de que é titular e cumprir os requisitos necessários. As leis que tratam sobre este benefício são as de número 11.091/2005 e a 12.772/2012.

As etapas que compõem o processo estão descritas no Fluxograma 7.

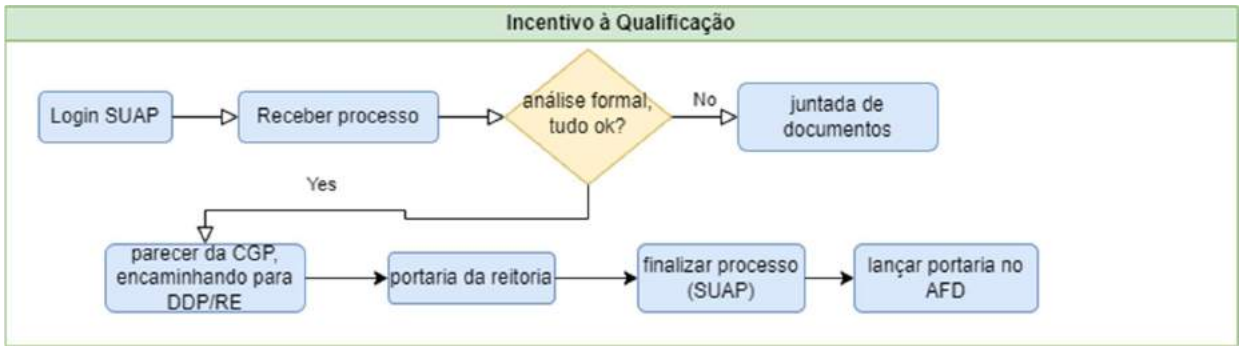

Fluxograma 7: Incentivo à qualificação.

Fonte: próprio autor, 2022.

O servidor para atuar em tal processo, deverá estar logado ao sistema SUAP e receber a demanda, para só então, verificar os anexos do processo. O requisito imprescindível para o processo em questão é o anexo de diploma ou certificado junto com o termo de compromisso. A CGP providenciará um parecer com despacho para a DDP/RE, onde seguindo os fluxos internos referentes ao respectivo setor, tramitará ao gabinete do Reitor do IFPB, para confecção da portaria de concessão do pleito.

 O processo volta para o campus de origem para ser então finalizado. A portaria desse benefício deverá ser incluída no AFD.

## 5.3.6 INSALUBRIDADE

O requerente deve exercer suas atividades em ambiente onde estará exposto a agentes insalubres pelo período de 50% +1 hora do total de sua carga horária semanal. Tal benefício é regido pela Lei nº 8.112/90. Decreto 97.458/89 e 81.384/78, Lei 8270/91, Portaria 3.214/78 (NR 15 e NR 16), Ofício Circular 15/2021 - DGEP/ REITORIA/IFPB, de 08/10/2021 e, por fim, pela Instrução Normativa SGP/SEGGG/ME nº 15/2022.

O requisitante de tal adicional e os setores envolvidos, seguirão os fluxos do

Fluxograma 8.

Dentre os requisitos para a concessão do adicional de insalubridade, está o Laudo Pericial, onde caracteriza o ambiente laboral como insalubre, bem como, indica seu grau de insalubridade.

A implantação do adicional de insalubridade segue os seguintes procedimentos: a gestão de pessoas acessa a plataforma SUAP e recebe o processo. Na análise formal verifica-se a portaria de localização do servidor solicitante e o laudo pericial do ambiente em que este exerce 50% +1 hora do total de sua carga horária semanal.

Estando tudo em conformidade com a lei, a CGP confecciona um parecer e despacha para a DDP/RE, onde seguindo os fluxos internos referentes ao respectivo setor, tramitará no gabinete do Reitor do IFPB, para confecção da portaria de concessão do pleito.

O processo volta para o campus de origem para ser então finalizado. A portaria desse benefício deverá ser incluída no AFD.

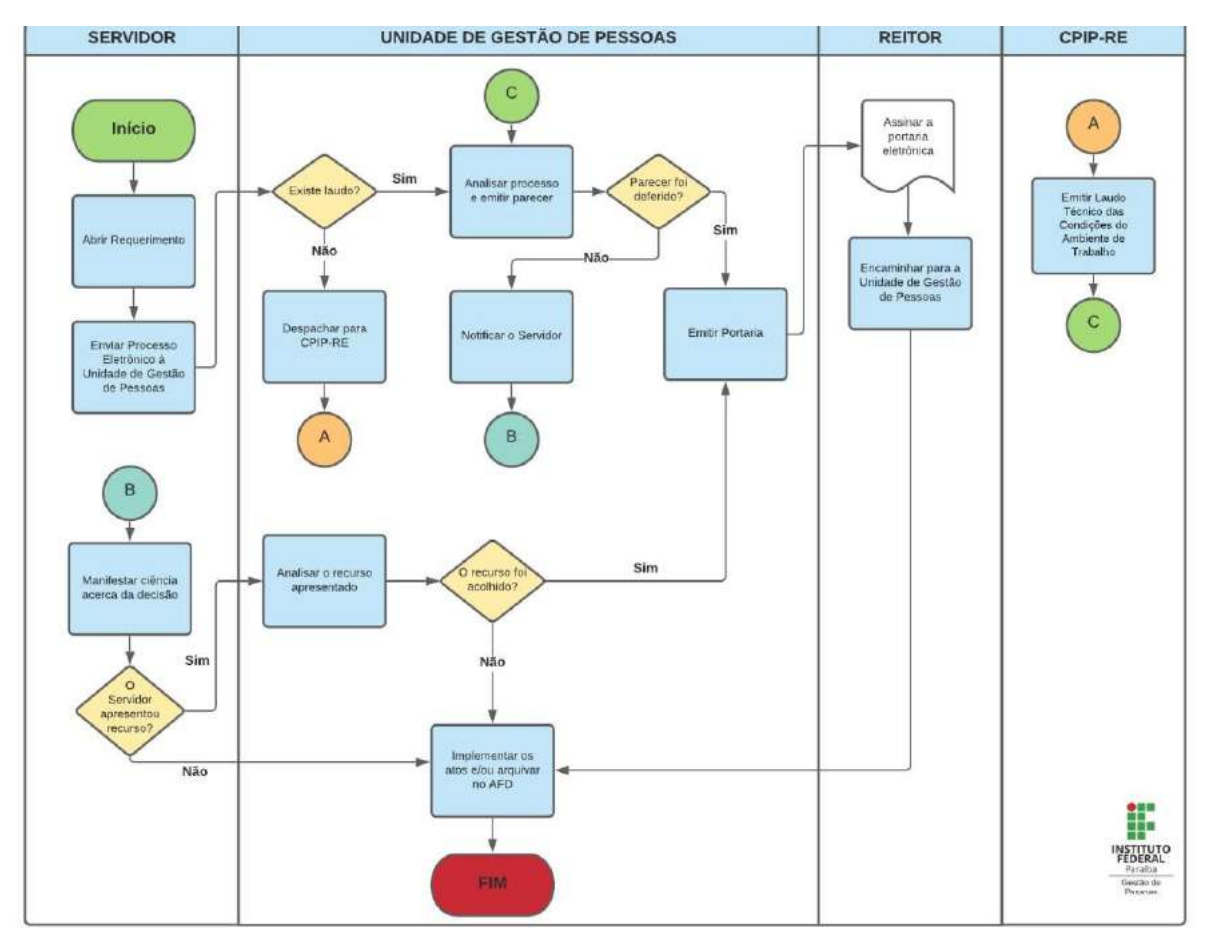

### Fluxograma 8: Solicitação do adicional de insalubridade

Fonte: IFPB, 2022

A tramitação da concessão do adicional de insalubridade segue o Fluxograma 9 abaixo representado.

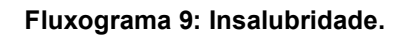

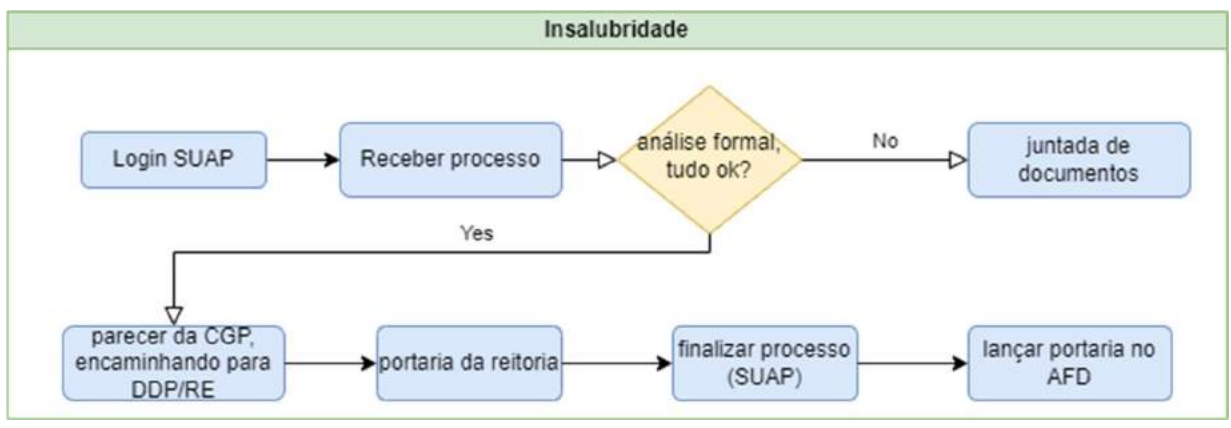

Fonte: próprio autor, 2022.

## 5.3.7 LICENÇA GESTANTE, PATERNIDADE E SUAS PRORROGAÇÕES

O inciso XVIII do caput do art. 7º da Constituição Federal traz que será concedida a licença à gestante, sem prejuízo do emprego e do salário, com a duração de cento e vinte dias; e no inciso seguinte diz que será concedida licença-paternidade, nos termos fixados em lei.

As Leis 11.770/08, 8.112/90 e Decreto 6.690/2008 regulamentam como serão executadas as licenças e suas respectivas prorrogações. O Fluxograma 10 demonstra as etapas de solicitação do servidor requisitante para iniciar o processo.

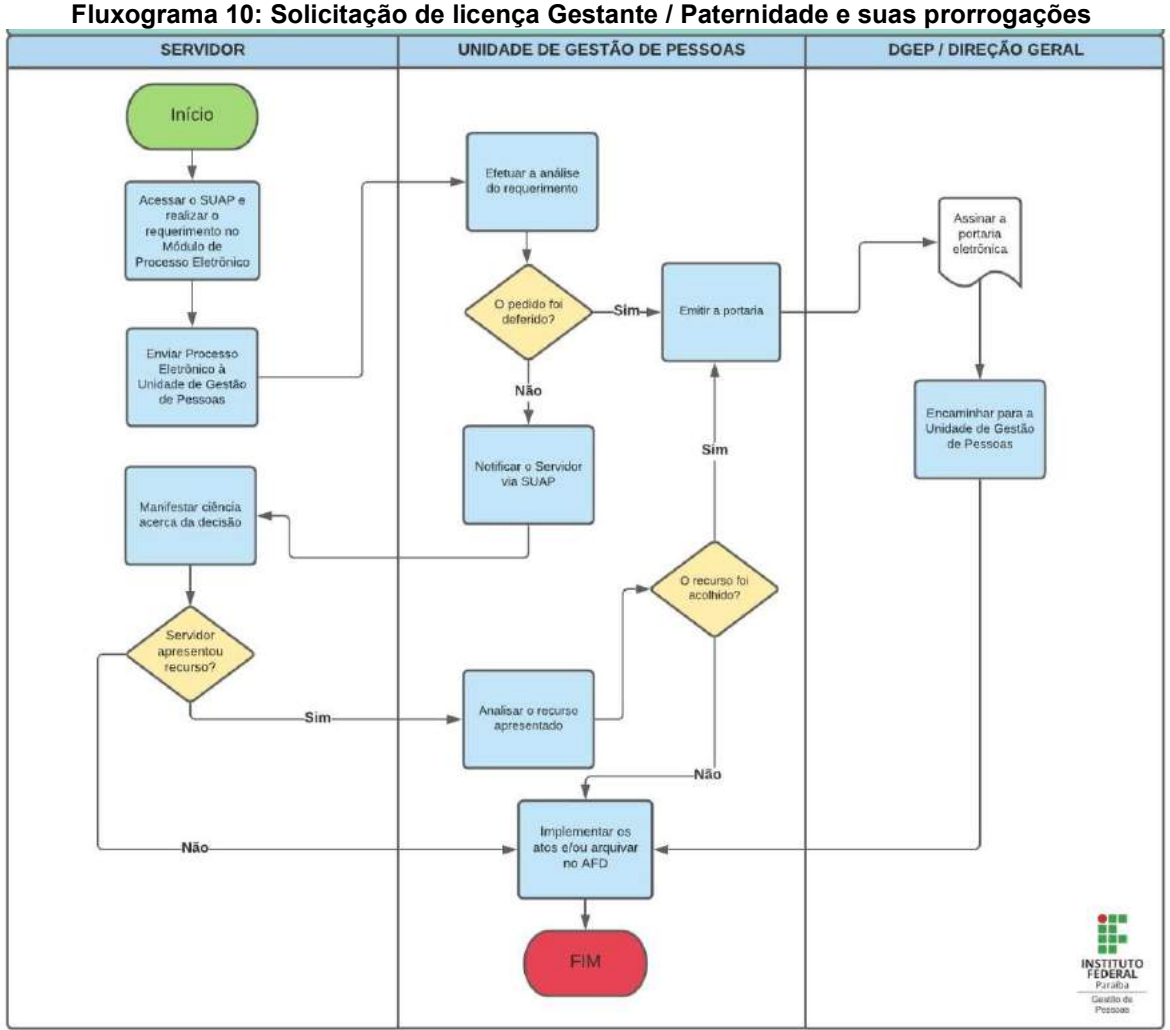

Fonte: IFPB, 2022

Os primeiros passos são o login e recebimento do processo na plataforma SUAP. Em seguida, faz-se a análise da documentação anexada ao processo, que deverá constar a certidão de nascimento da criança e a verificação da data de abertura do processo.

O prazo para abertura das licenças varia. Logo, se for para licença gestante ou paternidade, o processo tem que ser aberto até o quinto dia após o nascimento da criança. Sendo de Prorrogação da licença gestante, é até o final do primeiro mês após o parto.

A CGP despachará, via parecer, para a Direção Geral sancionar. Em seguida, o gestor acessará o Sigepe Gestor e lançará a licença, anexando a certidão do nascituro. Finalizando, por fim, o processo no SUAP.

O Gestor de pessoas deverá executar as tarefas relacionadas no Fluxograma 11.

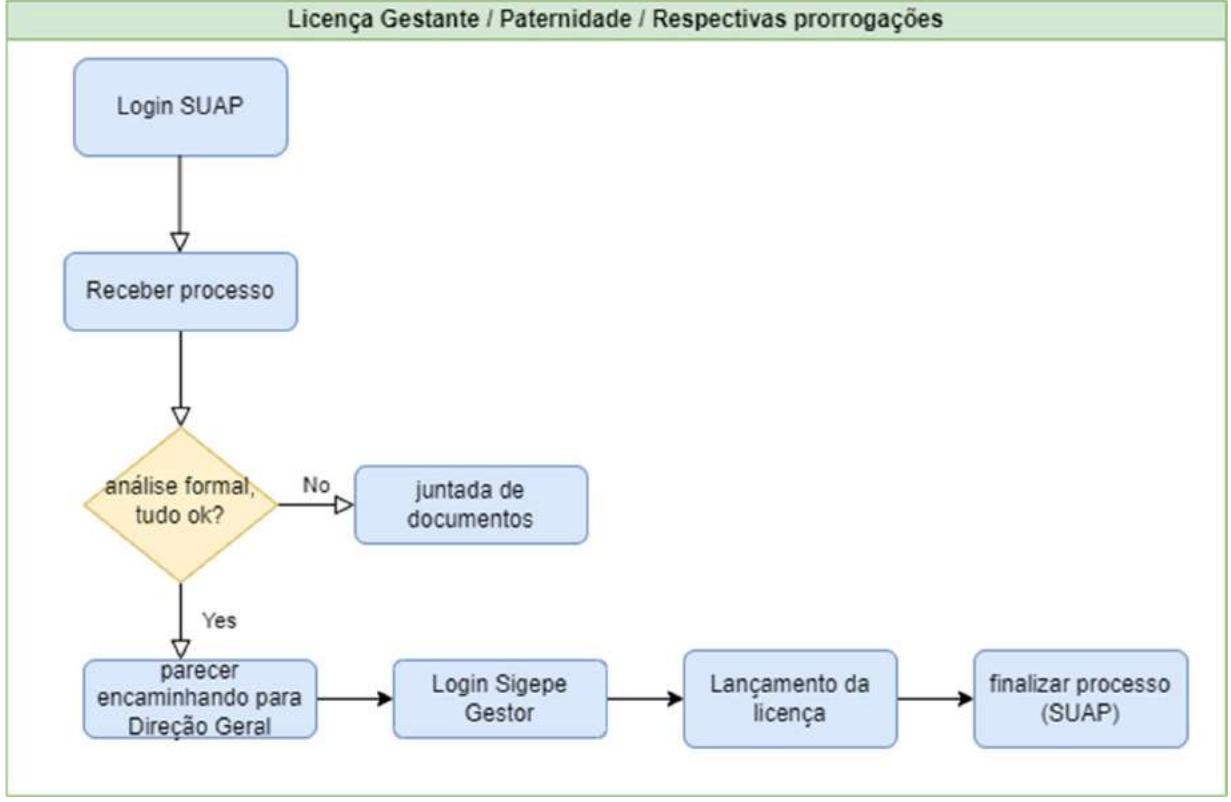

Fluxograma 11: Licença Gestante | Paternidade | e suas respectivas prorrogações.

Fonte: próprio autor, 2022.

# 5.3.8 MUDANÇA DE DOMICÍLIO BANCÁRIO

O servidor, ao entrar no serviço público, é cadastrado no Sistema Integrado de Administração de Recursos Humanos (Siape). Um dos dados de seu cadastro, será uma conta bancária (domicílio bancário) onde receberá seus proventos. O processo descrito aqui é: receber a demanda do requisitante no intuito de mudar tal dado. Este deverá preencher um formulário (que consta no site do IFPB https://www.ifpb.edu.br/servidor/todos-os-servidores/formularios) onde irá solicitar tal alteração, bem como, nomeará outra instituição para realização de suas transações.

Os procedimentos seguirão o fluxo representado no Fluxograma 12.

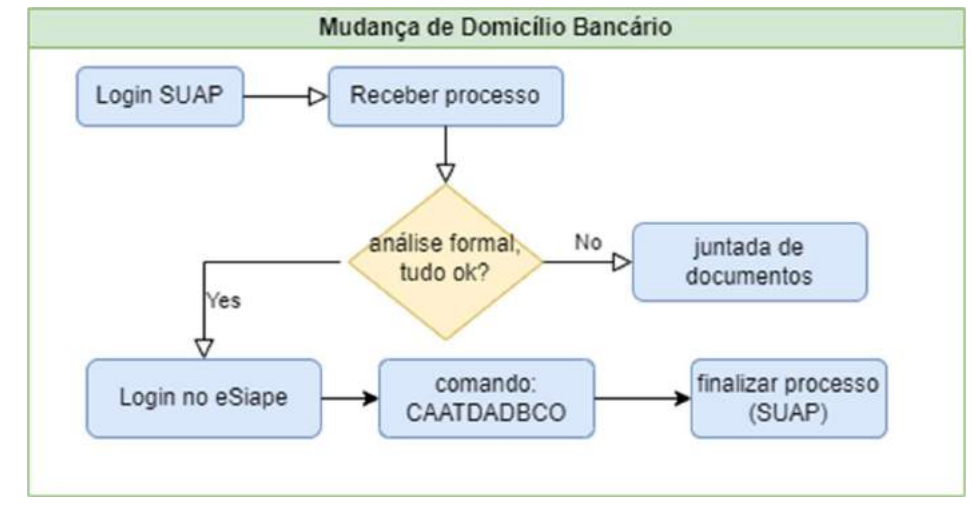

### Fluxograma 12: Mudança de domicílio bancário.

Após a entrada no SUAP e recepção do processo, O servidor verificará os dados do antigo banco (domicílio bancário) e o pretendido. O acesso à plataforma eSiape é realizado, e clicando no ícone da lupa, pode-se inserir comandos.

### Figura 36: SIGEPE, lupa para inserir comandos.

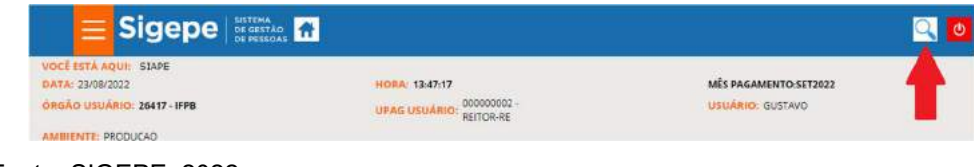

Fonte: SIGEPE, 2022.

Fonte: próprio autor, 2022.

Coloca-se o comando CAATDADBCO, como mostra a Figura 37:

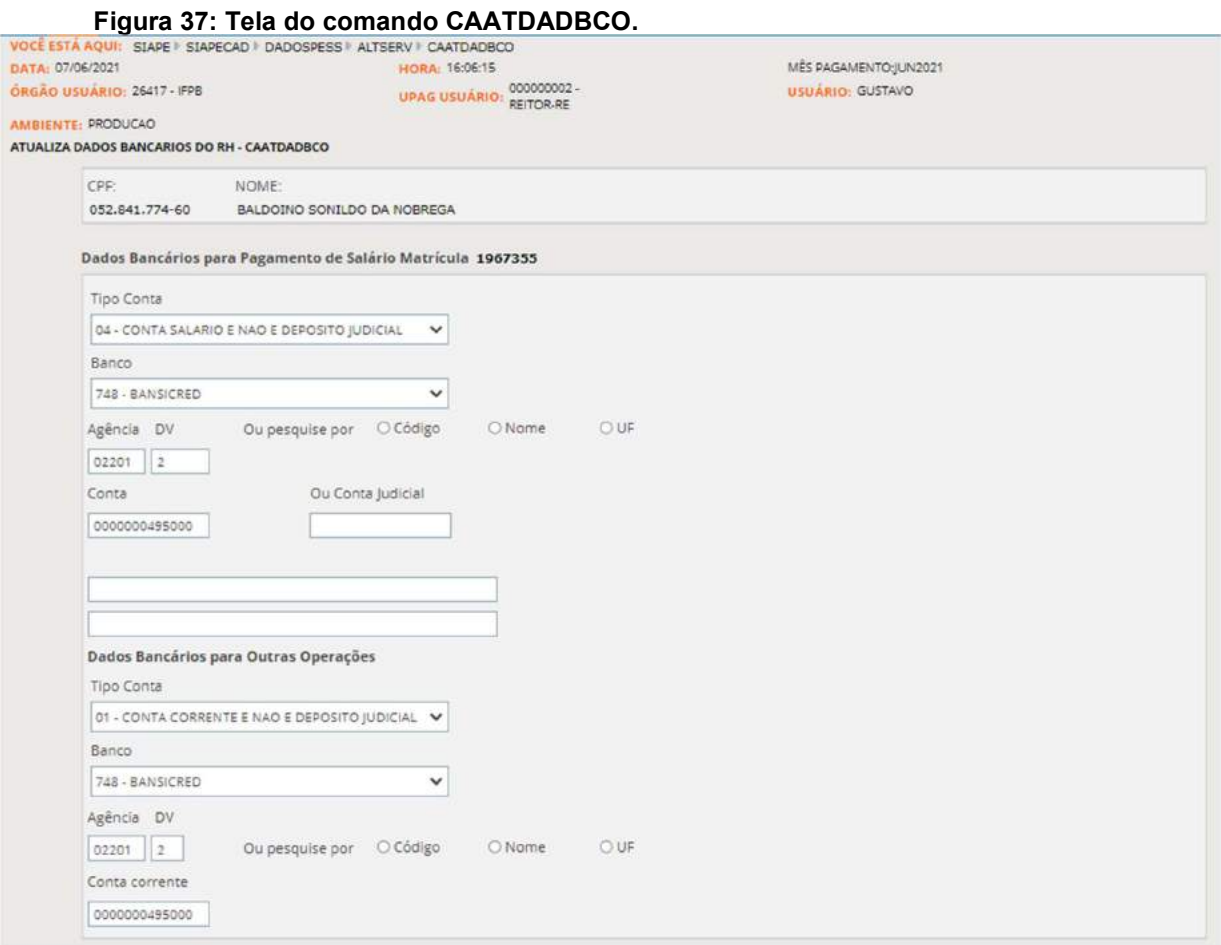

Fonte: ESIAPE, 2022.

Os dados a serem inseridos constam no processo do SUAP, logo, as alterações serão nos campos: Banco, Agência+DV e Conta corrente.

Em seguida, realiza-se a finalização do processo no SUAP.

## 5.3.9 PERICULOSIDADE

Assim como a insalubridade, o processo de adicional de insalubridade é regido pelas seguintes normas: Leis nº 8.112/90 e 8270/91, Decretos 97.458/89 e 81.384/78 e a Portaria 3.214/78 (NR 15 e NR 16). A principal diferença é que o servidor solicitante necessita de comprovar algum período no ambiente periculoso apontado pelo laudo pericial. O requisitante de tal adicional e os setores envolvidos, seguirão os fluxos do Fluxograma 13.

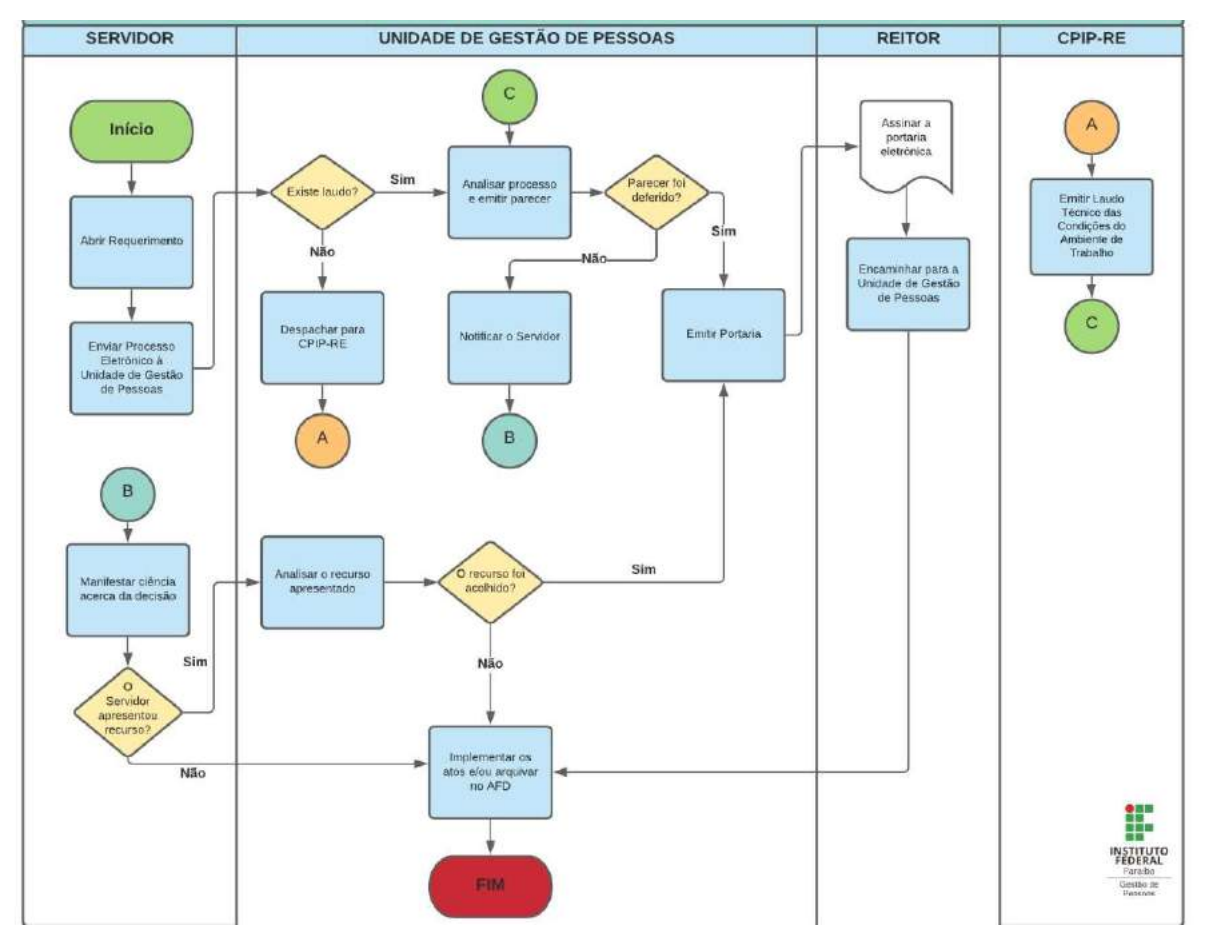

#### Fluxograma 13: Solicitação do adicional de periculosidade.

Fonte: IFPB, 2022

A implantação do adicional de periculosidade segue os seguintes passos: o gestor de pessoas acessa a plataforma SUAP e recebe o processo. Na análise formal verificase a portaria de localização do servidor solicitante e o laudo pericial do ambiente em que este exerce atividade laboral.

Estando tudo em conformidade com a lei, a CGP confecciona um parecer e despacha para a DDP/RE, onde seguindo os fluxos internos referentes ao respectivo setor, tramitará ao gabinete do Reitor do IFPB, para confecção da portaria de concessão do pleito. O processo volta para o campus de origem para ser então finalizado. A portaria desse benefício deverá ser incluída no AFD.

Os procedimentos estão representados no Fluxograma 14.

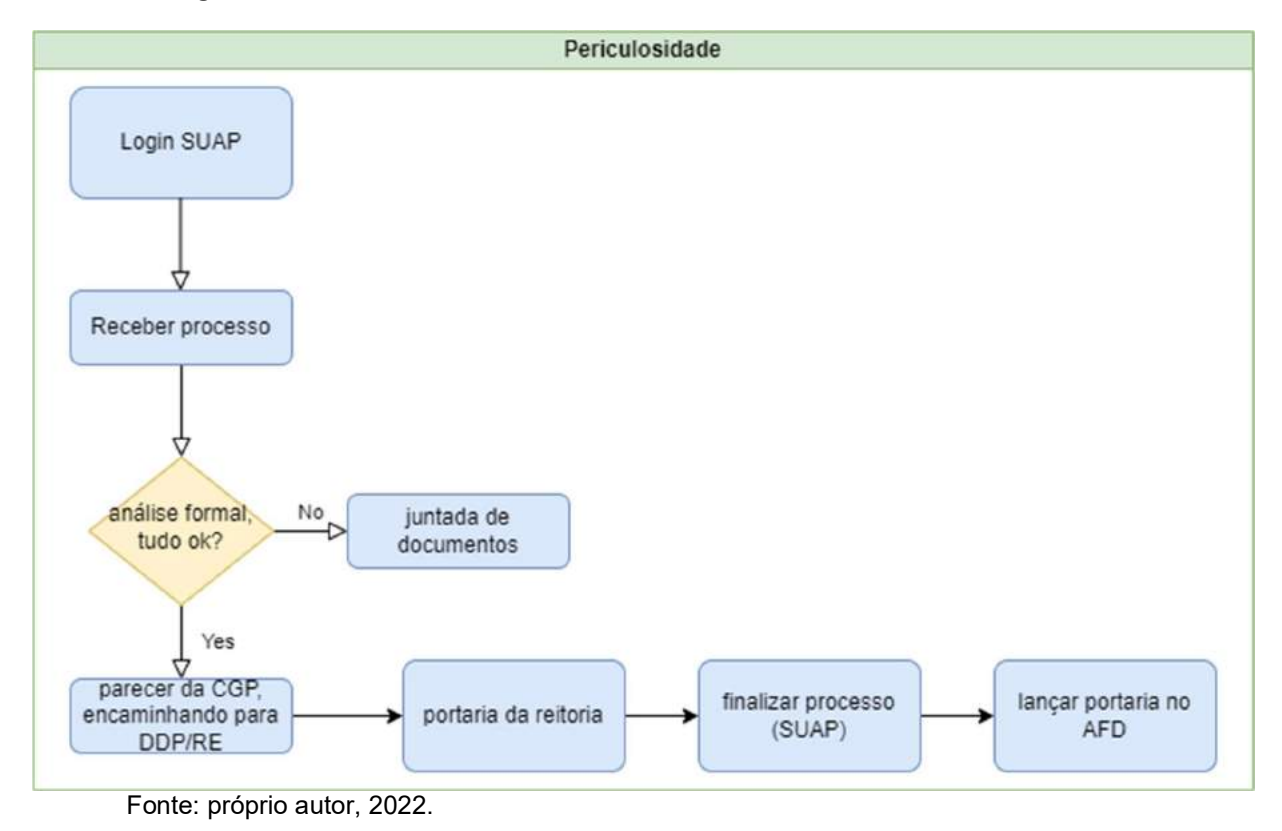

Fluxograma 14: Periculosidade.

# 5.3.10 PROGRESSÃO FUNCIONAL / POR CAPACITAÇÃO / PROMOÇÃO

As progressões funcionais são processos onde o servidor muda de nível de capacitação decorrente da obtenção pelo servidor de certificação em Programa de Capacitação, compatível com o cargo ocupado, com o ambiente organizacional e com a carga horária mínima exigida, respeitado o interstício de 18 (dezoito) meses no caso dos técnicos administrativos (TAE) e 24 meses em se tratando de Docentes.

A lei que rege as progressões dos docentes é a 12.772/2012, enquanto que a Lei 11.095/2005 trata sobre o plano de cargo e carreira dos técnicos administrativos.

O fluxo desse tipo de processo seguirá as etapas descritas no Fluxograma 15.

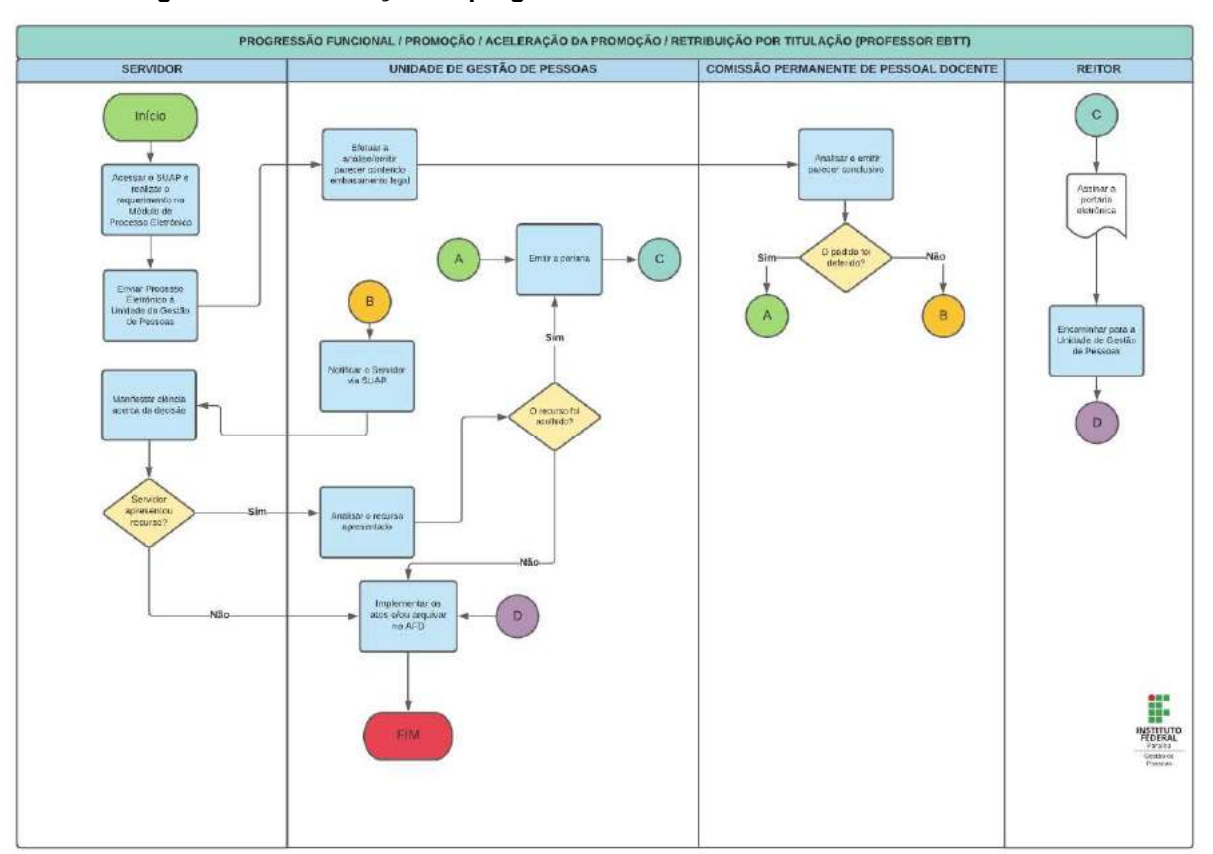

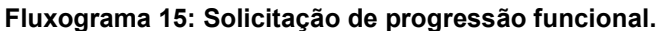

Fonte: IFPB, 2022

No caso, de progressão por capacitação, sendo um Técnico Administrativo, são esperados certificados de cursos reconhecidos pelo MEC e com carga horária no mínimo de 20 horas aula. Sendo docente, é anexado um formulário disponibilizado no site do Ifpb.

A CGP tramitará o processo seguindo as etapas do Fluxograma 16. Onde podem ser descritos nos seguintes passos: após a realização de login e recebimento do processo, o gestor de pessoas realizará a análise formal dos documentos constantes no processo eletrônico.

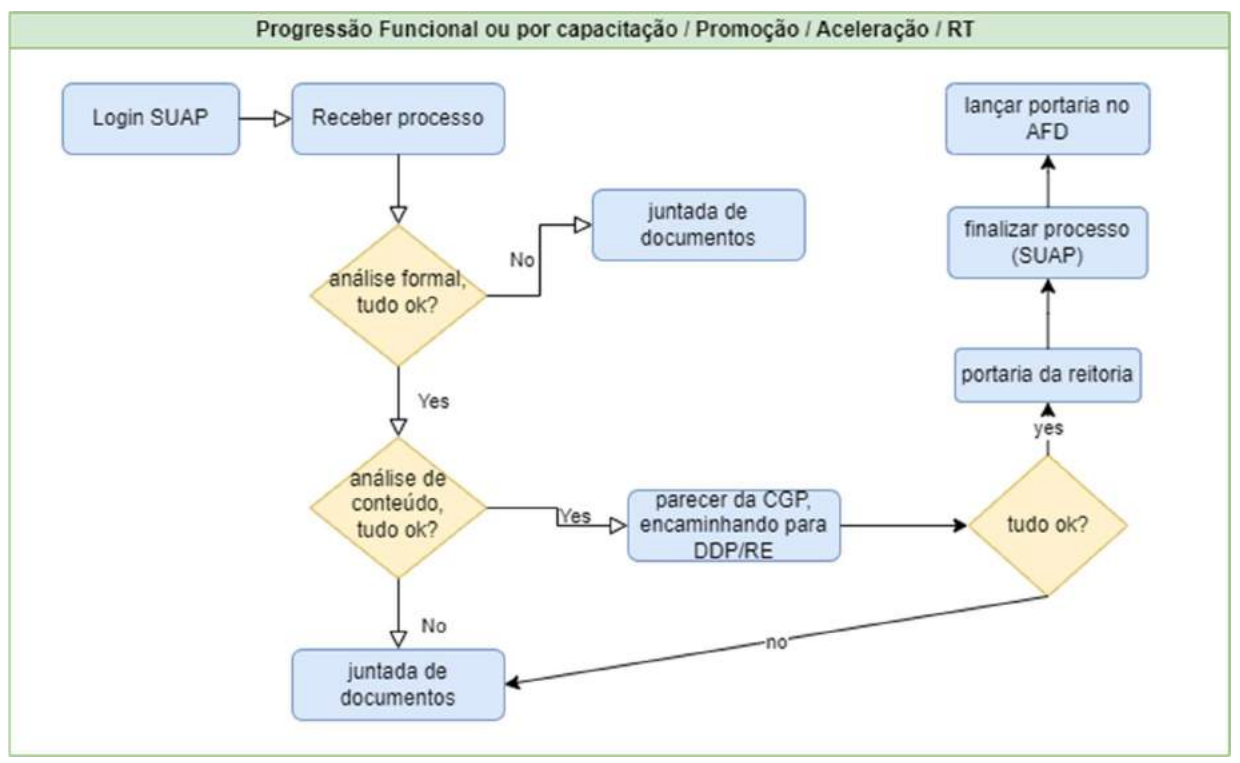

#### Fluxograma 16: Progressão por capacitação.

Fonte: próprio autor, 2022.

E ainda, a análise de conteúdo se refere à verificação da adequação da ementa do curso de capacitação à área em que o servidor está lotado. Estando em conformidade com as normas legais, o parecer da CPG é elaborado, despachando-se para a DDP/RE. A portaria será emitida pelo Reitor do IFPB, se os requisitos forem atendidos.

O processo é remetido de volta à CGP, onde será finalizado. A portaria desse benefício deverá ser incluída no AFD.

## 5.11 SOLICITAÇÃO DE DECLARAÇÃO

As solicitações de declaração, geralmente, são demandadas em concurso de remoção interna e concorrência para cargo de professor substituto. As informações para compor as declarações, muitas das vezes, estão na própria pasta funcional do servidor e/ou no SUAP.

O fluxo do procedimento está representado no Fluxograma 17 a seguir.

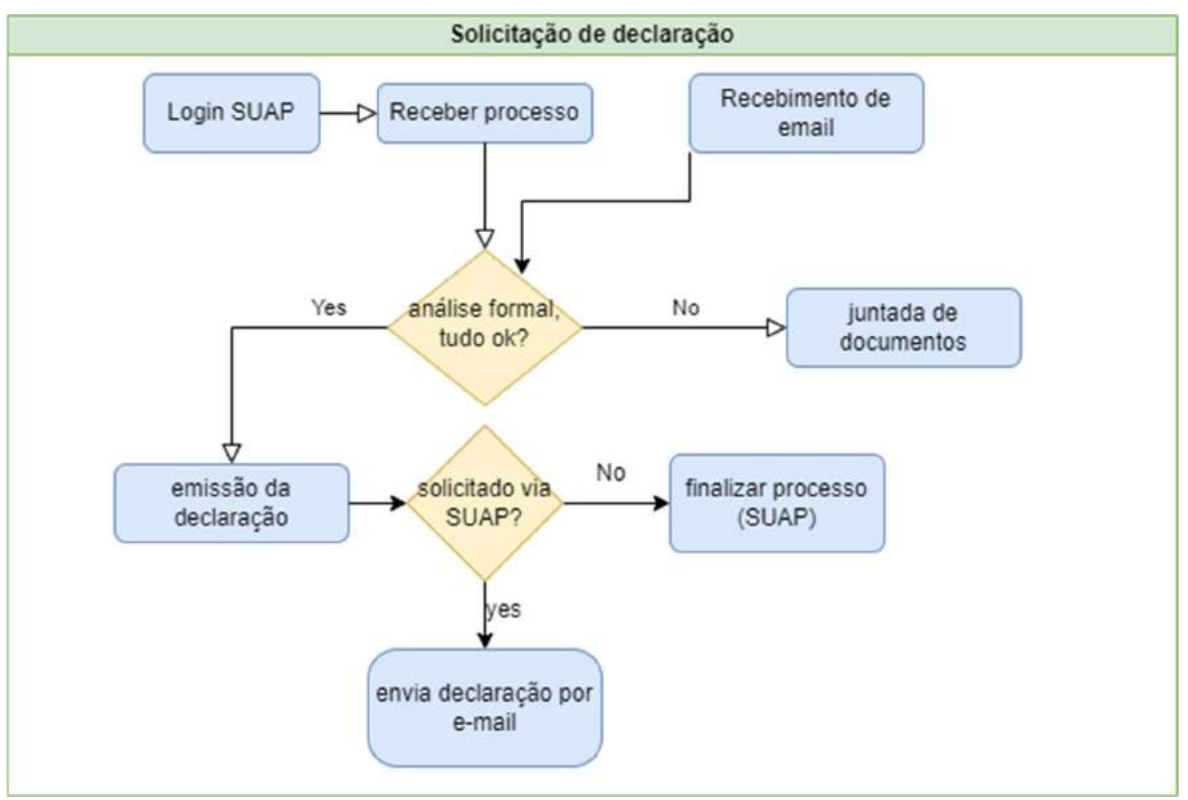

### Fluxograma 17: Solicitação de declaração.

Fonte: próprio autor, 2022.

A demanda pode criada via SUAP, e-mail ou presencialmente. A análise formal deste processo consiste em verificar os dados requeridos e os constantes no sistema ou pasta funcional, como por exemplo: tempo de exercício, tempo de função/ cargo comissionado.

Ao logar no SUAP, executar os passos:

- 1. Clicar no menu ADMINISTRAÇÃO;
- 2. Submenu Documentos Eletrônicos / Documentos;
- 3. Clicar em Adicionar Documento de Texto.

Figura 38: Criar documento eletrônico.

| suap<br>$\bullet$<br>untavo Carronhia |          | 91836 - Douxnerous de Texto   | Documentos de Texto      |                                                              |                                                 |                                                                                            |                                                                      |   |                                                         |                          |                            |              |                                                                      |                                         |  |                                      |                      |                                        |                  | Attorner Documents de Texta                  |             |
|---------------------------------------|----------|-------------------------------|--------------------------|--------------------------------------------------------------|-------------------------------------------------|--------------------------------------------------------------------------------------------|----------------------------------------------------------------------|---|---------------------------------------------------------|--------------------------|----------------------------|--------------|----------------------------------------------------------------------|-----------------------------------------|--|--------------------------------------|----------------------|----------------------------------------|------------------|----------------------------------------------|-------------|
| <b>Russian River de Minne</b><br>o    | functor. |                               |                          | $\alpha$                                                     | Filtray stal Agrizzationity.<br>Meas Decumentos | w                                                                                          | Filtrar pair Campus dong-<br>Todgs                                   | × | Filtray pair Setor chirm<br>Todos                       | $\overline{\phantom{a}}$ | Filtrargier Tipo:<br>Todos | $\checkmark$ | <b>CONTRACTOR</b><br>Filtray star Miuri de Ademai<br>Todos<br>$\sim$ |                                         |  | Fitter str Stucks<br>Todos:          | $\mathbf{v}$<br>95 I | Filtrar por Pertitiv priario.<br>Todos | $\sim$           | Filtray por Dieta de Crisio<br>Qualquer data |             |
| A INÍCIO                              |          | Filtrangor Usuario de Criacho |                          |                                                              |                                                 |                                                                                            |                                                                      |   |                                                         |                          |                            |              |                                                                      |                                         |  |                                      |                      |                                        |                  |                                              |             |
| <b>C</b> ADMINISTRAÇÃO                |          |                               |                          |                                                              |                                                 |                                                                                            |                                                                      |   |                                                         |                          |                            |              |                                                                      |                                         |  |                                      |                      |                                        |                  |                                              |             |
| > Almosaritado                        |          |                               | 3018 2019 3020 2021 2022 |                                                              |                                                 |                                                                                            |                                                                      |   |                                                         |                          |                            |              |                                                                      |                                         |  |                                      |                      |                                        |                  |                                              |             |
| > Boletins de Servico                 |          |                               |                          |                                                              |                                                 |                                                                                            |                                                                      |   |                                                         |                          |                            |              |                                                                      |                                         |  |                                      |                      |                                        |                  |                                              |             |
| 3. Carlestern                         |          | $\sim$                        |                          | Mastrando 97 Documentos de Texto Mostrar tudo                |                                                 |                                                                                            |                                                                      |   |                                                         |                          |                            |              |                                                                      |                                         |  |                                      |                      |                                        |                  |                                              |             |
| Contratos                             |          | Tipo de<br>Buter              |                          | Identificador do Documento                                   |                                                 |                                                                                            | Assunto                                                              |   |                                                         |                          | Situação de                |              | Nivel de<br>Autor                                                    |                                         |  | <b>Assinaturas</b>                   |                      | Data de                                | Dota da Primoira |                                              | <b>Data</b> |
| 3 Districtor Passagement              |          | Dano                          | Documento                |                                                              |                                                 |                                                                                            |                                                                      |   |                                                         |                          | <b>Oocumento</b>           | Аситно       |                                                                      |                                         |  |                                      |                      | Criscie                                | Assinatura       |                                              | Finall      |
| Constration Electronics               | $\alpha$ | COP-CO                        | Notificação              | NOTIFICAÇÃO 15/2022<br>CGROG/CG/RETORA/IFPB                  |                                                 | Notificação referente ao respectiviento do plano de paúde-<br>Jose Roberto Lima dos Santos |                                                                      |   |                                                         |                          | # visitzado                |              | <b>Restrito</b>                                                      | GUSTAVO                                 |  | Sueli Pereira de<br>Andracie         |                      | \$4/09/2022<br>14.11                   | 15/09/2022 07:47 |                                              | 15/09       |
| > Cataring<br>Currotary               | $\alpha$ | CGP-CG                        | Notificação              | NOTIFICAÇÃO 14/2022-<br>CGROG CG/REITORIANFPB                |                                                 |                                                                                            | Notificação ressarcimento plano de unide - Weidson do<br>Ameral Luna |   |                                                         |                          | Festivale                  |              | <b>Firstnite</b>                                                     | GUSTAVO<br>CAMPELLO                     |  | Sueli Persira de<br>Andrade          |                      | 14/09/2021<br>13.59                    | 15/09/2021 07:45 |                                              | 15/09/      |
| ு<br><b>Columnists</b>                | $\alpha$ | DEPEC.                        | Parecer                  | PARECER 151/2022<br>change short unail pluminations a common |                                                 |                                                                                            | From Anderes Advertising Americans                                   |   | Progressão por Dayempenho Acadêmico - Marcillo Dinizita |                          | Finalizado                 |              | Ostensivo<br><b><i>ERVARD FAXT</i></b>                               | <b>GUSTAVO</b><br><b>CONTAINEY LIFE</b> |  | Karla Viviane de<br>Family President |                      | 25/08/2022<br>44,841                   | 26/08/2022 09:57 |                                              | 26/08/      |

Fonte: SUAP, 2022.

Na sequência dos passos temos a descrição da Figura 39:

- 5 Selecionar o tipo do documento;
- 6 Selecionar o modelo;
- 7 Clicar em nível de Acesso;
- 8 Descrever o Assunto;
- 9 Clicar em Salvar.

No caso em questão, selecionar o tipo declaração, (um exemplo de) Modelo: Declaração de Vínculo – Campus Campina Grande. Nível de Acesso: ostensivo. E preencher o Assunto, por exemplo: Nome de um servidor seguido do termo: tempo de exercício.

Figura 39: Adicionar documento de texto.

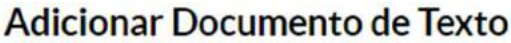

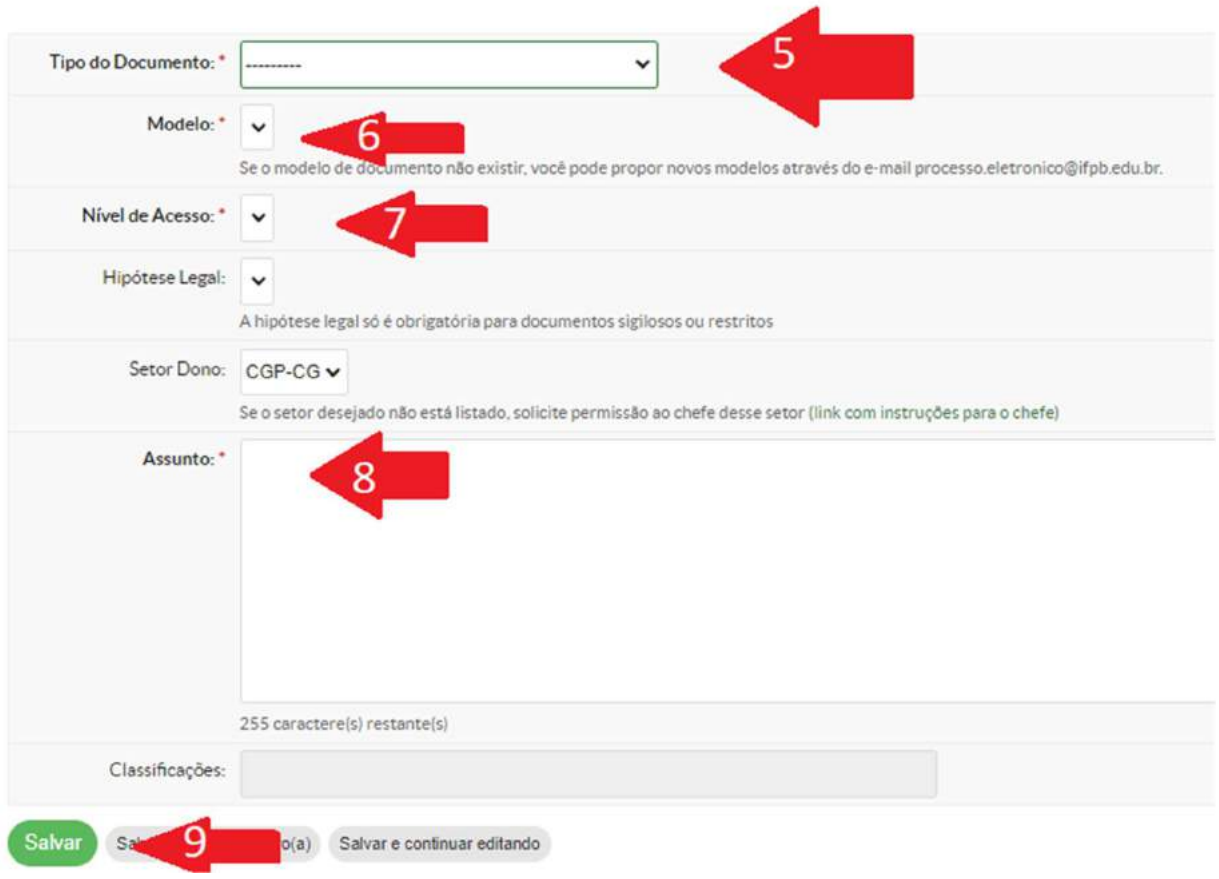

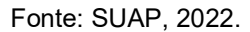

A Figura 40, exibe o modelo do documento, porém ainda sem os dados. É necessário clicar em Editar / Texto. Na próxima tela (Figura 49) será aberta para edição do texto em si. Com o ícone verde abaixo da janela de edição com a opção "Salvar". Então, têm-se a opção de compartilhar documento (se o processo foi aberto via SUAP) ou "Concluir" o documento.

Se a demanda for criada por e-mail, o documento é endereçado ao requisitante. Porém, se a declaração for solicitada usando-se o SUAP, o documento é anexado ao processo e então, finalizado.

#### Figura 40: Editar documento eletrônico.

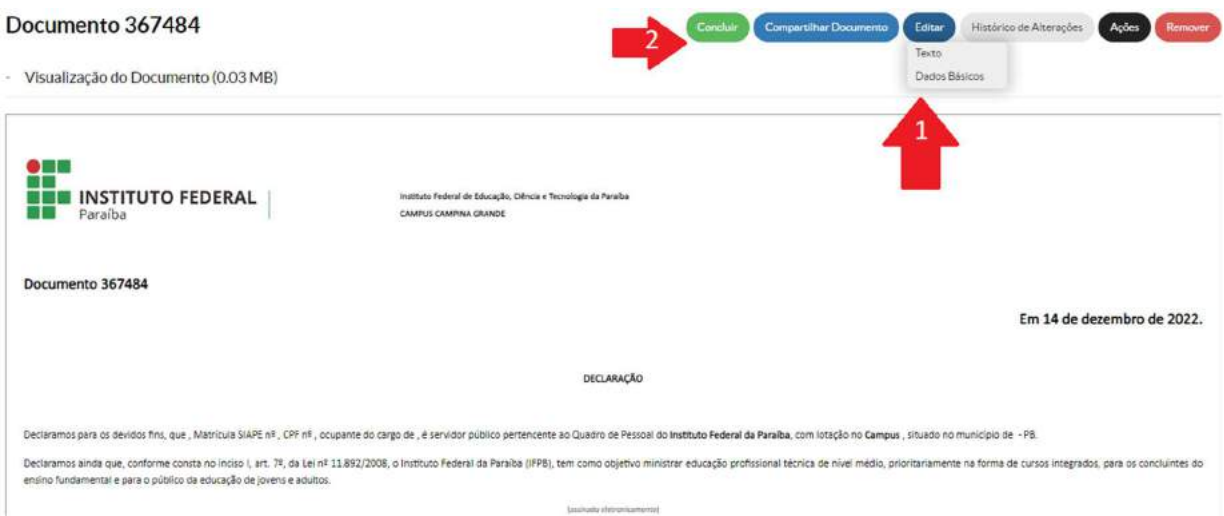

Fonte: SUAP, 2022.

Figura 41: Tela para edição do documento.

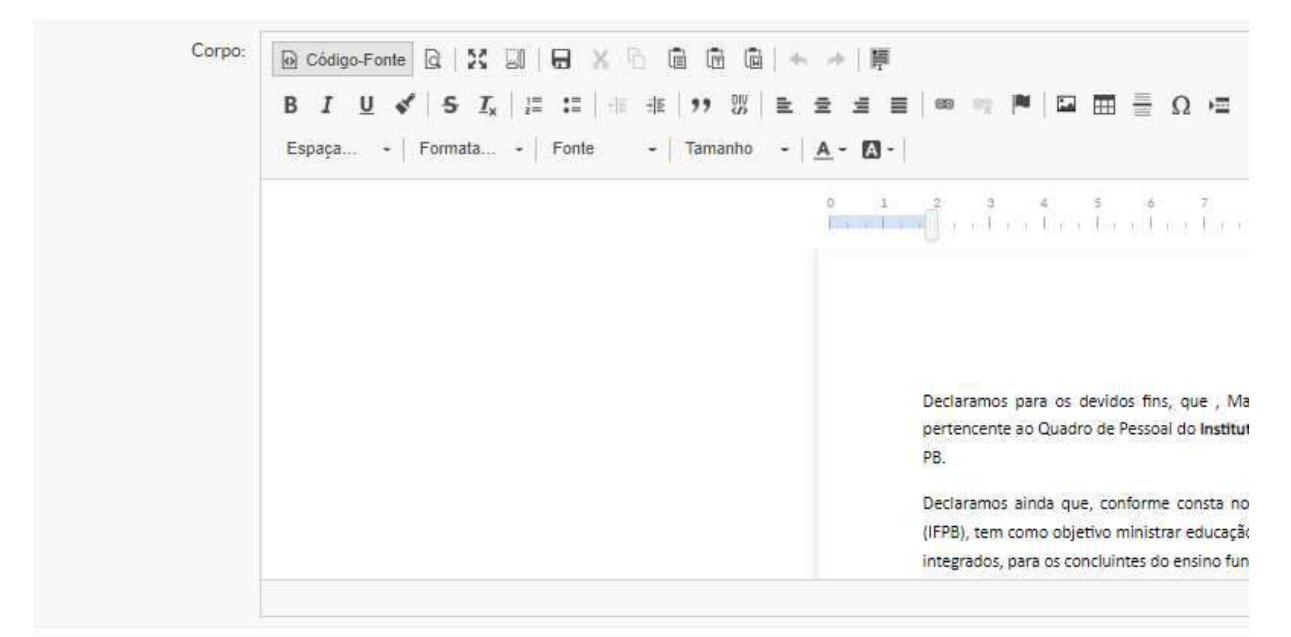

Tamanho atual: 0.03 MB Tamanho máximo permitido: 2.5 MB

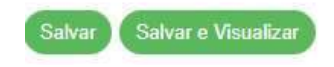

Fonte: SUAP, 2022.

## 5.3.12 PAGAMENTO POR SUBSTITUIÇÃO

É o pagamento devido ao substituto pelo exercício de função gratificada ou cargo de direção, na proporção dos dias de efetiva substituição, em razão de afastamento ou impedimento legal ou regulamentar do titular. Tal benefício é embasado legalmente na Lei nº 8.112/1990, artigo 38. O Fluxograma 18: Pagamento por substituição. descreve os procedimentos exigidos para sua conclusão.

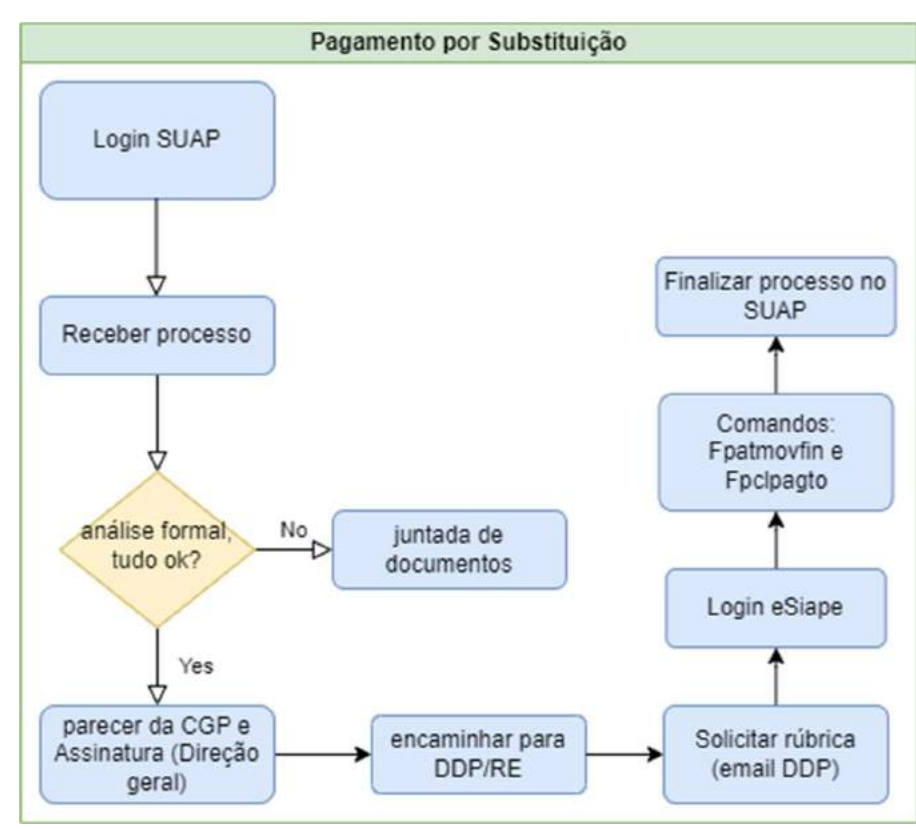

Fluxograma 18: Pagamento por substituição.

Fonte: próprio autor, 2022.

O gestor de pessoas, após fazer login no SUAP, deverá receber o processo e analisar se a portaria de substituição emitida pela Direção Geral está anexada ao processo, bem como o período solicitado pelo requerente é condizente com o afastamento do titular do cargo.

Caso haja alguma incongruência com os documentos, pede-se a juntada destes para prosseguir com o trâmite processual. Então, o parecer da CGP é confeccionado e encaminhado para coletar a assinatura do Diretor Geral. Então, o processo é despachado para a DDP/RE.

O cálculo da quantia devida ao requisitante é realizado com base nos dias de efetiva substituição, levando-se em conta o valor pago ao titular da função gratificada e consta numa planilha eletrônica nos computadores da CGP. Esse valor é enviado através do e-mail para a DDP/RE, onde será gerada uma rubrica para pagamento.

O pagamento é realizado na plataforma eSiape, onde o gestor de pessoas, ao acessar tal plataforma, deverá executar dois comandos (Fpatmovfin e Fpclpagto) para concretizar a operação e então, finalizar o processo.

## 5.3.13 FÉRIAS

Direito do servidor, regido pela Lei 8.11/90, em seu artigo 77 traz que "o servidor fará jus a trinta dias de férias, que podem ser acumuladas, até o máximo de dois períodos, no caso de necessidade do serviço, ressalvadas as hipóteses em que haja legislação específica.

O Fluxo dos procedimentos segue os trâmites do Fluxograma 19.

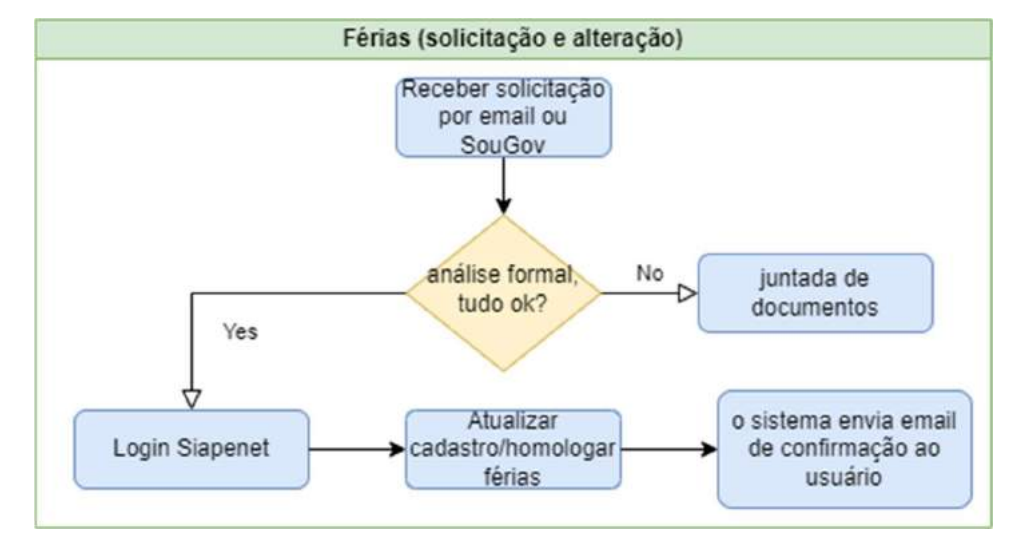

Fluxograma 19: Solicitação ou alteração de férias

Fonte: próprio autor, 2022.

A Gestão de Pessoas irá receber a solicitação de marcação de férias (ou modificação) a partir do e-mail institucional do setor ou pelo aplicativo SouGov. A análise formal, nesse caso, consiste em verificar o requerimento anexado e a data a ser gozada. No entanto, esse procedimento só poderá ser realizado se a folha de pagamentos estiver aberta.

Será acessada a plataforma SIAPENET, na seção "órgão" subseção de atualização de cadastro. Acessando então o link para homologar as férias. Finalizando os procedimentos, o sistema envia e-mail para o solicitante do processo.

## 5.3.14 AUXÍLIO TRANSPORTE

Esse auxílio destina-se ao custeio parcial das despesas realizadas com transporte coletivo municipal, intermunicipal ou interestadual nos deslocamentos do servidor, a partir de sua residência ao seu local de trabalho.

As etapas descritas acima no Fluxograma 20 demonstram desde o início da solicitação do servidor requisitante até o seu término, arquivando-se no assentamento funcional do servidor.

A lei que trata sobre este benefício é a 8.112/90 e o Fluxograma 20 o representa.

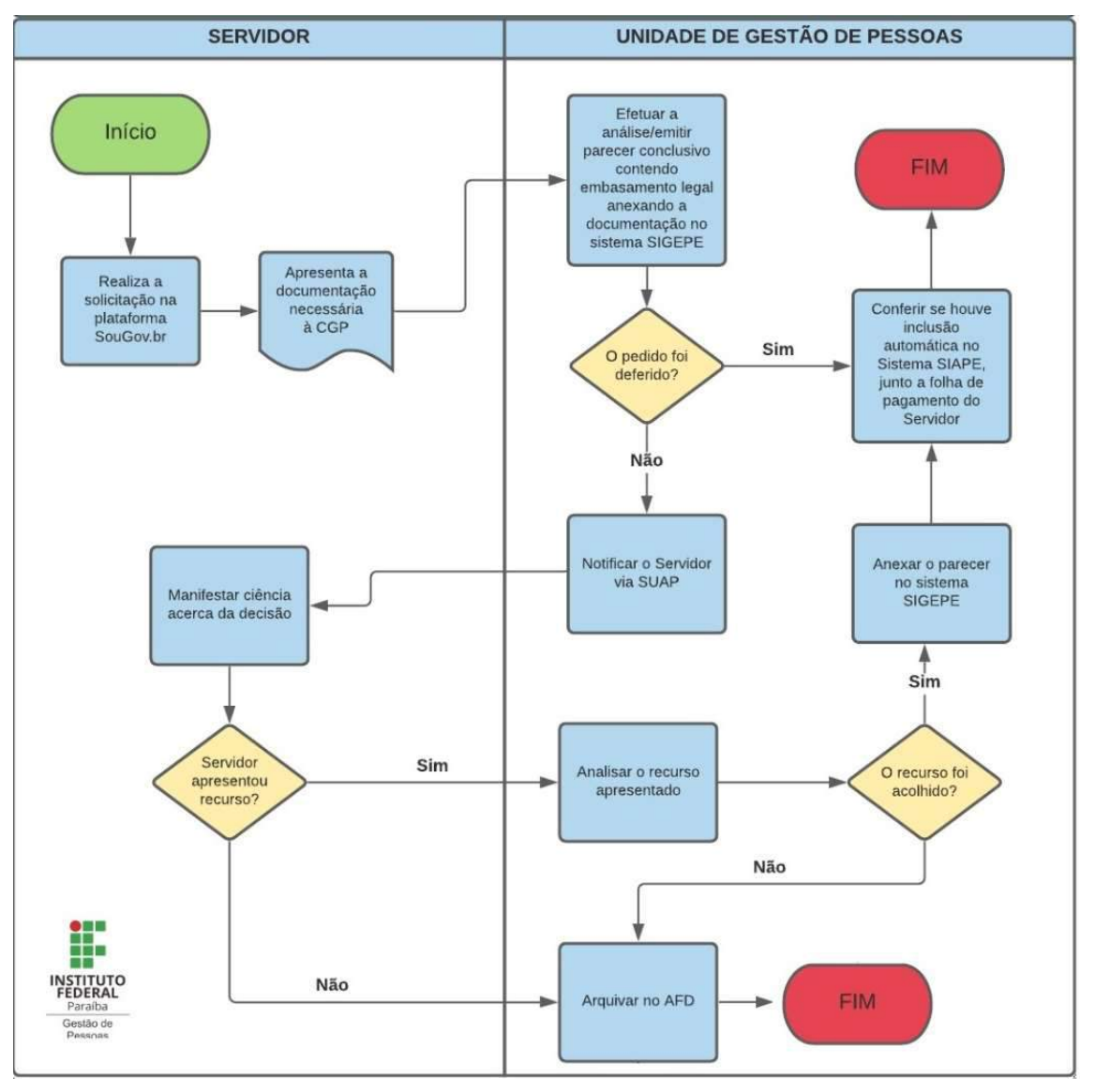

### Fluxograma 20: Solicitação do auxílio transporte.

A partir da visão do gestor de pessoas, os passos exemplificados no Fluxograma 21 mostra em detalhes os procedimentos para sua conclusão.

Fonte: IFPB, 2022

Fluxograma 21: Auxílio transporte.

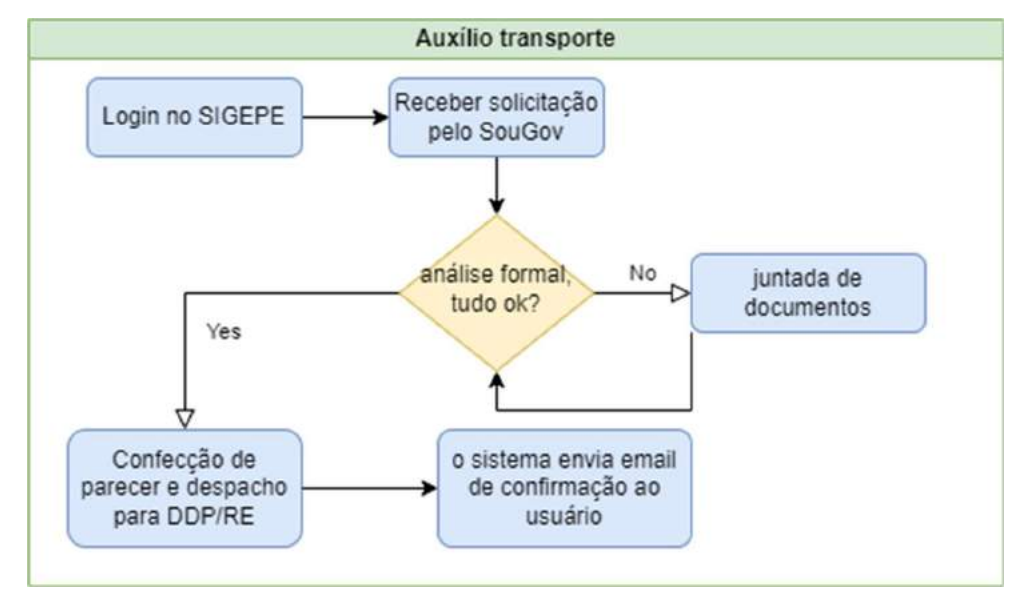

Fonte: próprio autor, 2022.

Efetuando-se o login na plataforma SIGEPE, o servidor da Gestão de Pessoas receberá o requerimento e analisará seu conteúdo. Verificando o conteúdo no que consta o meio de transporte solicitado (urbano ou interurbano), pois a documentação necessária difere para cada tipo de solicitação. Caso falte algum documento, o gestor de pessoas irá solicitar juntada de documentos. Por outro lado, se a análise confirme a documentação, será confeccionado um parecer e será encaminhado à DDP/RE. O sistema irá retornar uma mensagem para o solicitante.

## 7 CONSIDERAÇÕES FINAIS

Através da identificação do problema de como aumentar a produtividade da Coordenação de Gestão de Pessoas do IFPB Câmpus Campina Grande utilizando-se a padronização de seus processos e procedimentos internos, pôde-se verificar alguns aspectos organizacionais e analisá-los à luz da base acadêmico-científica.

Por meio do mapeamento processual, foi possível a identificação de gargalos apresentados nos seus respectivos trâmites, o custo estrutural ou humano envolvido em cada processo e a contabilização do número de demandas que o setor estudado foi requisitado.

Com a promulgação da Lei nº 14.129, de 29 de março de 2021, denominada Lei do Governo Digital, o governo brasileiro tem investido cada vez mais nas plataformas de atendimento aos cidadãos e também aos servidores públicos. Toda essa estrutura foi fundamental para instrumentalização deste estudo, através da disponibilização de plataformas digitais e seus dados/informações.

Tendo em vista a necessidade de melhoria da qualidade dos serviços prestados aos clientes internos da Instituição e buscando melhores resultados através do uso adequado de ferramentas, que proporcionem Inovação no serviço público, a padronização de processos torna-se objetivo a ser alcançado com excelência.

Através da padronização, verifica-se um meio de disseminação de informações direcionadas, tendo em vista a necessidade destas em cada demanda específica. Nesse sentido, padronizar tem como pressuposto garantir a organização de informações no intuito de satisfação de necessidades sem perda de tempo no que tange à pesquisa por estas informações.

Processos institucionais são grupos de tarefas desenvolvidas por agentes ou dispositivos de uma organização. Tais atividades abrangem a conversão de elementos para atender a uma demanda específica, de certa maneira associada com os produtos da instituição.

E esse contexto serve para a própria gestão de processos, que da mesma forma, é um processo, logo, uma soma atividades sistemáticas e organizadas.

Então, entende-se gestão de processos por um agrupamento de ações que têm o

propósito de alcançar a melhoria contínua dos processos organizacionais de uma instituição. Para esse fim, os gerentes devem identificar, incrementar, registrar, mensurar e controlar os processos da organização.

A expressão complexidade de processos relaciona-se a ideia de que existem muitos problemas, muitas dificuldades, pessoas, tarefas e informações complicadas. Logo, esses variados elementos contribuem a tornar os resultados almejados do processo mais obscuros.

Ainda que a complexidade seja analisada, geralmente, de forma etérea e abstrata, ela pode ser transformada por inúmeros motivos, os quais serão citados posteriormente. Cabe-se destacar que o método aplicado deve ser condizente com a realidade de cada instituição e ao setor em que ela empreende.

Alguns elementos podem ser avaliados na complexidade de um processo, tais como: quantidade de executores, setores envolvidos, interfaces com outros processos, dispersão na qualidade do produto gerado, localização geográfica, prazo de execução, quantidade de atividade ou atividades de controle.

Para que o pesquisador pudesse coletar os dados, depois tabulá-los e analisá-los, houve a aplicação da pesquisa de campo com análise quantitativa dos dados. Essa etapa foi dividida em três fases. Primeiramente, houve a pesquisa bibliográfica sobre o tema. Logo após foi determinado o método de coleta de dados, e na terceira e última fase, procedeu-se o exame das informações apuradas.

Alguns fatores foram limitantes para realizar a pesquisa, tais como: a Pandemia de Covid-19 e consequentemente, dificuldade de reunir todas as informações pertinentes aos processos mapeados; dificuldade de treinamento e capacitação de funcionários; elevada quantidade de processos na CGP; dificuldade de coletar os dados da pesquisa de campo.

A principal dificuldade foi a falta de acesso aos sistemas por estar de licença capacitação para conclusão do relatório técnico. O sistema automaticamente suspende o acesso às plataformas quando o servidor está afastado por motivo de férias ou licença. Nesse sentido, o pesquisador ficou impossibilitado de inserir as demais imagens das telas utilizadas pelo sistema interno.

Foram alcançados todos os objetivos da pesquisa, contudo, é significativo afirmar

que não existem manuais específicos para os colaboradores da instituição, o que pode acarretar em: trâmites demorados de processos, retrabalhos em processos internos, desperdícios de insumos pessoais, financeiros, maquinários e estruturais às IES, insatisfação com o trabalho por parte dos colaboradores, insatisfação dos clientes externos.

Portanto, reforça-se a importância desta proposta de melhoria da atividade administrativa interna, como ferramenta de Inovação através de manuais operacionais padrões, para que toda a dinâmica de processos no setor de gestão de pessoas seja atendida de maneira rápida e eficaz, levando assim, a satisfação do solicitante.

Assim, chegou-se aos resultados apresentados no que tange a procedimentos administrativos, possibilitando então, melhoria nos resultados.

Têm-se como indicação de trabalhos futuros um tutorial das sequências de passos através da gravação de telas, como uma forma adicional de documentação para o público que hoje prefere vídeos curtos; aumentar o número de processos e/ou aplicar a fórmula proposta pelo pesquisador, a fim de filtrar os processos mais relevantes para o setor.

# REFERÊNCIAS

ARANTES, Aloysio Sergio de. Padronização participativa nas empresas de qualidade. São Paulo. Nobel, 1998.

BARACCHINI, Sabrina Addison. A Inovação presente na administração pública brasileira. RAE – Revista de Administração de Empresas. São Paulo• v. 42 • n. 2 • Abr./Jun. 2002. Disponível em: <http://www.scielo.br/scielo.php?script=sci\_arttext&pid= S0034-75902002000200010&lang=pt>. Acesso em: 01, maio, 2019.

BRASIL. CONSTITUIÇÃO FEDERAL. 1988. Disponível em: <http://www.planalto.gov. br/ccivil\_03/constituicao/constituicao.htm>. Acesso em: 01, dez. 2021.

\_\_\_\_\_\_. Manual de procedimentos do ministério do planejamento. Disponível em: <https://prodi.ifes.edu.br/images/stories/Prodi/DGP/FGP/CPP.REI/MANUAIS/ManualPro vimento.pdf>. Acesso em: 01, set. 2022.

manual da Unilab, Disponível em: <https://unilab.edu.br/wpcontent/uploads/2022/07/TUTORIAL-SUBSTITUICAO-SIGEPE.pdf>. Acesso em: 01, set. 2022.

CAMPOS, Vicente Falconi. Qualidade total: padronização de empresas. Belo Horizonte: EDG, 1999.

. Gerenciamento da rotina do trabalho do dia-a-dia. 8. ed. Belo Horizonte: Nova Lima, 2004.

CARNEIRO, R., and MENICUCCI, TMG. Gestão pública no século XXI: as reformas pendentes. In: FUNDAÇÃO OSWALDO CRUZ. A saúde no Brasil em 2030 - prospecção estratégica do sistema de saúde brasileiro: desenvolvimento, Estado e políticas de saúde [online]. Rio de Janeiro: Fiocruz/Ipea/Ministério da Saúde/Secretaria de Assuntos Estratégicos da Presidência da República,2013. Vol. 1. pp. 135-194. ISBN 978-85-8110- 015-9. Disponível em: <https://books.scielo.org/id/895sg/pdf/noronha-9788581100159- 06.pdf>. Acesso em: 12, novembro, 2021.

CAVALCANTE, P., CAMOES, M., CUNHA, B., & SEVERO, W. (Orgs.). (2017). Inovação no setor público: Teoria, tendências e casos no Brasil. Brasília: Ipea. Revista de Administração Pública, 51(1), 1-26. Disponível em: <http://doi.org/10.1590/00347612144 002>. Acesso em: 28, abril, 2019.

CBOK- BPM– Guia para o Gerenciamento de Processos de Negócio. Corpo Comum do Conhecimento – ABPMP BPM CBOK V3.0, Associationof Business Process Management Professionals, 2013.

DINAMARCO, Cândido Rangel. Vocabulário do processo civil. São Paulo: Malheiros, 2009.

ENAP. Inovação no setor público: uma reflexão a partir das experiências premiadas no Concurso Inovação na Gestão Pública Federal. Disponível em: <https://www.enap.gov.br /documentos/pesquisas/2015/150311\_caderno\_enap\_38\_.pdf >. Acesso em: 01, dez. 2019.

GIL, A.C. Como elaborar projetos e pesquisa. 3a ed. São Paulo: Atlas; 1995.

GOOGLE. Busca. Disponível em: <http://www.google.com.br>. Acesso em: 14, nov. 2022.

GOOGLE Forms. Formulários. Disponível em: <https://docs.google.com/forms>. Acesso em: 14, dez. 2022.

INPI. Busca. Disponível em: <https://gru.inpi.gov.br/pePI/jsp/patentes/PatenteSearch Basico.jsp>. Acesso em: 01, set. 2022.

IPEA. Inovação no setor público: teoria, tendências e casos no Brasil / organizadores: Pedro Cavalcante ... [et al.]. – Brasília: Enap: Ipea, 2017.

LAKATOS, Eva Maria; MARCONI, Maria de Andrade. Técnicas de pesquisa: planejamento e execução de pesquisas, amostragens e técnicas de pesquisa, elaboração, análise e interpretação de dados. 6.ed. São Paulo: Atlas, 2006.

LEITAO, Frederico. Princípios da nova lei de licitações. 2020. Revista Jus. Disponível em: <https://fredericopleitaoadv.jusbrasil.com.br/artigos/1191927333/os-22-principiosda-nova-lei-de-licitacoes-lei-14133-21>. Acesso em: 02, setembro, 2022.

LIKER, Jeffrey K. Méier, David; O Modelo Toyota Manual de Aplicação; Bookman; 2007.

MATIAS, Nelson Tavres, et.al. O gestor empresarial e a padronização dos processos produtivos. Simpósio de Excelência em Gestão e Tecnologia. 2013. disponível em: <https://www.aedb.br/seget/arquivos/artigos13/30218297.pdf>. Acesso em: 12, Nov, 2022.

MELO, Marcio Helder. A Gestão da Qualidade Total e as perspectivas dessa tendência nos serviços públicos. 2000. f.125 Dissertação (Mestrado em Administração) – Curso de Pós-Graduação em Contabilidade, Departamento de Ciências Sociais Aplicadas, Universidade Federal da Paraíba, João Pessoa, PB, 2000.

MELLO, Celso Antônio Bandeira de. Serviço público: conceito e características. In: UNAM. Disponível em: https://archivos.juridicas.unam.mx/www/bjv/libros/6/2544/5.pdf. Acesso em: 01, dez. 2021.

MELLO, Celso Antônio Bandeira de. Curso de direito administrativo. 18ª ed. São Paulo, Malheiros, 2005.

OLIVEIRA, Adriana Carla Silva de et al. Manual de normalização bibliográfica para elaboração de monografia. Natal: Universidade Potiguar, 2006. (Coleção Documentos Normativos da Universidade Potiguar: Série Laranja: Regulamento e Normas das Atividades Acadêmicas, v.1).

ONU. Manual de Oslo, 2006. Disponível em: <http://www.finep.gov.br/images/afinep/biblioteca/manual\_de\_oslo.pdf>. Acesso em: 10, nov. 2022.

PAIM, Rafael, Cardoso Vinícius, Caulliraux, Heitor e CLEMENTE, Rafael. Gestão de processos: pensar, agir e aprender, Ed Bookman, 2009.

PEREIRA, Mariana Mello. et.al., análise da complexidade de processos de negócio de uma organização pública de grande porte do Distrito Federal. 2018. Revista Produção Online. Florianópolis, SC, v. 18, n. 3, p. 772-795, 2018. Disponível em: <https://www.producaoonline.org.br/rpo/article/view/2878>. Acesso em: 05, dez. 2022.

PEQUENO, Andréa de Melo. Guia prático de rotinas e procedimentos administrativos dos processos do PROFNIT do IFPB campus Campina Grande. 2021. Disponível em: https://repositorio.ifpb.edu.br/handle/177683/1679 Acesso em: 03, dez. 2021.

PIETRO, Maria Sylvia Zanella di. Direito Administrativo. 27ª. Ed. Atlas. São Paulo, 2014.

SANO, Hironobu. Laboratórios de Inovação no Setor Público: mapeamento e diagnóstico de experiências nacionais. Brasília: Enap Cadernos, 2020. 45 p. Disponível em: <https://repositorio.enap.gov.br/bitstream/1/5112/1/69\_Laboratorios\_inovacao\_governo completo\_final\_230620>. Acesso em: 21, nov. 2021.

SIAPENET. 2022. Sistema Integrado de Administração de Recursos Humanos. Disponível em: <https://www1.siapenet.gov.br/orgao>. Acesso em: 21, nov. 2022.

SIGEPE. 2022. Disponível em: <https://sso.gestaodeacesso.planejamento.gov.br/cassso/ login>. Acesso em: 21, nov. 2022.

Site Canaltech. Digitalização de documentos e serviços públicos é prioridade, diz governo. Disponível em: <https://canaltech.com.br/governo/digitalizacao dedocumentos-e-servicos-publicos-e-prioridade-diz-governo-150293/>. Acesso em: 01, dez. 2019.

Site iProcess. Artigo: Um guia para iniciar estudos em BPMN (II): Gateways. 2012. Disponível em: <https://blog.iprocess.com.br/2012/11/um-guia-para-iniciar-estudos-embpmn-ii-gateways/>. Acesso em: 01, dez. 2022.

Site do Instituto Federal de São Paulo. Disponível em: <https://manuais.ifsp.edu.br/

books/gest%C3%A3o-de-pessoas/export/html>. acesso em: 01, set. 2022.

Site Significados das palavras. Disponível em: <https://www.significados.com.br/inova cao/#:~:targetText=Inova%C3%A7%C3%A3o%20%C3%A9%20a%20a%C3%A7%C3% A3o%20ou,empresarial%2C%20ambiental %20ou%20mesmo%20econ%C3%B4mico.> Acesso em: 01, dez. 2019.

SUAP. Sistema Unificado de Administração Pública. 2022. Disponível em: <https://suap.ifpb.edu.br>. Acesso em: 21, nov. 2022

WACHTER, Klaus Dieter. Site Dimat Solutions. Artigo: Análise da complexidade dos processos. 2016. Disponível em: <https://dimatsolutions.com.br/blog/matriz-paraanalise-da-complexidade-dos-processos/>. Acesso em: 10, dez. 2022.

## APÊNDICE A - TABELA DE MAPEAMENTO DOS PROCESSOS

A tabela a seguir, mostra todos os tipos processuais em sua primeira coluna, porém houve uma condensação de processos que tratam do mesmo objeto, por exemplo, férias e dependentes. A segunda coluna se refere aos processos físicos designados à CGP e a terceira coluna a processos eletrônicos (criados via SUAP). A quarta coluna é o somatório desses processos.

 No mapeamento, foram identificados a quantidade de sistemas usados na resolução de cada demanda, bem como a quantidade de setores envolvidos na mesma, representados respectivamente, na quarta e quinta coluna. A última coluna apresenta o fator de relevância explicado em sessões anteriores.

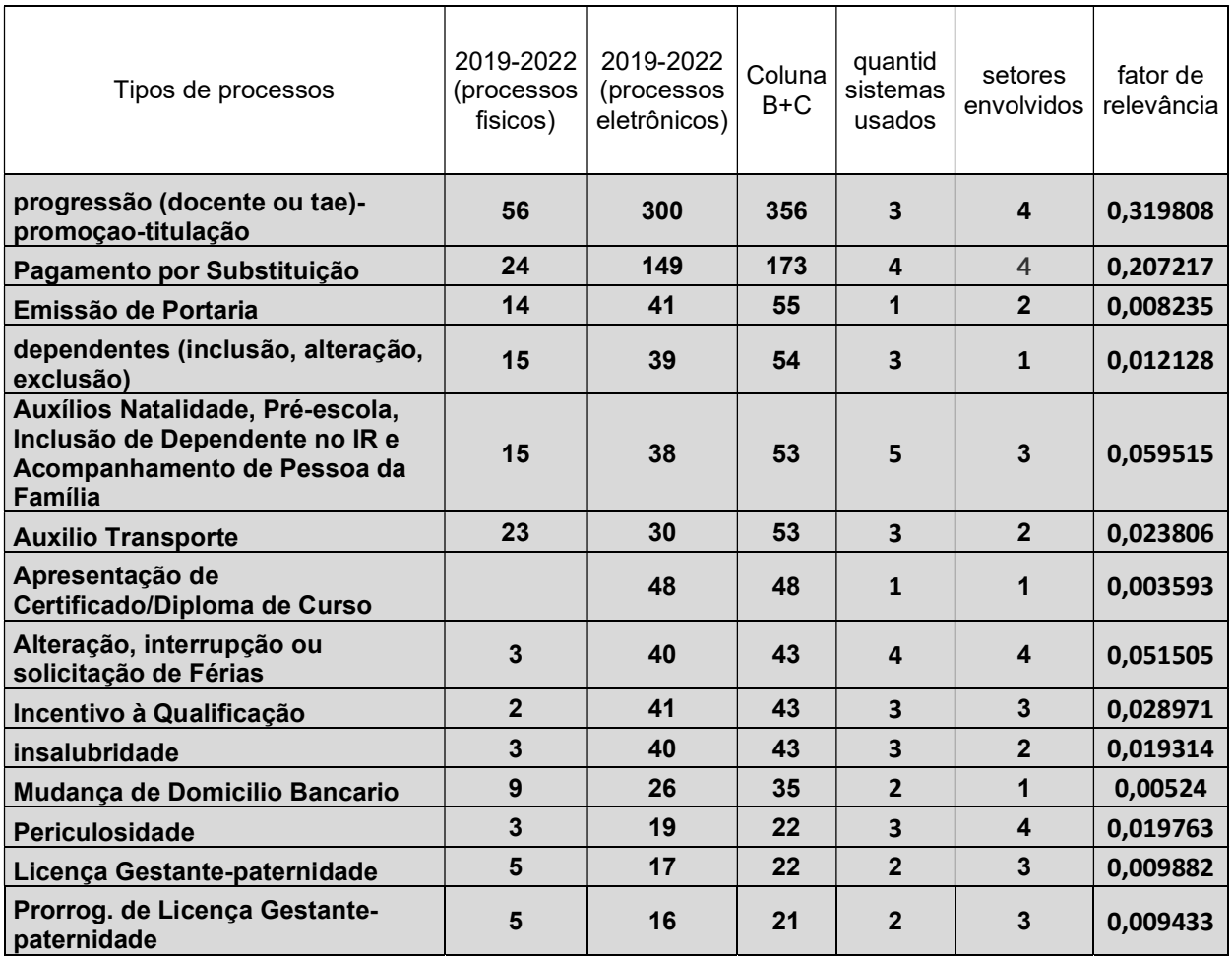

### Tabela 1: Mapeamento dos processos

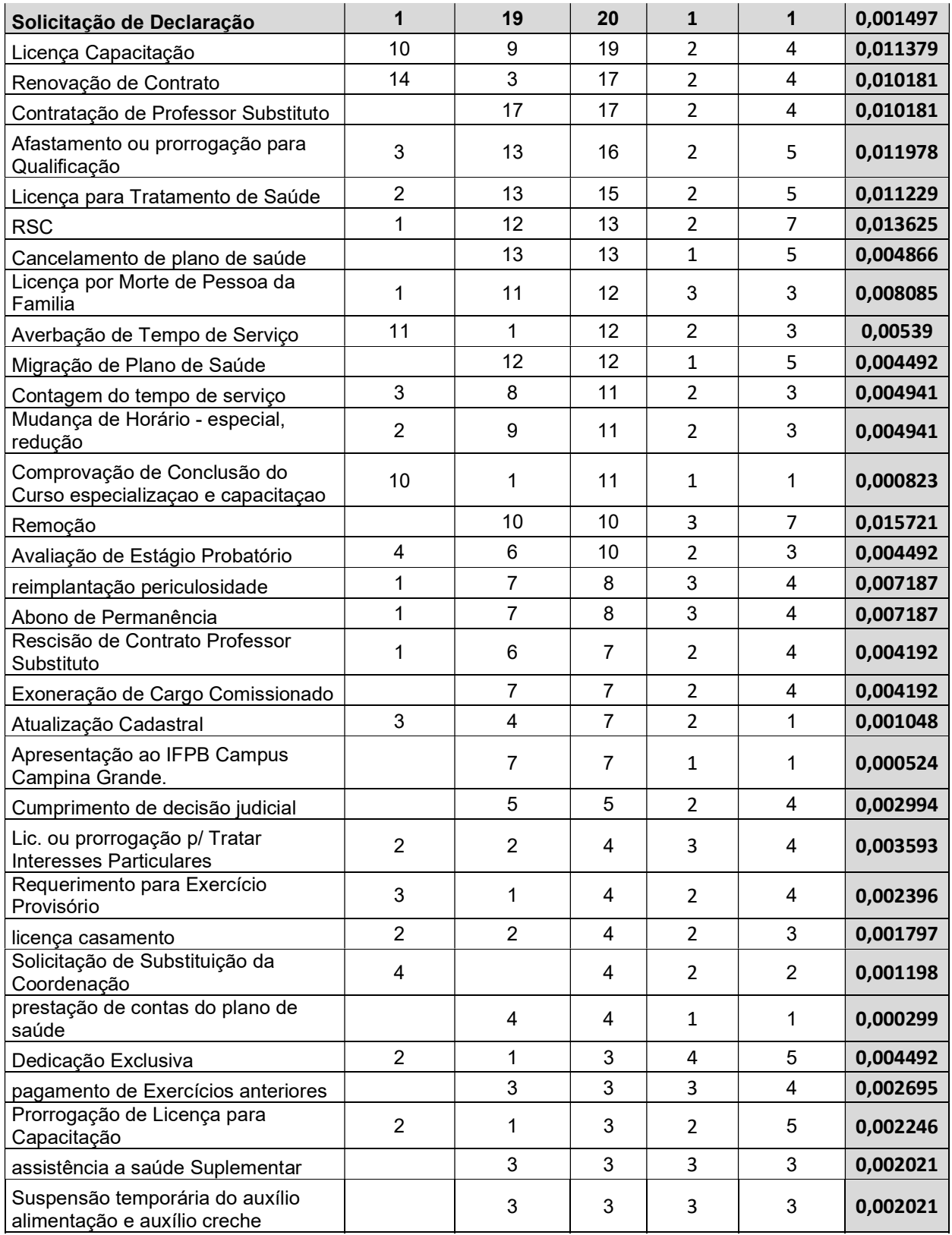

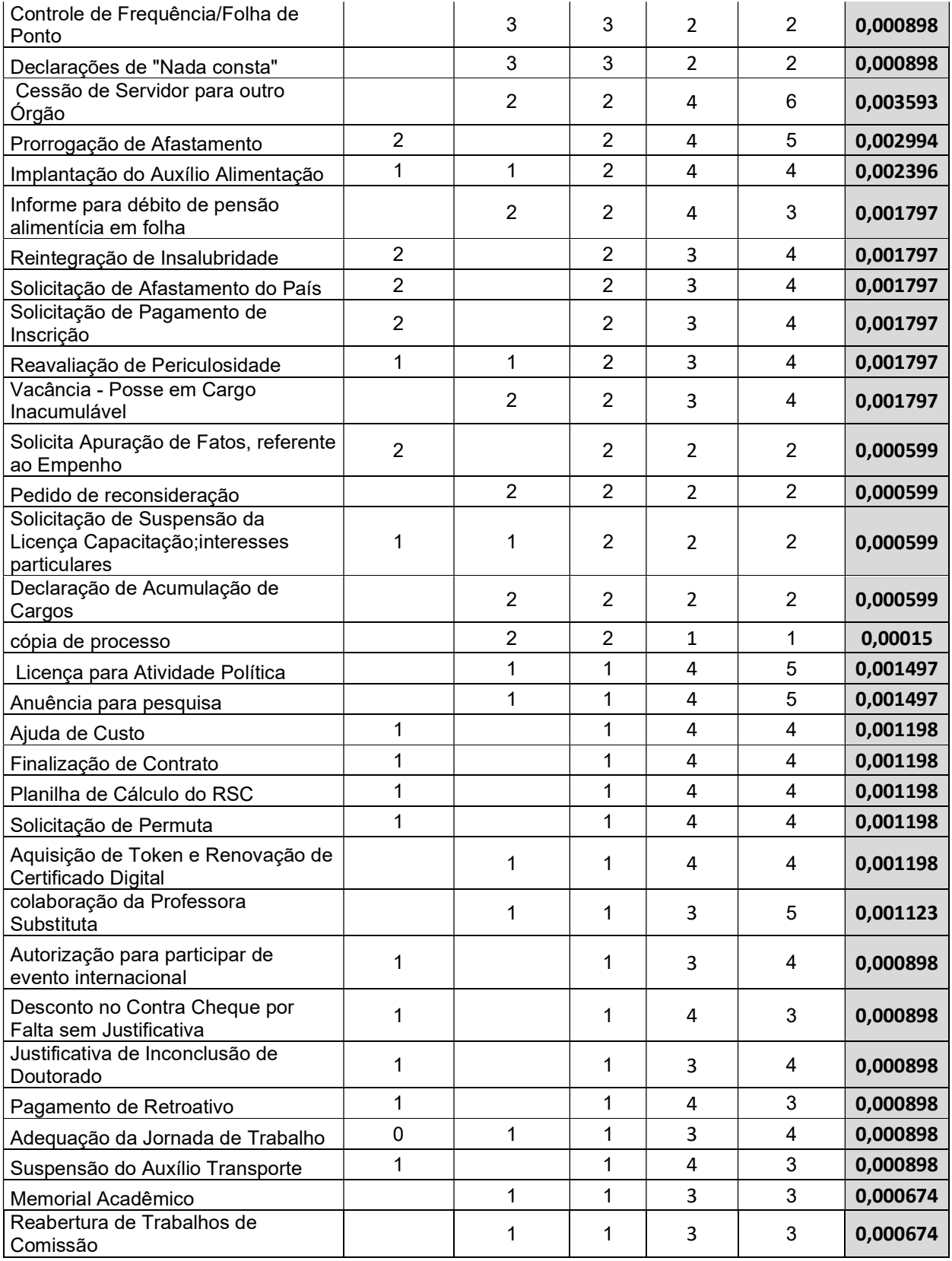

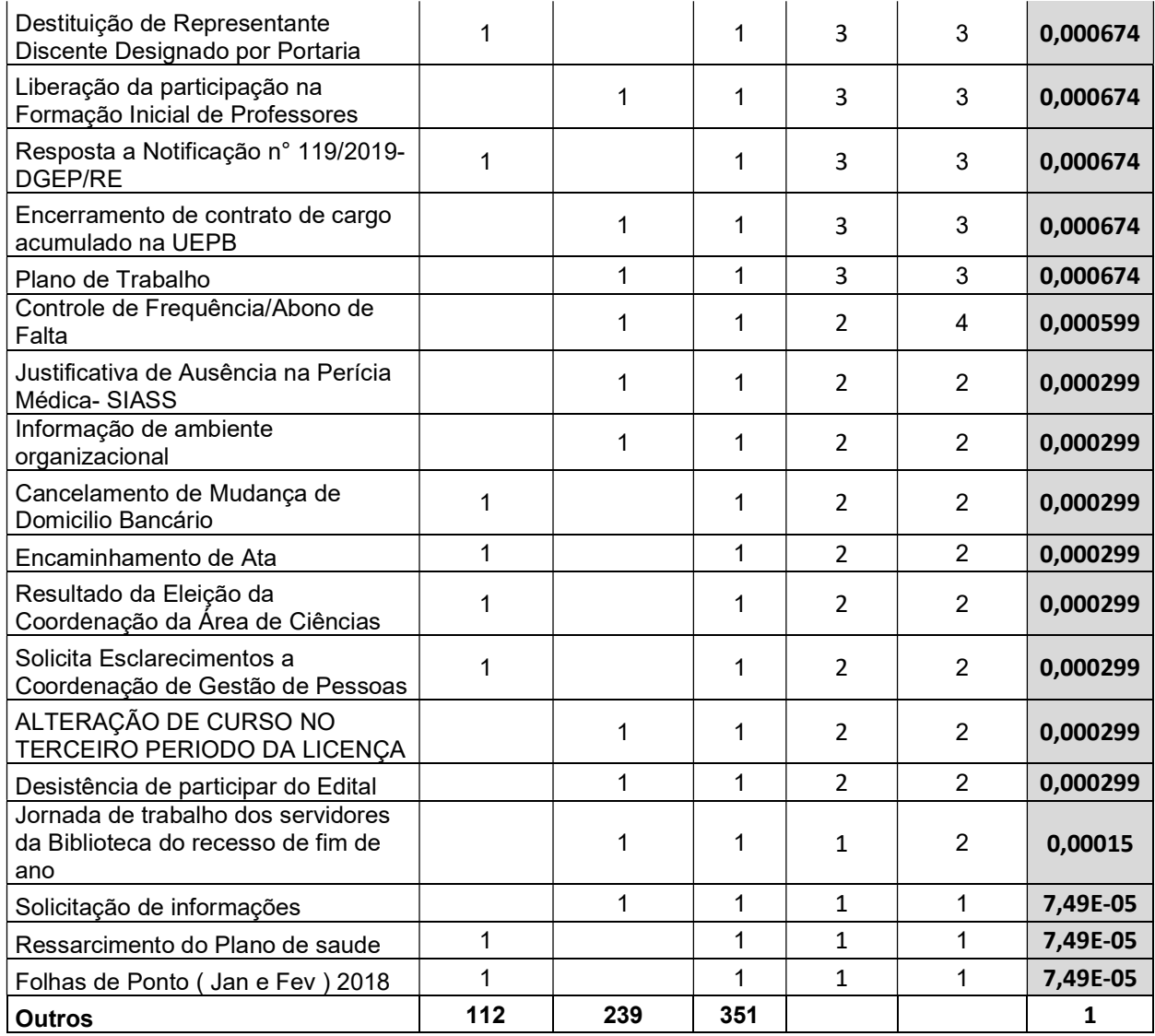

Fonte: Próprio autor, 2022.

Existem 1633 processos físicos cadastrados no SUAP, desde sua implantação, atribuído ao setor da CGP, até a data de março de 2022. Restringindo-se o intervalo para o tempo da pesquisa (2019 a 2022), através dos filtros anuais, reduz-se esse número para 290 (2019 com 279, 2020 com 8, 3 em 2021).

 Dois fatos marcantes se destacam para que o número de processos físicos sofresse uma queda drástica: a implantação dos processos eletrônicos via plataforma SUAP e a pandemia de Covid-19.

 Filtrando os processos eletrônicos criados na plataforma SUAP, e usando-se o filtro: Filtrar por Setor atual: CGP-CG, encontra-se 4166 processos, dos quais 2259 são Relatório Individual de Atividades - COVID-19 e 654 são Plano Individual de Trabalho Remoto - COVID-19. Esses dois processos serão descartados da pesquisa por questão de complexidade e contextualidade: processos onde a CGP analisa se tem a ciência do chefe imediato e apenas arquiva o processo, e ainda, não serão mais criados processos desse tipo, pois houve o retorno de todos os servidores ao trabalho presencial.

# APÊNDICE B – QUESTIONÁRIO E RESPOSTAS

### QUESTIONÁRIO PARA SERVIDORES PÚBLICOS

Essa pesquisa tem o intuito de reunir informações referentes a como os Institutos Federais acolhem os novos servidores, realizando (ou não) cursos preparatórios para realização das atividades nos setores de lotação.

### \*Obrigatório

E-mail\* Seu e-mail

#### Qual é o seu cargo?\*

**Assistente ou auxiliar em administração** 

Técnico em Assuntos Educacionais ou TAE

Docente

Técnico de Laboratório área

Qual foi o seu setor/coordenação quando foi nomeado(a) e qual seu Campus de

### lotação?\*

Sua resposta

Ao ser nomeado/empossado como servidor do Instituto Federal de ciência e tecnologia,

você recebeu algum treinamento para desenvolver suas atividades no setor/coordenação mencionado acima?\*

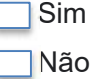

Se a resposta para o item anterior for Sim, qual foi o treinamento?

Resposta: \_\_\_\_\_\_\_\_\_\_\_\_\_\_\_\_\_\_\_\_\_\_\_\_\_\_\_\_\_\_\_\_\_\_\_\_\_\_\_\_\_\_\_\_\_\_\_\_\_\_\_\_\_

O setor/coordenação para o qual foi designado, tem regimento interno / manual de procedimentos das atividades?\*

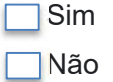

Qual foi a sua maior dificuldade ao ser lotado no setor/coordenação?\*

Resposta:

Qual é a sua maior dificuldade para realização das atividades no seu setor/ coordenação?\*

Resposta:

# RESPOSTAS DO QUESTIONÁRIO

### Gráfico 8: Cargo / Categoria.

Qual é o seu cargo? 38 respostas

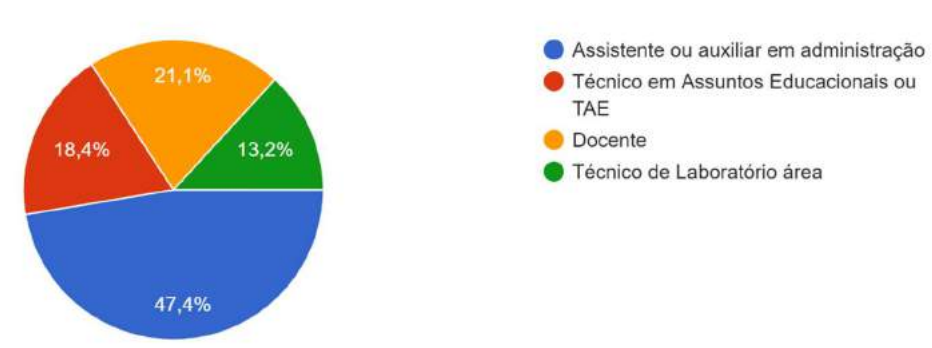

Fonte: https://docs.google.com/forms/d/1eHb8cvPvlIo1kzfmYGnWAYjevJbPqYga1KI3cjVb49M /edit#responses

#### Gráfico 9: Treinamento para exercer atividades.

Ao ser nomeado/empossado como servidor do Instituto Federal de ciência e tecnologia, você recebeu algum treinamento para desenvolver sua...idades no setor/coordenação mencionado acima? 38 respostas

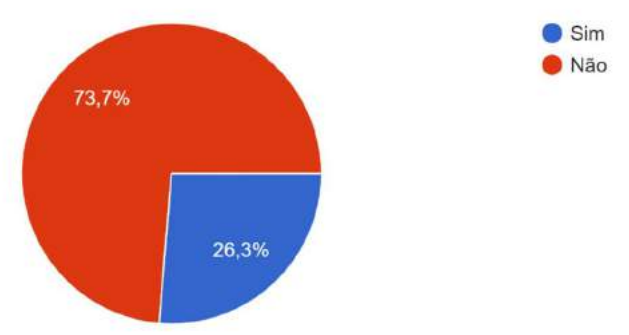

Fonte: https://docs.google.com/forms/d/1eHb8cvPvlIo1kzfmYGnWAYjevJbPqYga1KI3cjVb49M /edit#responses

Se a resposta para o item anterior for Sim, qual foi o treinamento?

- Uma ambientação para novos servidores, que tratava de legislação pertinente, benefícios, deveres... Mas nada específico para o cargo ou setor.
- Integração ao Órgão com orientações de diversas áreas do IFPB
- Presencial no ato da posse.
- Aprendendo na pratica com os colegas.
- Com a DGEP-RE sobre o serviço público
- Orientação dos colegas de trabalho
- Ambientação de novos servidores.
- Não recebi treinamento, fui capacitado ao longo do exercício das minhas atribuições
- Treinamento introdutório a novos servidores promovido pela reitoria.
- para a função de coordenadora controle acadêmico
- Treinamento pela servidora anterior

## Gráfico 10: Repostas por setor

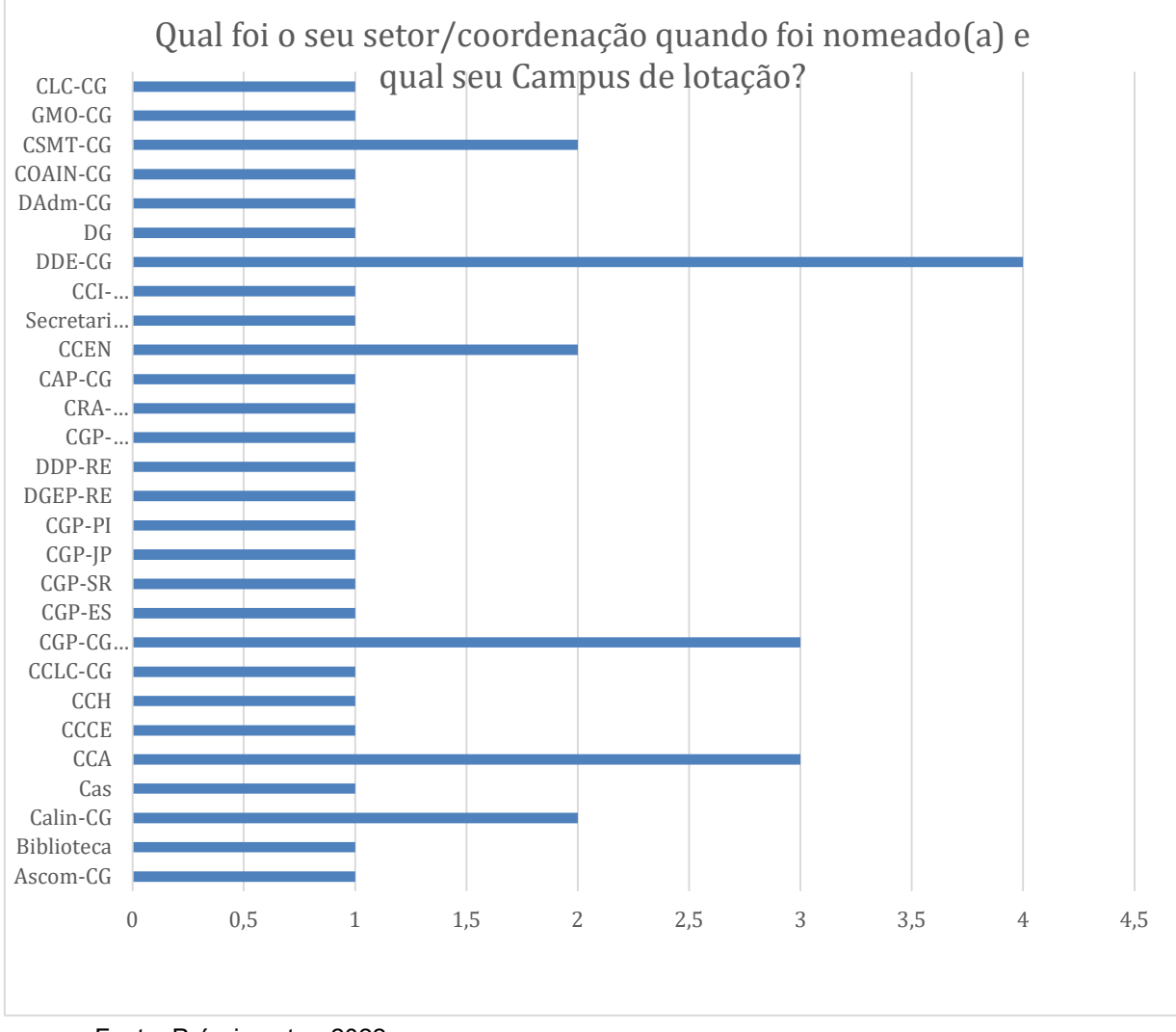

Fonte: Próprio autor, 2022.

Qual foi a sua maior dificuldade ao ser lotado no setor/coordenação?

- Na época que iniciei minhas atividades, não havia nenhuma padronização das atividades, nem manuais de orientação.
- A diversidade de processos executados pelo setor
- Desempenhar as atividades sem um treinamento anterior e sem um Manual de Procedimentos no setor.
- A falta de preparação para exercer as atividades de gestão de pessoas
- Me familiarizar com as questões burocráticas do dia a dia docente. Compreensão da carreira.
- Me adaptar aos estudantes de escola pública
- Quando entrei no IFPB, pelo Campus Sousa, não foram explicadas quais seriam as demandas para um jornalista. Tive que descobrir no dia a dia.
- A parte burocrática relacionada ao meu cargo
- Como foi ainda na implantação do campus do CEFET em CG, a dificuldade foi se preparar para dar aula e ter que assumir coordenação de NDE sem nenhuma experiência.
- Sem dificuldades. Entrar em sala de aula.
- Aprender sobre os processos e procedimentos do setor
- Falta de padronização nos processos
- Conhecimento das rotinas, procedimentos e legislação
- **No setor não tinha nenhum servidor, apenas terceirizados** Protocolo do Campus Monteiro
- Ser treinado sobre os processos do setor.
- Aprender os procedimentos e fluxos de processos
- Não tive dificuldade
- Saber as rotinas procedimentais que o setor tinha
- Conhecer os demais setores.
- Falta de treinamento e falta de manual.
- FLUXOS
- Desconhecimento dos procedimentos
- Falta de conhecimento da rotina administrativa do setor.
- Não ter um manual de procedimentos
- Não houve nada interessante.
- Trabalhar com algo que nunca tive contato na prática.
- Foi aprender a dinâmica dos serviços do setor.
- Falta de capacitação
- Não senti dificuldades
- Falta de informação dos sistemas e infraestrutura de TI.
- Padronização dos procedimentos
- Falta de treinamento e de equipamentos específicos voltados a área para a qual prestei o concurso.
- eram muitas atividades
- Compreender de início a dinâmica e regras de atendimentos
- Muita responsabilidade para uma só pessoa
- Na verdade, não foram dificuldades, conforme as demandas foram aparecendo a gente ia aprendendo sobre o que fazer.

Qual é a sua maior dificuldade para realização das atividades no seu setor/ coordenação?

- Falta de um manual que orientasse as atividades
- Quando a atividade depende de outras coordenações
- Ausência de um Manual de Procedimentos.
- A falta de padrão, certas situações fica cada campus faz do seu jeito
- hoje não há
- Falta de uma dinâmica para incentivar os alunos a estudar.
- Atualmente, falta o entendimento dos colegas sobre a função de um jornalista e de que sua carga horária é reduzida, em comparação com demais cargos (5h).
- Falta de conhecimento sobre a quem procurar e como fazer certos serviços burocráticos
- Inexperiência
- Diante de um calendário difícil se adequar, concluir conteúdos
- Despachar/encaminhar processos que não têm um fluxo padronizado.
- Orçamento limitado para ações de desenvolvimento de pessoas e qualidade de vida no trabalho
- idem a resposta anterior
- Sou sozinha no setor
- A variedade de assuntos que é de responsabilidade do setor.
- Dependência de tarefas que só podem ser iniciadas após o despacho de outros setores
- Nenhuma
- Se deparar com uma legislação que, ao invés de ajudar, atrapalha. Muitas legislações da área são obsoletas. Além disso, quando o ocorre mudanças, leva muito tempo pra ficarmos inteirados.
- Encontrar as pessoas certas que tinham relação com a demanda que eu tinha a executar, exatamente porque eu não conhecia os setores da minha unidade nem seus representantes.
- Falta de capacitação.
- FALTA DE COMUNICAÇÃO C OUTROS SETORES
- Falta de pessoal
- Despacho de alguns processos que não domino o fluxograma.
- As tarefas ainda não estavam muito bem definidas.
- EQUIPAMENTOS DE TRABALHO
- Organizar o tempo para administrar todas as atividades.
- Como foi dito no item anterior foi aprender as atividades, depois tornou-se normal.
- Grande volume de trabalho
- Lidar com algumas limitações de recursos, além de em alguns aspectos da cultura organizacional.
- Falta de treinamentos
- Falta de padronização de procedimentos e capacitação
- Temos apenas 03 servidores no setor, inclusive 01 foi cedido a justiça eleitoral.
- falta de servidor
- Limitação de alguns insumos para realização de procedimentos
- Sobrecarga de trabalho
- Não encontro dificuldades para realizar as atividades, encontro muita demanda para pouca gente

### Gráfico 11: Regimento interno ou manual de operações padrão (MOP).

O setor/coordenação para o qual foi designado, tem regimento interno / manual de procedimentos das atividades?

0 / 38 respostas corretas

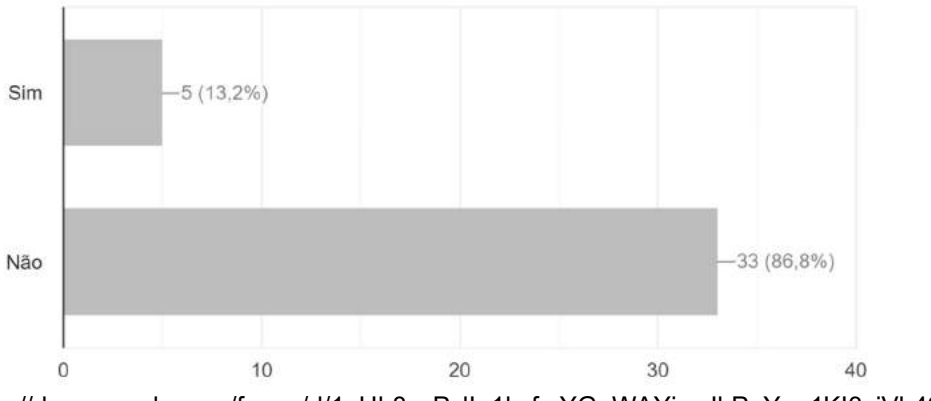

Fonte: https://docs.google.com/forms/d/1eHb8cvPvlIo1kzfmYGnWAYjevJbPqYga1KI3cjVb49M /edit#responses

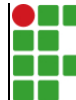

#### **INSTITUTO FEDERAL DE EDUCAÇÃO, CIÊNCIA E TECNOLOGIA DA PARAÍBA**

Campus Campina Grande R. Tranqüilino Coelho Lemos, 671, Dinamérica, CEP 58432-300, Campina Grande (PB)

CNPJ: 10.783.898/0003-37 - Telefone: (83) 2102.6200

# Documento Digitalizado Ostensivo (Público)

# Trabalho de conclusão de Curso

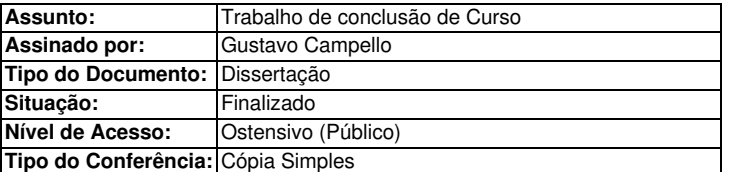

Documento assinado eletronicamente por:

Gustavo Campello Araújo, ALUNO (201911270010) DE MESTRADO PROFISSIONAL EM PROPRIEDADE INTELECTUAL E TRANSFERÊNCIA DE TECNOLOGIA PARA INOVAÇÃO - PROFNIT - CAMPUS CAMPINA GRANDE, em 31/01/2024 16:08:43.

Este documento foi armazenado no SUAP em 31/01/2024. Para comprovar sua integridade, faça a leitura do QRCode ao lado ou acesse https://suap.ifpb.edu.br/verificar-documento-externo/ e forneça os dados abaixo:

Código Verificador: 1068166 Código de Autenticação: 00414d4663

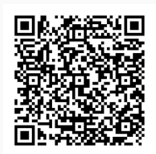